**Repositorio Digital USM https://repositorio.usm.cl**

En procesos Pregrado Abierto

2022-11

Propuesta para mejora en el control del seguimiento de proyectos fotovoltaicos implementando metodología bim de cuatro dimensiones

Silva Carrasco, Bryan Sammy

https://hdl.handle.net/11673/54998 Repositorio Digital USM, UNIVERSIDAD TECNICA FEDERICO SANTA MARIA UNIVERSIDAD TÉCNICA FEDERICO SANTA MARIA DEPARTAMENTO DE OBRAS CIVILES VALPARAÍSO – CHILE

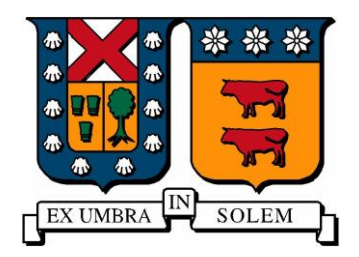

# "PROPUESTA PARA MEJORA EN EL CONTROL DEL SEGUIMIENTO DE PROYECTOS FOTOVOLTAICOS IMPLEMENTANDO METODOLOGÍA BIM DE CUATRO DIMENSIONES"

# BRYAN SAMMY SILVA CARRASCO

Memoria para optar al título de CONSTRUCTOR CIVIL

> Profesor Guía FRANCISCO LAGOS

Noviembre de 2022

UNIVERSIDAD TÉCNICA FEDERICO SANTA MARIA DEPARTAMENTO DE OBRAS CIVILES VALPARAÍSO – CHILE

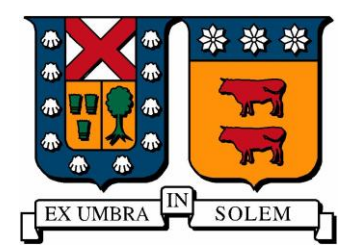

## "PROPUESTA PARA MEJORA EN EL CONTROL DEL SEGUIMIENTO DE PROYECTOS FOTOVOLTAICOS IMPLEMENTANDO METODOLOGÍA BIM DE CUATRO DIMENSIONES"

# BRYAN SAMMY SILVA CARRASCO

Memoria para optar al título de CONSTRUCTOR CIVIL

> Profesor Guía FRANCISCO LAGOS

Noviembre de 2022

## <span id="page-5-0"></span>**Resumen**

Para el éxito en un proyecto es imprescindible una dirección profesional como elemento estratégico (Juan Antonio Mondaca Cerda, 2017). Además, las tecnologías permiten generar y gestionar información mediante modelos a lo largo del ciclo de vida de un proyecto (Corfo, 2019). Para esto se requiere un conocimiento cada vez más técnico y contar con mecanismos de traspaso de información automatizados que logren una correcta interoperabilidad entre los colaboradores y los recursos tecnológicos utilizados. Hoy en día, el uso de BIM se encuentra más extendido en actividades de servicios, por sobre aquellas empresas que realizan actividades de construcción propiamente tal (IALE, 2017).

Mediante la observación de las actuales metodologías de control y seguimiento en la construcción de plantas fotovoltaicas, ha surgido la necesidad de automatizar el control del avance ejecutado en la construcción de estas estructuras, por lo que el presente trabajo va a permitir analizar una alternativa de control de avance centrada en un modelo tridimensional automatizado mediante un software de modelado BIM, el cual va a permitir controlar la información de manera automatizada y visual, siendo una alternativa tecnológica para el control y la gestión de las fases constructivas. Esto se realizará mediante la recopilación de los antecedentes de un proyecto fotovoltaico y conforme a los estándares BIM para proyectos públicos vigentes en nuestro país (Corfo, 2019).

Se analizarán los beneficios de implementar metodologías de seguimiento de obra basadas en la metodología BIM, automatizando el seguimiento de avance mediante programación en Dynamo, con el fin de determinar los posibles impactos en un proyecto fotovoltaico genérico. Esto se realizará mediante la construcción de un modelo tridimensional simple que permita centralizar el manejo de la información de la obra en tiempo real, promoviendo la interoperabilidad entre Softwares, la minimización de errores y tiempo en traspaso de información, y que a su vez cumpla con los estándares nacionales e internacionales relacionados a la metodología BIM.

Palabras claves: metodología BIM, interoperabilidad, proyecto fotovoltaico, automatización, estándares BIM, Dynamo, modelo tridimensional.

### <span id="page-6-0"></span>**Abstract**

In order for a project to be successful it is essential a professional management as an strategic element (Mondaca, 2017). Furthermore, technology allows the generation and management of information by means of models throughout the life cycle of a project (Corfo, 2019). In Addition, it is required technical knowledge and feature with an automatic information transfer mechanism that achieve the correct interoperability between collaborators and the technological resources used.

The need of automate the control over the progress executed in the construction of these structures has risen during the inspection and monitoring of the construction of a photovoltaic plant. Presently, the use of BIM is more widespread in-service activities, over those companies that carry out construction activities as such (IALE, 2017). The following thesis to analyze an alternative for the progress control. This is centered on an automatic three-dimensional model using phase modeling and programming software, which might allow the information to be controlled in an automated and visual manner. What was previously mentioned, could be presented as a technological alternative for the control and management of the construction phases. It is planned to be done through the compilation of records of a photovoltaic project and the study of methodologies based on BIM standards for public projects (Corfo, 2019).

The benefits of implementing monitoring methodologies for construction site based on the BIM methodology will be analyzed. The progress tracking will be done by programming in Dynamo, in order to determine the possible impacts on a generic photovoltaic project. What has been stated, will be carried out through the construction of a simple three-dimensional model, which allows centralizing the management of work information in real time. The objective is to promote interoperability between software, minimize errors and information transfer time, and at the same time, keep to the national and international standards related to the BIM methodology.

Keywords: BIM methodology, interoperability, photovoltaic project, automation, BIM standards, Dynamo, three-dimensional model.

# <span id="page-7-0"></span>Índice general

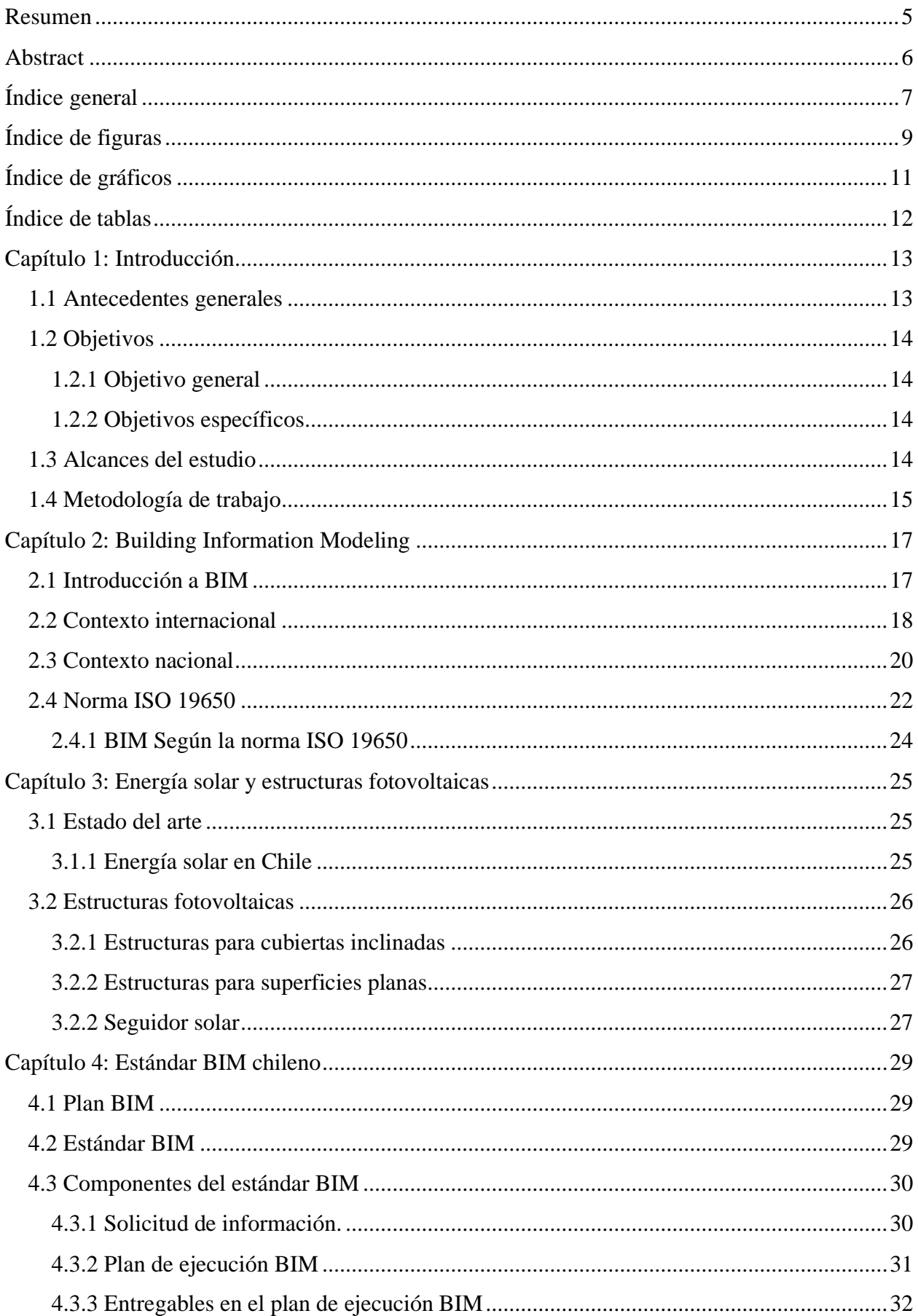

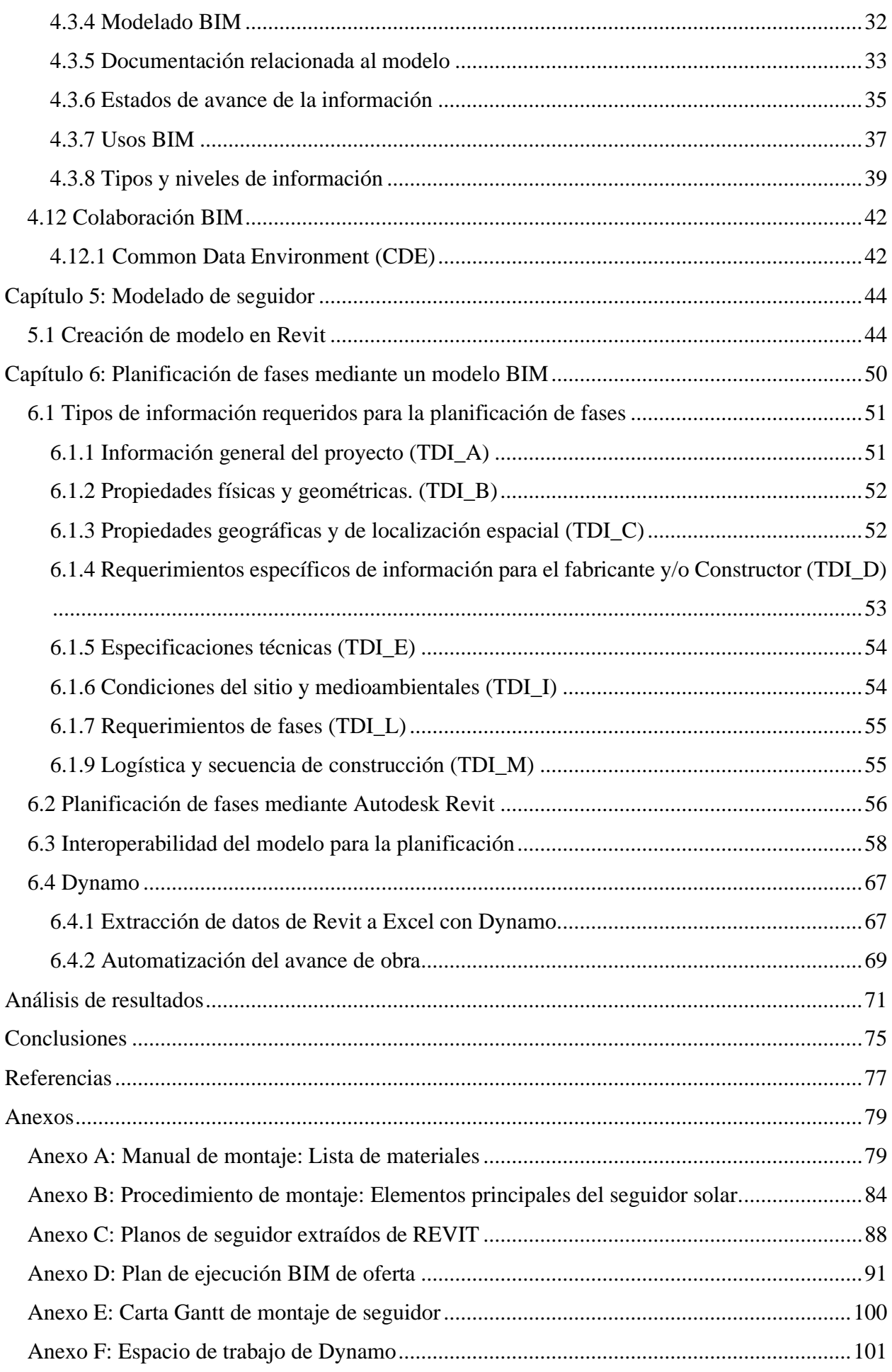

# <span id="page-9-0"></span>**Índice de figuras**

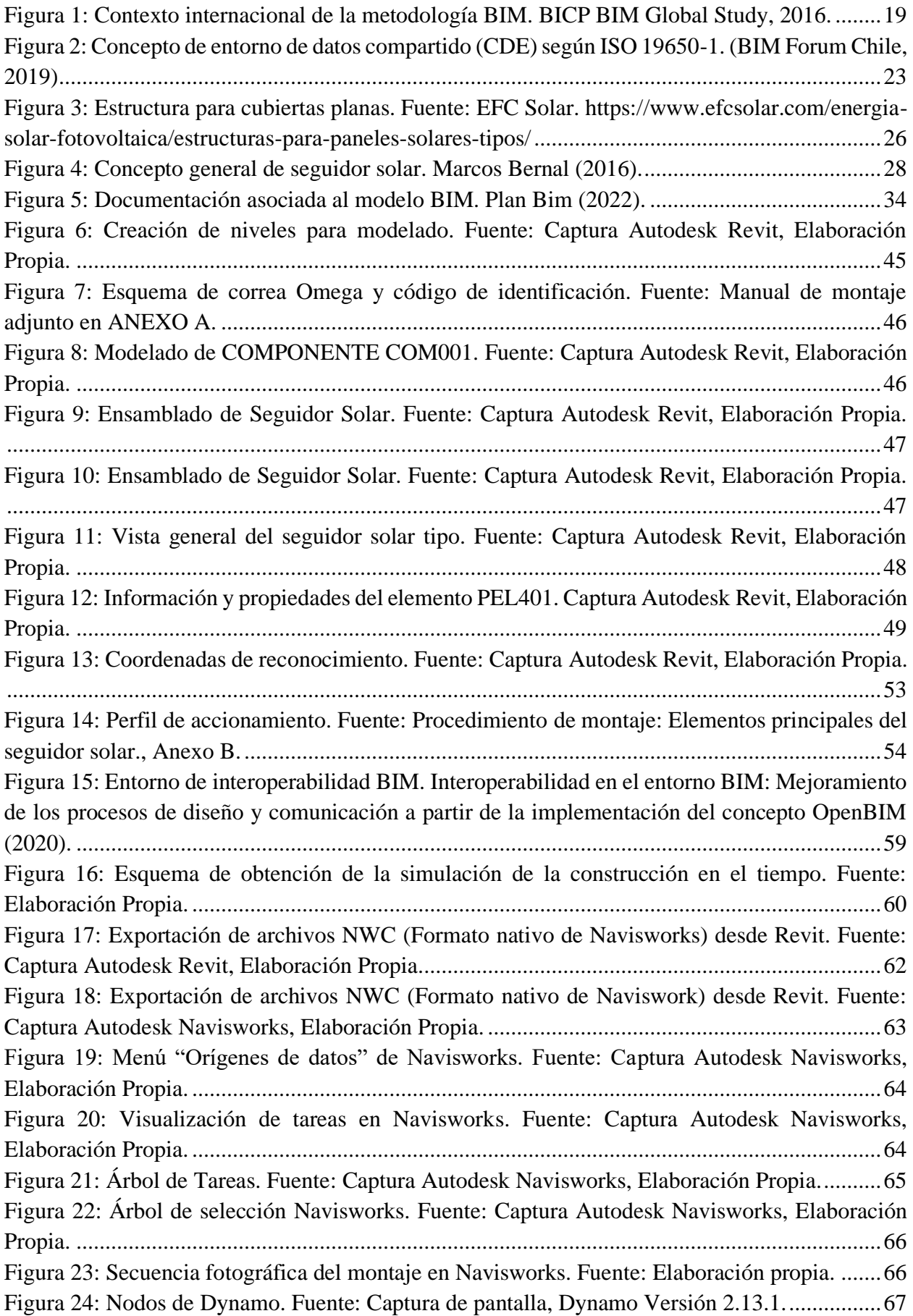

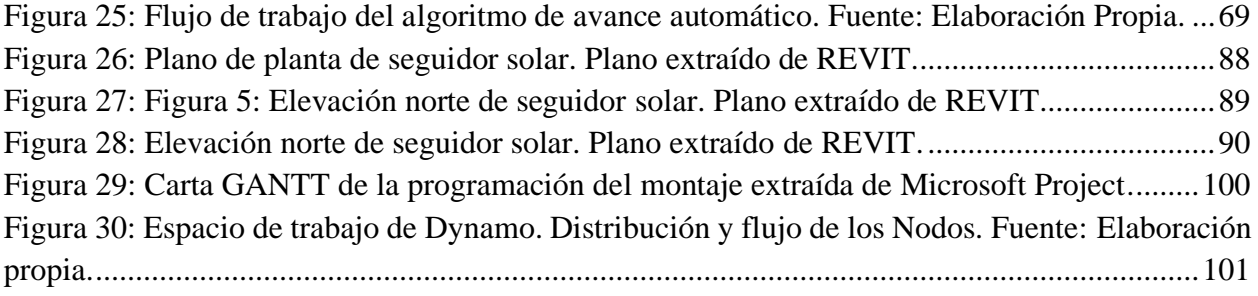

# <span id="page-11-0"></span>**Índice de gráficos**

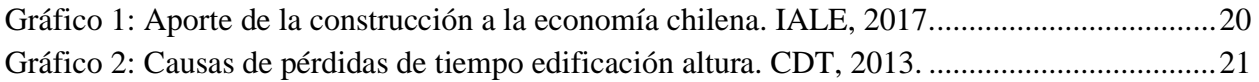

# <span id="page-12-0"></span>**Índice de tablas**

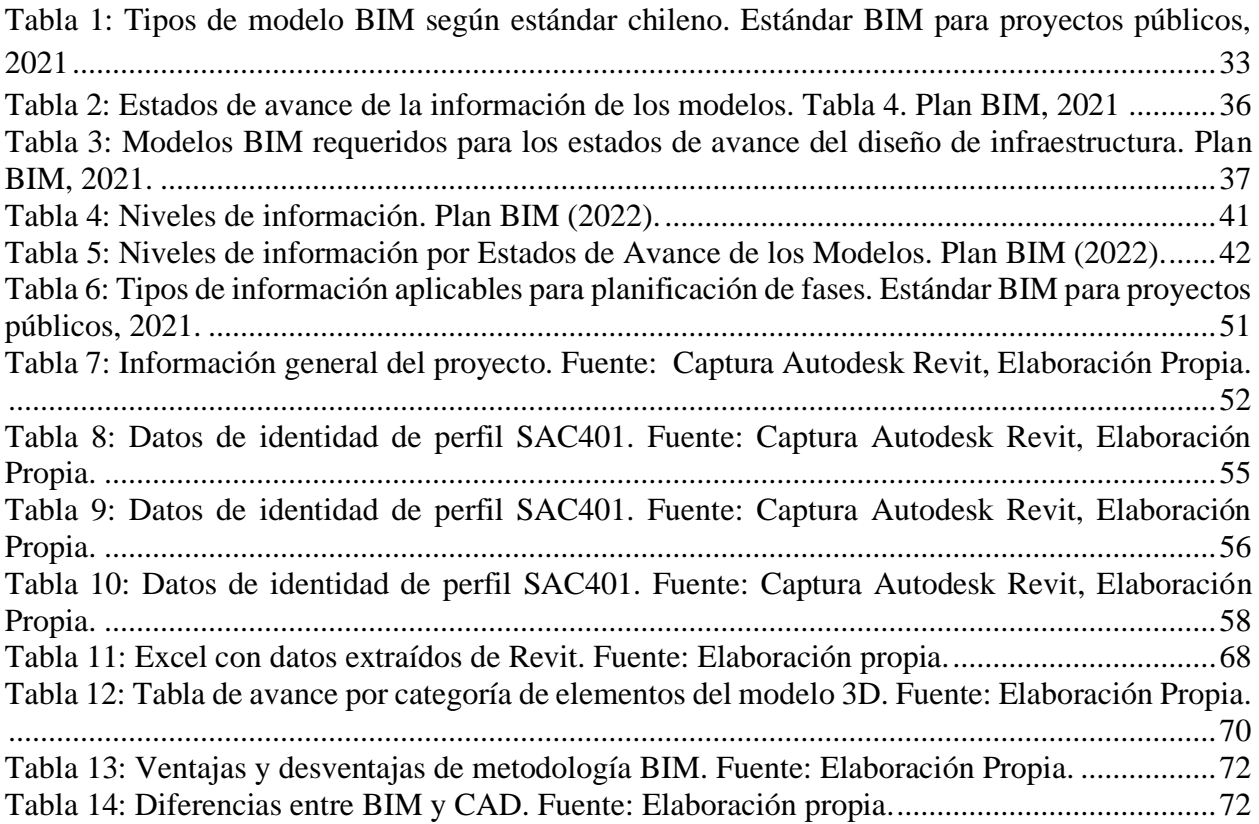

# <span id="page-13-0"></span>**Capítulo 1: Introducción**

#### <span id="page-13-1"></span>**1.1 Antecedentes generales**

Para lograr el éxito en un proyecto, ya sea de ingeniería o construcción, es imprescindible una dirección profesional como elemento estratégico (Juan Antonio Mondaca Cerda, 2017). Además, en el ámbito de la construcción, el desarrollo de softwares y el avance tecnológico nos permite contar con nuevas metodologías para planificar y llevar a cabo de una manera eficaz el ciclo de vida de un proyecto en su etapa de construcción (Corfo, 2019). Por esto se requiere un conocimiento cada vez más técnico y contar con mecanismos de traspaso de información más eficientes entre todos los actores involucrados, tanto los profesionales como la línea de supervisión y mano de obra.

A pesar de lo anterior, los grandes proyectos de ingeniería y construcción se dirigen y ejecutan de manera distinta en el ámbito público y privado. Desde la forma en la que se planifican, hasta su ejecución y control. A pesar de esto, en ambos campos se ha visto la necesidad de mejorar una realidad indiscutible, en donde un gran porcentaje de los proyectos tanto públicos como privados sufren retraso debido al deficiente control y planificación (McKinsey & Company, 2013). En Chile se ha propuesto la iniciativa Corfo llamada "Plan BIM", donde su enfoque se centra en "incrementar la productividad y sustentabilidad de la industria de la construcción, mediante la incorporación de procesos, metodologías de trabajo y tecnologías de información y comunicaciones, que promuevan su modernización a lo largo de todo el ciclo de vida de las obras, desde su diseño hasta su operación." (Corfo, 2015)

El Plan BIM (Building Information Modelling), desarrollado en base al contexto del programa nacional Construye 2025, tiene como meta estratégica que las empresas que participan en licitaciones públicas estén transitando hacia la etapa de colaboración y coordinación de los agentes que participan en las etapas de un proyecto, tanto en sus etapas iniciales, como en su ejecución y uso. Es necesario contar con proyectos construibles y operables, que cuenten con modelamientos y con bases de datos integradas. El principal desafío es, por lo tanto, que para el 2020 se cuente con empresas, profesionales y organizaciones capaces de cumplir a lo menos con la generación de modelos tridimensionales, compartir y coordinar de forma colaborativa modelos de distintas especialidades, optimizar proyectos y diseñar e implementar estrategias en empresas y organizaciones.

Se propone realizar una metodología simple para el control de avance de las fases de una estructura fotovoltaica, mediante la generación de un modelo de tres dimensiones, que permita entregar información para desarrollo de las fases constructivas de la estructura y poder utilizarlo para llevar un control del avance de la obra. Este modelo se enfocará en un parque fotovoltaico, debido a sus características constructivas, donde se basan principalmente en hincado de perfiles y montaje de piezas que cubren una gran extensión de terreno, dificultando la logística y comunicación, por lo que es muy importante contar con un control eficiente del avance de la obra.

## <span id="page-14-0"></span>1.2 Objetivos

#### <span id="page-14-1"></span>1.2.1 Objetivo general

El principal objetivo de esta investigación es realizar una propuesta de planificación de las fases constructivas de una estructura fotovoltaica, implementando metodología BIM de cuatro dimensiones, de acuerdo con el estándar vigente en Chile para proyectos públicos.

#### <span id="page-14-2"></span>1.2.2 Objetivos específicos

- **-** Estudiar el estándar BIM chileno para proyectos públicos para tener una base que permita realizar de manera correcta la propuesta de modelo.
- **-** En base al estándar estudiado, se va a generar un modelo de tres dimensiones de una estructura fotovoltaica que cumpla con los niveles de detalles requeridos para un proyecto en fase de diseño.
- **-** El objetivo del modelo es poder extraer información geométrica y no geométrica, donde cada elemento de este tenga la información necesaria para que se comprenda la correcta secuencia constructiva.
- **-** Mediante programación visual se realizará un enlace entre el modelo de tres dimensiones de Revit y Microsoft Excel, donde se concentrarán los resultados de avance en una tabla de resultados, aplicando el concepto de interoperabilidad entre los recursos tecnológicos.

### <span id="page-14-3"></span>1.3 Alcances del estudio

Conocer los beneficios que contempla la aplicación de herramientas digitales para el control de la planificación y coordinación de proyectos fotovoltaicos. Esto con el fin de tener una referencia de digitalización de los procesos en la construcción.

Para ello, se estudian todos aquellos antecedentes necesarios para la construcción y modelado, basando el desarrollo en el "Estándar BIM para proyectos públicos". Esto nos permitirá analizar desde una amplia perspectiva, lo que actualmente realizan las empresas que se especializan en infraestructuras fotovoltaicas, promoviendo el uso de construir un sistema de control de obra basado en la metodología BIM.

Si bien el desarrollo de esta memoria se centra en la gestión del tiempo, se debe considerar la implicancia de esta metodología en los costos del proyecto, debido a la interrelación que se tiene entre una eventual disminución del tiempo y el presupuesto constructivo.

El enfoque desarrollado se centra prioritariamente en la etapa de modelado en tres dimensiones de una planta fotovoltaica, abarcando también la gestión del tiempo, esto con el objetivo de optimizar la productividad este tipo de construcciones y ser un aporte al desarrollo de energías sustentables en el país. Este trabajo se centra en la ejecución del montaje estructural de un seguidor solar, y para dar a conocer la aplicación del estándar BIM de manera simple es que no se consideran las obras civiles ni especialidades.

Esta investigación estudia una metodología específica para un proyecto fotovoltaico genérico específico, que, si bien es replicable para otros proyectos y lugares de emplazamiento, no busca aportar con conclusiones sobre la incorporación de plantas fotovoltaicas en otras zonas del país.

### <span id="page-15-0"></span>1.4 Metodología de trabajo

Para poder establecer las bases de lo que será la propuesta presentada, es necesario investigar y extraer los principales puntos de estándar BIM para proyectos públicos vigente en nuestro país, donde se definirá el tipo de modelo a utilizar.

Para obtener un correcto modelado que cuente con la información requerida, es necesario contar con los antecedentes técnicos de una estructura fotovoltaica, para esto nos basamos en un procedimiento de montaje, el cual incluye las especificaciones técnicas y la secuencia constructiva.

Además de los documentos técnicos, se debe recopilar la información requerida para el aprendizaje de cada recurso utilizado, extrayendo la información de fuentes serias y acreditadas, con el fin de estudiar de manera profunda los nuevos conceptos tecnológicos y poder tener una visión completa y realista del desarrollo constructivo de una obra de estas características bajo la metodología propuesta, con apoyo de literatura técnica que permita poner en evidencia los beneficios del progreso tecnológico en la construcción.

En base a estos antecedentes recopilados, se procederá a crear un modelo tridimensional en Autodesk REVIT, con el que se cuenta con las licencias correspondientes para su uso. Del modelo en tres dimensiones creado se va a exportar la información visual a un programa de coordinación y planificación llamado Autodesk Navisworks.

En paralelo se va a generar una planificación de fases mediante el Software Microsoft Project, donde se generará una carta Gantt con las duraciones y las interrelaciones de las fases del montaje.

El beneficio de la interoperabilidad de los softwares es que permite unificar la programación con el modelo de tres dimensiones, unificando mediante Navisworks estas dos dimensiones del proyecto. Una vez se exporten y unifiquen el Modelo 3D y la carta Gantt, se procederá a realizar un análisis del avance de las fases y mostrar las utilidades que se extraen de esta metodología de trabajo.

Como no es posible enlazar Autodesk Revit con Microsoft Project de manera directa, y aprovechando las facilidades que tienen estos programas para trabajar de manera colaborativa, se utilizará el software de coordinación BIM Autodesk Navisworks, donde se enlazará la información proveniente de la programación y el modelo, generando una simulación de la secuencia constructiva.

Posterior a esto se analiza y se concluye sobre la factibilidad de aplicación del modelo y el beneficio que tiene la automatización del avance de las fases constructivas, como también su incidencia en el proyecto en general, además de las ventajas y los desafíos que se tienen presentes dentro del rubro para que estas integraciones puedan ser aplicadas.

## <span id="page-17-0"></span>Capítulo 2: Building Information Modeling

### <span id="page-17-1"></span>2.1 Introducción a BIM

BIM (Building Information Modeling) es un conjunto de metodologías, tecnologías y estándares que permiten diseñar, construir y operar una edificación o infraestructura de forma colaborativa en un espacio virtual (Corfo, 2019). La documentación ya no es un conjunto de dibujos de proyección ortográfica bidimensional en papel, sino vistas en vivo desde un entorno virtual tridimensional (Kensek, 2014).

La definición anterior menciona el aporte generado por el avance tecnológico, que, junto con la capacitación de estos programas para la gestión de la información generada en los proyectos de ingeniería y construcción, permiten generar y gestionar los datos mediante un modelo durante toda la duración de un proyecto. Por otro lado, para la transferencia de estos datos se requiere un orden establecido, donde entra en juego la estandarización del traspaso de datos, y aquí juega un papel importante la creación de normas que establezcan una vía ordenada para compartir la información del proyecto. Esto permite fomentar el trabajo interdisciplinario, mejorando la productividad del rubro.

La metodología BIM asume que la cooperación entre los actores presentes en un proyecto de ingeniería y la gestión de activos del proyecto es primordial para un correcto desarrollo y operación. La metodología BIM permite, a través de estándares y el uso de la tecnología, que los procesos de diseño, construcción y operación se realicen de forma conjunta en un espacio digital. Es por esto por lo que es importante que la ingeniería y construcción se establezcan de forma conjunta, ya que, por un lado, con apoyo de elementos tecnológicos, se resume el tiempo empleado en el proceso de diseño y planificación de los proyectos.

BIM es una herramienta eficaz para gestionar el proceso de construcción de manera oportuna, y su interfaz orientada a la información es una herramienta poderosa para cada paso en la construcción. Con su capacidad tridimensional junto con la versatilidad para controlar una gran cantidad de datos asociados, BIM es compatible con muchos profesionales de la industria. (Kyung, 2018)

Las metodologías basadas en estándares, por otro lado, permiten el intercambio estructurado de esta información entre todas las partes interesadas, lo que facilita la colaboración y el trabajo entre los distintos sectores y especialidades, lo que agrega valor al proceso de la industria. BIM reordena la forma tradicional de trabajo individual y distribuido al introducir un enfoque de trabajo en equipo. Esta metodología se enfoca en crear un resumen del proyecto y compartirlo sin problemas con varias partes interesadas durante la vida del proyecto.

Existe un error común entre las personas dedicadas al rubro de la ingeniería, arquitectura y construcción con respecto a BIM. Cuando se habla de este nuevo concepto, lo normal es pensar en un conjunto de programas o softwares tecnológicos que facilitan el proceso de dibujo y diseño. La realidad es que se trata de una nueva forma de llevar a cabo los procesos de gestión, planificación, ejecución y mantención de activos del rubro. Existen diversas definiciones de BIM, como hemos presentado anteriormente. El foro nacional de BIM nos describe esta metodología como un conjunto de decisiones estandarizadas de diseño, construcción y operación durante todo el ciclo de vida de un proyecto, que implica la integración y gestión de los datos generados, los cuales se usan por distintos actores del proyecto. (BIM Forum Chile, 2017)

En resumen, lo mencionado anteriormente se refiere a la existencia de un modelo centralizado de gestión de la información generada en las etapas iniciales del proyecto. Esto se hace para flexibilizar la planificación y el control de los procesos presentes en un proyecto de construcción e ingeniería, como también en el control del activo en su etapa de uso. Los estudios recientes demuestran que es posible automatizar la construcción mediante una medición del progreso de las tareas y actualización del cronograma mediante control remoto basado en tecnología de detección y un modelo BIM 4D. Sin embargo, el rendimiento de los métodos propuestos hasta ahora es insatisfactorio, a pesar de que la experiencia contempla estructuras pequeñas y simples, porque reconocen solo los componentes visibles y uso de equipos semiautomáticos. (Changmin, 2013)

#### <span id="page-18-0"></span>2.2 Contexto internacional

Hoy en día, la implementación de la metodología BIM cada día abarca más países en el mundo, lo cual no es menor debido a los beneficios que se extraen de su correcta adopción. Esta metodología está latente en el mundo de la ingeniería y la construcción. Los recientes informes del Foro Económico Mundial "Shaping the Future of Construction" (WEF, 2016) afirma que la mayoría de las otras industrias han experimentado cambios tremendos en las últimas décadas y se han dado cuenta de los beneficios de los procesos innovadores y el uso de productos tecnológicos. Además, WEF destacó que el sector de la construcción está adoptando poco a poco la nueva forma de trabajo colaborativo, a pesar de ser un sector muy reacio al cambio de sus procesos de gestión.

El informe emitido, describe como la productividad laboral de la industria de la construcción se compara con la industria pesquera, las cuales invierten menos en investigación y desarrollo de productos y metodologías innovadoras. El foro reconoce que esto está comenzando a cambiar con la digitalización, las nuevas tecnologías y los nuevos métodos de construcción como la Realidad Aumentada (AR), el uso de drones, escaneo e impresión 3D, los cuales ahora están alcanzando la madurez en el mercado y la industria.

La tecnología clave detrás de estos cambios transformadores en la industria es la metodología BIM. Para 2020, se espera que el mercado global de BIM alcance casi los 8 mil millones de dólares (Daedal Research, 2017). La adopción de BIM en la industria de la construcción se está acelerando en todo el mundo. En 2014, los contratistas utilizaron BIM en más del 30% de sus proyectos en todo el mundo (McGraw Hill, 2014). Un estudio reciente de 2016 realizado por National Building Specification (NBS) en el Reino Unido encontró que el uso de BIM en el Reino Unido aumentó del 13% en 2011 al 54% en 2016.

El informe "Global Building Information Modeling", proporciona un análisis en profundidad del mercado global de BIM por valor, por segmentos, por componentes, por región, etc. Aquí se da una visión global del mercado de software de ingeniería y proporciona un análisis regional del mercado BIM, incluyendo las regiones de América del Norte, MEA, Asia Pacífico, América Latina y Europa. Se ha pronosticado el crecimiento del mercado BIM global en general para el período 2017-2021, teniendo en cuenta los patrones de crecimiento anteriores, los impulsores del crecimiento y las tendencias actuales y futuras. La competencia en el mercado global de BIM está fragmentada con varios competidores pequeños, pero hay dos grandes empresas destacadas, estas son Autodesk Inc. y Nemetschek (Daedal Research, 2017).

Si bien se reconoce ampliamente que la adopción está aumentando en muchos países, la tasa de adopción y crecimiento de BIM varía según la región. Los gobiernos de todo el mundo son cada vez más conscientes de los efectos que se pueden obtener de estos cambios.

Actualmente, los gobiernos del Reino Unido, Hong Kong y Corea del Sur han adoptado un desarrollo avanzado en cuanto a las iniciativas BIM en los últimos años, al igual que los países escandinavos de Noruega, Dinamarca y Finlandia, que han estado trabajando con BIM durante más de una década. En la siguiente figura se puede apreciar el estado legislativo de la metodología BIM en el mundo.

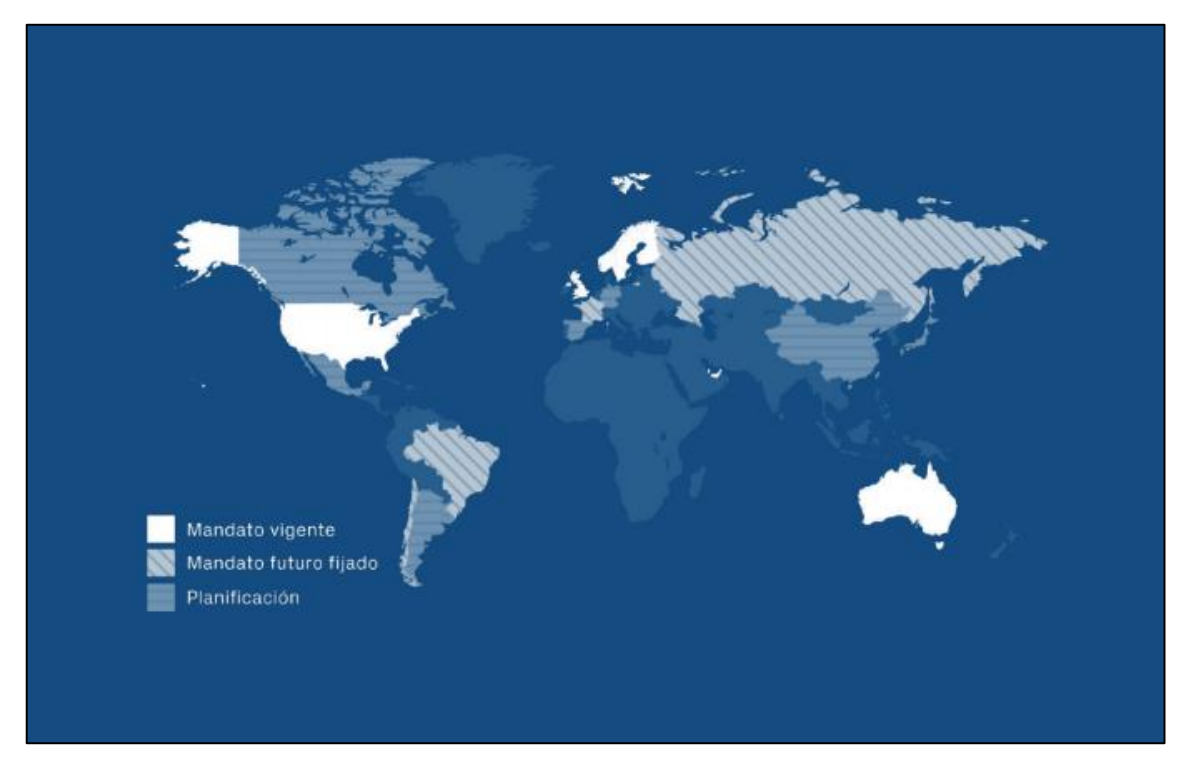

<span id="page-19-0"></span>Figura 1: Estado actual de la legislación en torno a la metodología BIM. Extraído de Presentación BID.BIM, Nayid Tale Gonzalez. 2020.

## <span id="page-20-0"></span>**2.3 Contexto nacional**

La industria de la construcción representa una parte importante de la economía chilena, ya que aporta un 7,2 % del producto interno bruto y un 10,6 % de los empleos nacionales, es decir, más de 870 mil empleos (IALE, 2017). A pesar de la gran importancia que tiene la industria en el aporte del producto interno bruto del país, la productividad tiene un bajo rendimiento. En el siguiente gráfico se aprecia el aporte de la construcción a la economía chilena y los empleos que aporta.

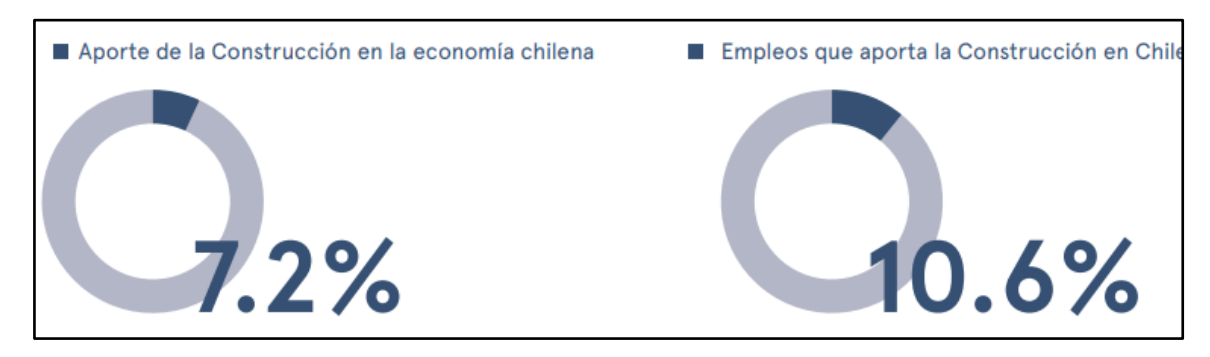

Gráfico 1: Aporte de la construcción a la economía chilena. IALE, 2017.

<span id="page-20-1"></span>La comparación de la productividad en Chile con la de Estados Unidos (medida en metros cuadrados construidos por hora), demuestra una baja del 55% en 2007 al 48% en el 2011. Entre las cuales, las principales razones de esta baja efectividad en la ejecución de los trabajos incluyen la baja adopción de mejores prácticas de gestión, desglose de etapas y personas involucradas en el proceso de diseño, construcción y operación, falta de estandarización, bajo consumo de materiales prefabricados. y sin capacitación del personal (McKinsey & Company, 2013).

Es por lo anterior que en Chile existe la necesidad de aumentar los valores de productividad que se tienen en la industria, la cual evidentemente ha caído en los últimos años. Las nuevas tecnologías y la industrialización de los procesos, junto con la transformación digital, están en miras de los gestores de proyectos y hoy en día se está estableciendo como un requisito para impulsar los cambios que se requieren en materia de eficiencia y productividad.

Los principales factores que repercuten en la eficiencia y productividad de los proyectos, ya sea de edificación o infraestructura industrial, se pueden agrupar en tres categorías:

- Diseño: el cual se asocia a la estructuración del edificio y el proceso de este y su adaptación con el entorno.
- Tecnología: que hace referencia a la metodología empleada para llevar a cabo la materialización del proyecto
- Metodología: que especifica a la manera de trabajar y llevar a cabo los procesos referentes al desarrollo de tareas, programación de las fases, organización y logística de las cuadrillas de trabajo.

El rendimiento del proyecto dependerá de la atención que se preste a estos tres factores, aunque tenga en cuenta que esto depende del tipo de proyecto y los objetivos específicos que busca la empresa, así como la duración, el costo y la calidad del proyecto. altamente dependiente de una serie de factores. Asimismo, dependiendo de la fase del proyecto (diseño, planificación o construcción) habrá distintos factores que predominen sobre otros.

Es por lo anterior que debe existir un correcto control de la velocidad del avance de las distintas tareas y partidas de la obra. Es importante determinar la productividad que se tiene en cada una para poder evitar problemas de retraso en las faenas. También se requiere un detallado análisis de la logística, la compra de materiales, la coordinación y la disponibilidad de mano de obra, así como actividades que necesitan enfocar recursos debido a su factor limitante en el progreso general del proyecto. Como se observa en el gráfico 2.

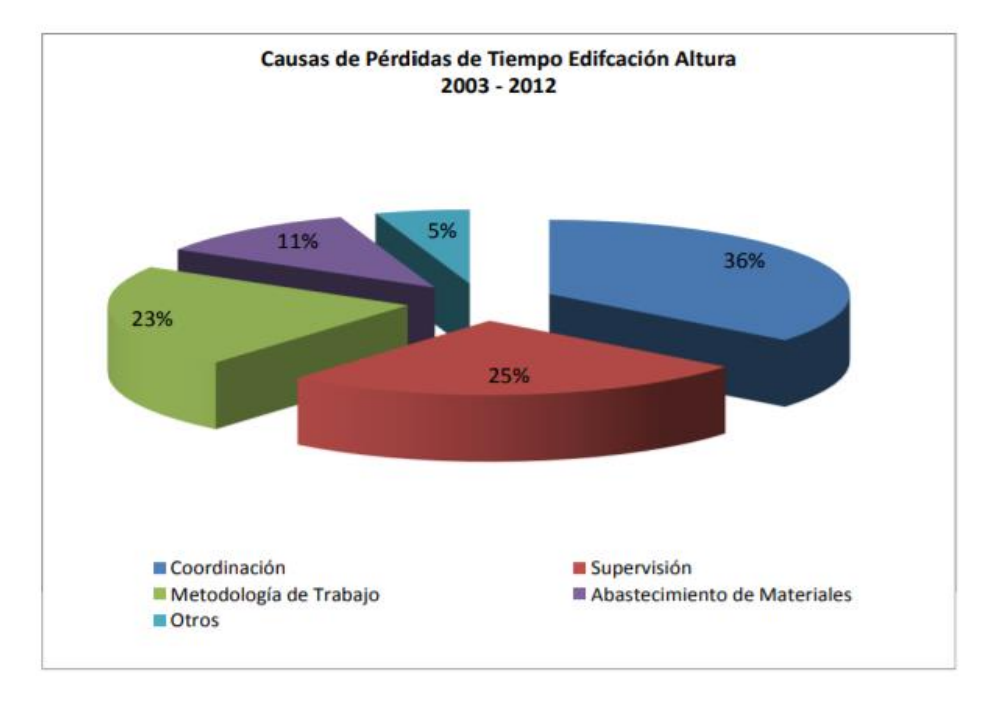

Gráfico 2: Causas de pérdidas de tiempo edificación altura. CDT, 2013.

<span id="page-21-0"></span>La metodología BIM comenzó a desarrollarse en Chile, principalmente en el campo de la arquitectura, expandiéndose al campo del diseño y luego en la construcción y operación. En primer lugar, debido a la dificultad de la infraestructura hospitalaria, este rubro fue el primero en innovar en cuanto a esta metodología, lo que finalmente tuvo como lugar que sea un requisito en las licitaciones. Debido a los beneficios obtenidos en cuanto a la coordinación de las distintas especialidades es que se volvió más atractiva su aplicación en áreas otras industrias.

Existen diversas organizaciones nacionales que monitorean y estudian el desarrollo de esta metodología dentro del rubro. La Encuesta Nacional BIM es un estudio realizado por investigadores de la Universidad de Chile que permite la categorización del uso, el impacto y el desarrollo de esta innovadora tecnología. Se aplica en los sectores de arquitectura, el sector privado, ingeniería y construcción. Chile. Una de las principales conclusiones es que se encontró que más de dos tercios de los encuestados usan tecnología: la mitad la usa regularmente y el resto ocasionalmente o a través de consultoras externas (Loyola, 2019).

Estos resultados informados superan con creces los observados en estudios de años anteriores. Los resultados también sugieren que el uso de la tecnología continúa enfocándose en tareas de modelamiento visual, gestión de la documentación y coordinación de proyectos, enfocados en menor medida en aplicaciones más avanzadas.

Se ha dejado en evidencia el no uso de los conceptos de interoperabilidad y colaboración en el desarrollo de los modelos, además de no utilizar estándares que permitan el traspaso correcto de la información y entregables generados. A pesar de que se ha visto un aumento en el nivel de usuarios BIM, aún se ve un bajo nivel en el uso de esta metodología. Por lo tanto, el desafío futuro es aumentar la madurez del desarrollo BIM y avanzar hacia un uso más integrado, colaborativo y basado en datos de la tecnología y extender esto a todo el ciclo de vida del proyecto.

#### <span id="page-22-0"></span>**2.4 Norma ISO 19650**

La Organización Internacional de Normalización (ISO) es una organización no gubernamental internacional independiente compuesta por 164 organismos nacionales de normalización. A través de sus miembros, la organización reúne a expertos para compartir conocimientos y desarrollar estándares internacionales voluntarios, basados en el consenso y apropiados para el mercado que fomenten la innovación e impulsen soluciones a problemas globales.

La norma ISO 19650 contiene los principios y conceptos para gestionar la información y los datos generados en un proyecto de ingeniería o construcción. Proporciona el marco de ejecución en cuanto a la gestión de la información, que incluye el intercambio, el registro, el control de versiones y la organización de los datos para todas las especialidades del proyecto (International Organization For Standardization, 2019).

Esta norma se aplica a todo el ciclo de vida de cualquier instalación construida, incluida la planificación estratégica, el diseño inicial, el diseño de detalles, el desarrollo de la documentación legal, la construcción, las operaciones diarias, el mantenimiento, la revisión, la reparación y el ciclo de vida útil del activo. Se puede adaptar a propiedades o proyectos de cualquier tamaño y complejidad sin comprometer la flexibilidad que caracteriza una amplia gama de estrategias de adquisición y reducir el costo de implementación de este documento.

La familia de normas que dio origen a la norma ISO 19650 es una recopilación internacional que definen la estructura, los principios básicos y los requisitos para la recopilación, el uso y la gestión de la información en proyectos de ingeniería y construcción de activos, tanto en la etapa de diseño como en la etapa de explotación, esto, con el propósito general de servir como base para los siguientes involucrados:

- La especialidad encargada de la fase del diseño, tanto de arquitectura como de estructura, además de las especialidades eléctricas, sanitarias y clima. Como también los agentes involucrados en el proceso de la puesta en servicio. Este documento define esta etapa como fase de desarrollo.
- Los agentes que intervienen en las partidas relacionadas con la gestión de los activos, la operación, el mantenimiento, la cual la norma define como fase de operación.

La serie ISO 19650 está compuesta por tres partes:

- La norma ISO 19650-1 establece los conceptos y principios recomendados para los procesos de desarrollo y gestión de la información a lo largo del ciclo de vida de cualquier activo de construcción.
- La norma ISO 19650-2 define los procesos de desarrollo y gestión de la información durante la fase de desarrollo.
- La norma ISO 19650-3 define los procesos de uso y gestión de la información durante la fase de operación.
- La norma ISO 19650-5 establece los requisitos de seguridad de la información.

La serie ISO 19650 si bien es de aplicación a proyectos y activos construidos de cualquier envergadura y nivel de complejidad, se recomienda que su uso se realice de manera proporcional y adecuada. Esto debe ser tenido en cuenta especialmente en el caso de proyectos o activos de pequeño tamaño y en el que los agentes involucrados en los mismos son pequeñas y medianas empresas.

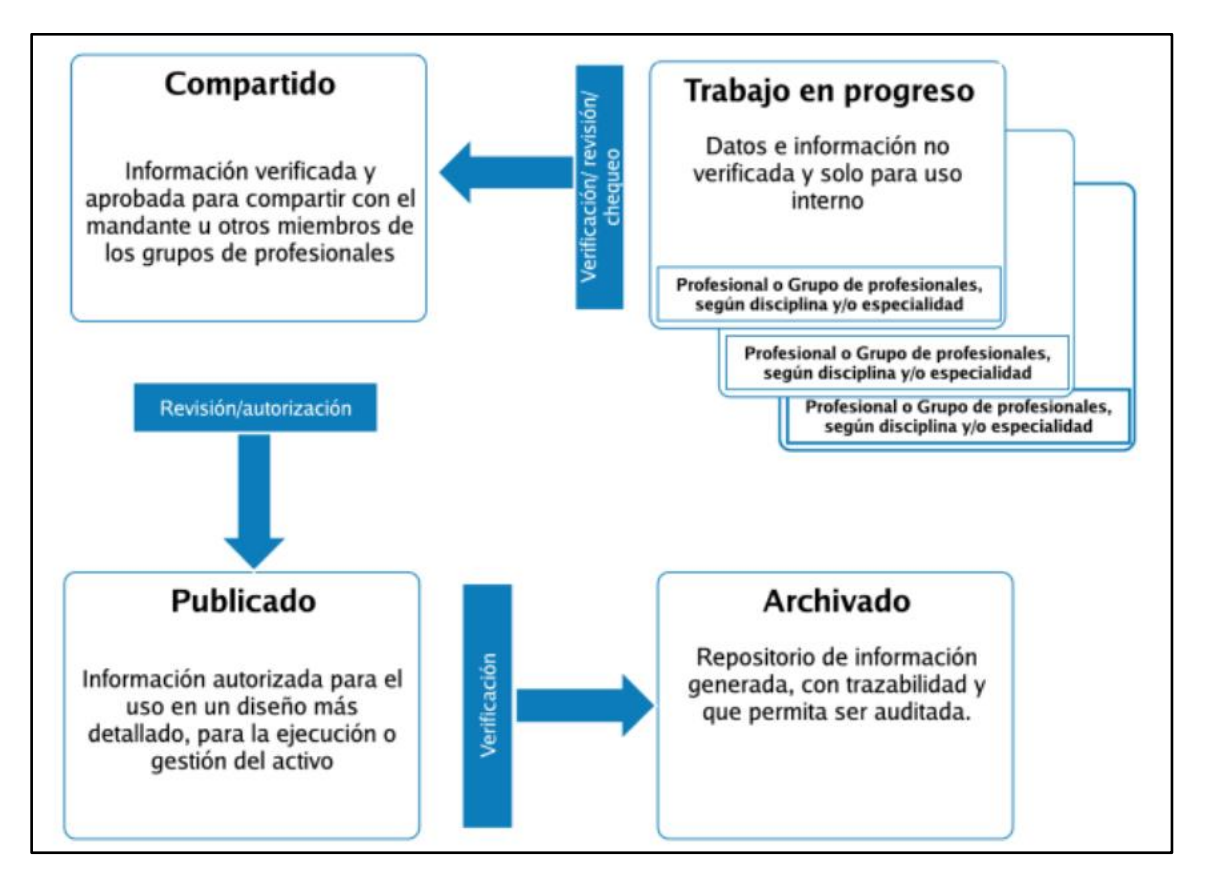

<span id="page-23-0"></span>Figura 2: Concepto de entorno de datos compartido (CDE) según ISO 19650-1. Extraído de: BIM Forum Chile, 2019)

### <span id="page-24-0"></span>**2.4.1 BIM Según la norma ISO 19650**

Building Information Modelling (BIM) es el uso de una representación digital compartida (modelo de información) de un activo construido para facilitar los procesos de diseño, construcción y operación, además de proporcionar una base confiable para la toma de decisiones.

La aplicación adecuada de la norma ISO 19650 tiene como resultado:

- Una definición clara de la información que necesita el cliente del proyecto o el propietario del activo, así como de los métodos, procesos, plazos y protocolos de desarrollo y verificación de esta información.
- Que la cantidad y calidad de la información desarrollada es la suficiente para satisfacer las necesidades definidas.
- Transferencias eficientes y efectivas de información entre los diferentes agentes que participan en cada parte del ciclo de vida del activo, especialmente entre la fase de desarrollo.

## <span id="page-25-0"></span>**Capítulo 3: Energía solar y estructuras fotovoltaicas**

### <span id="page-25-1"></span>**3.1 Estado del arte**

En los últimos años, Latinoamérica ha estado a la vanguardia en cuanto a inversiones en energías renovables y Chile no se ha quedado atrás, su geografía propicia hace que estas infraestructuras sean una alternativa de energía muy llamativa para los inversionistas.

Las instalaciones fotovoltaicas se están expandiendo de una manera positiva y a un gran ritmo debido a los incentivos por parte del estado en cuanto a la generación de energía renovable. Esto se demuestra en los innumerables proyectos que están en construcción y en proceso de licitación. Además de las recientes instalaciones solares durante los últimos años.

Chile es un país privilegiado en su posibilidad de generar energía de fuentes renovables no convencionales debido a que es rico particularmente en el recurso solar. Esta posibilidad, que hemos denominado la fuerza del Sol, tiene una especial expresión y relevancia en la Región de Arica y Parinacota.

La energía solar ha ido tomando cada vez más fuerza, ya no solo en los laboratorios. En 2015, 7,7 millones de personas en el mundo trabajaban en la habilitación de energías renovables, 18 % más que en el año anterior. La tecnología fotovoltaica encabeza la lista (Ayllu Solar, 2017).

#### <span id="page-25-2"></span>**3.1.1 Energía solar en Chile**

La energía generada a partir de plantas fotovoltaicas tiene el potencial de alimentar todo el consumo del país. Y es en la región nortina de Chile donde existe uno de los mayores potenciales de generación del mundo, específicamente en el desierto de Atacama y sus alrededores. Esta región califica a Chile como uno de los países líderes en el mundo en cuanto al uso de la energía fotovoltaica debido a las numerosas instalaciones solares que se encuentran aquí y las que están en proceso de desarrollo. (Shayla Woodhouse, 2011).

Por otro lado, Chile cuenta con una de las mayores reservas de litio del mundo, un mineral comúnmente utilizado en la fabricación de paneles y baterías para producir y almacenar energía solar fotovoltaica. Ha habido un aumento dramático en el uso de energía solar en casas y otros departamentos, principalmente para la producción de agua caliente solar con el fin de reducir los costos mensuales básicos de gas o electricidad.

En octubre de 2015, el Ministerio de Energía de Chile publicó una hoja de ruta para la política energética del país, que asume que para 2050, el 70% de la energía del país provendrá de fuentes de energía renovables, principalmente hidráulica, eólica y solar, en lugar de combustibles fósiles. Esto principalmente porque en Chile hay escasez de combustibles fósiles, además de la emisión de gases contaminantes por parte de estos. (Comité Consultivo de Energía ,2015).

Además de lo anterior, se suman los ministerios de Desarrollo Social y Medio Ambiente en la creación de programas de fomento al uso de energías renovables, con enfoque en la energía solar, implementando "Casas Solares" y otros artefactos en áreas con un alto potencial de energía proveniente del Sol, especialmente en lugares alejados del Sistema Interconectado Central y en poblaciones de menores ingresos

## <span id="page-26-0"></span>**3.2 Estructuras fotovoltaicas**

La importancia de la estructura donde se ubican los paneles es muy importante, debido a que esta lleva la inclinación y orientación necesaria para sacar el máximo provecho a la instalación solar. Sin embargo, existen diferentes tipos de superficies, ya sean planas o inclinadas, y que, junto con otros factores y atributos de importancia, se escoge el que mayor se adapte a las condiciones y presupuesto.

### <span id="page-26-1"></span>**3.2.1 Estructuras para cubiertas inclinadas**

Las estructuras de cubierta más económicamente construidas y su multitud de ventajas las convierten en una opción muy recomendable. Se instala rápidamente y se adapta perfectamente al entorno en el que se compraron. Estamos hablando de elementos horizontales montados en paralelo con diferentes sujetadores. Estos racks se adaptan a una variedad de métodos de instalación y se pueden personalizar para adaptarse a diferentes aspectos: tamaño del panel, orientación y longitud de la fila.

A la hora de elegir un tipo de construcción, lo mejor es analizar el lugar donde se prevé la instalación. En este sentido, el lugar ideal para instalar paneles solares es en cubiertas orientadas al sur con pendiente óptima. En tales casos, es más conveniente colocar estructuras coplanares.

La forma de solucionarlos es muy sencilla. Por lo general, donde se colocarán los paneles solares, se utilizan varias lamas de aluminio, cuya pendiente coincidirá con el ángulo del techo. Además, existen nuevas opciones de montaje por tramos, reduciendo significativamente los costes de instalación.

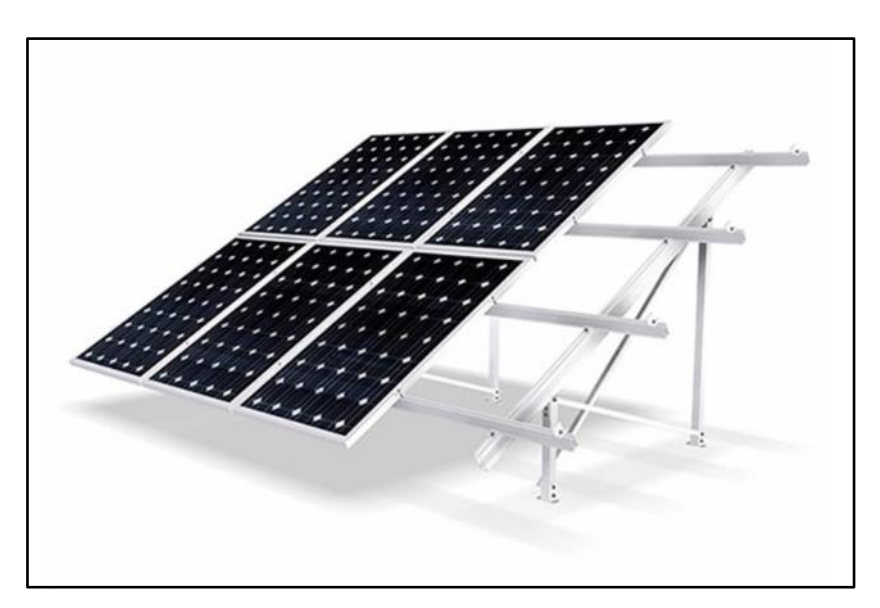

<span id="page-26-2"></span>Figura 3: Estructura para cubiertas planas. Extraído de: EFC Solar. https://www.efcsolar.com/energia-solarfotovoltaica/estructuras-para-paneles-solares-tipos/

#### <span id="page-27-0"></span>**3.2.2 Estructuras para superficies planas**

Para esta memoria, nos enfocaremos principalmente en superficies planas ancladas en la superficie del terreno mediante hincas metálicas, que permitan la instalación de estructuras regulables que donde la colocación de paneles solares se facilite dependiendo del grado de inclinación requerido. Esto se logra mediante ángulos ajustables extremadamente eficientes y se pueden usar tanto en techos planos como en instalaciones sobre el suelo. De esta forma, la estructura se adaptará al grado de inclinación más adecuado, independientemente del lugar de instalación y de la temporada en la que se vaya a utilizar.

Cuando el sistema está en uso todo el año, los paneles deben colocarse con una fuerte pendiente para aprovechar los rayos del sol en diciembre y enero, cuando la altura del sol es muy baja. Sin embargo, si se usa en verano, la inclinación será mucho menor debido a que en esta época del año el sol está más alto.

Hoy en día, existen diversas soluciones en el mercado para aprovechar al máximo las condiciones climatológicas. Como es una tarea bastante compleja cambiar la inclinación en parques donde existen miles de paneles solares, las estructuras vienen provistas de motores que inclinan los paneles de forma automática en función de la hora del día y el día del año. Estas estructuras son denominadas "Seguidores solares", en referencia al seguimiento de estos hacia el sol.

#### <span id="page-27-1"></span>**3.2.2 Seguidor solar**

El seguidor solar es un mecanismo mecánico que utiliza un motor, otorgándole capacidad de movimiento automática que permite la orientación favorable en relación al sol. Es una estructura de ensamble mecánico donde van instalados los paneles fotovoltaicos, colectores solares o concentradores solares. Estos aumentan la potencia de su energía ya que el ángulo de incidencia de los rayos solares impacta en forma perpendicular a los paneles, dando un rendimiento de trabajo superior a las estructuras convencionales. Los primeros sistemas de seguidores fotovoltaicos fueron los desarrollados para los satélites de la nasa, los cuales sus paredes se orientaban en función del movimiento del sol, otorgando un rendimiento superior a la captación de energía.

El objetivo principal de los seguidores es la maximización del aprovechamiento de los de la energía solar mediante la incidencia directa de los rayos del sol con el panel fotovoltaico, en un ángulo perpendicular. La ventaja de estas estructuras es que son automáticas, y en proyectos de gran envergadura los rendimientos aumentan de manera considerable en comparación con estructuras fijas.

En el campo fotovoltaico, los módulos montados en un rastreador generalmente están dispuestos geométricamente en un solo panel, una práctica que evita el uso de un rastreador para cada módulo individual.

En el campo de la concentración solar, un seguidor solar es útil para mantener constante el punto de fuego generado por el paraboloide en el elemento de canalización del líquido a calentar. Cuanto mayor sea la alineación perpendicular con los rayos del sol, mayor será la eficiencia de conversión termodinámica y la energía térmica producida para la misma superficie, menor será la superficie del panel solar requerida para la misma potencia requerida, menores serán los costos de las instalaciones (Oriol Planas, 2019).

La estructura propuesta para este trabajo se basa en un seguidor común utilizado en los principales parques fotovoltaicos de Chile, estas estructuras consisten en perfiles laminados en caliente y frío, y están distribuidos según el siguiente esquema:

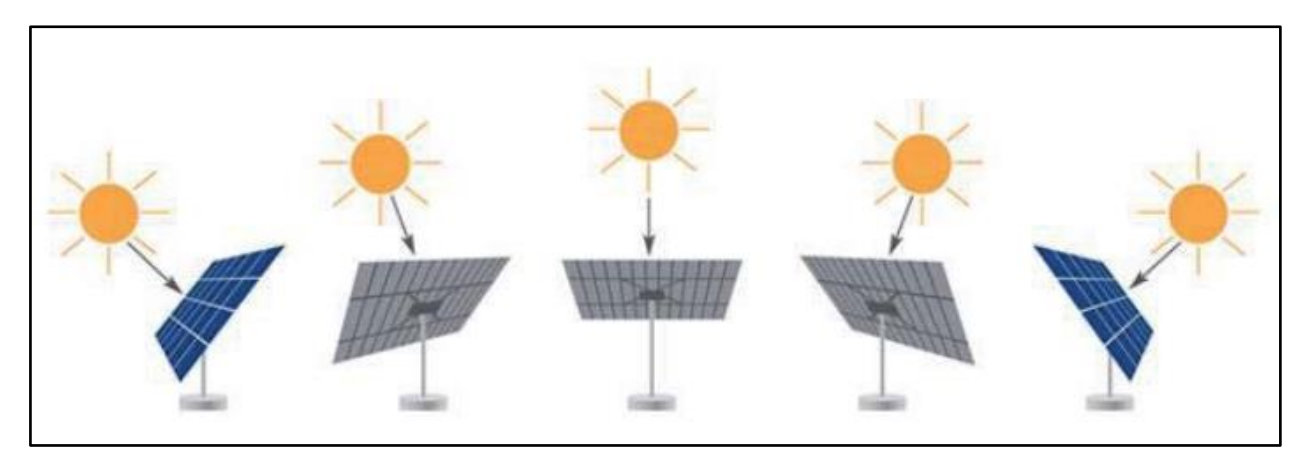

<span id="page-28-0"></span>Figura 4: Concepto general de seguidor solar. Extraído de: Diseño y construcción de un seguidor solar de 2 ejes, Bernal (2016).

# <span id="page-29-0"></span>**Capítulo 4: Estándar BIM chileno**

### <span id="page-29-1"></span>**4.1 Plan BIM**

PlanBIM se fundó en 2016 para mejorar la productividad y la sostenibilidad de la industria de la construcción mediante la introducción de procesos, metodologías y tecnologías de la información y la comunicación, que ayuden a facilitar la modernización a lo largo del ciclo de vida de los proyectos de ingeniería y construcción.

Este es un programa a largo plazo, el cual contempla un desarrollo continuo durante diez años, impulsado por Corfo como parte del Programa Estratégico de Productividad y Edificación Sustentable de Construye 2025. PlanBIM tiene como objetivo reducir el costo y el tiempo de los procesos de construcción gubernamentales y mejorar la operación de estas infraestructuras.

Con este fin, uno de los objetivos de PlanBIM fue la implementación de esta metodología en el año 2020 en el ámbito público, y busca alcanzar las exigencias BIM para proyectos privados en el 2025. La implementación de BIM se realiza a través de una asociación coordinada y gradual con varias agencias gubernamentales y sus principales objetivos son la reducción de los costos de los proyectos, además como la disminución de los procesos de diseño y tiempos de construcción.

Los foros BIM realizados en Chile son el principal encuentro técnico y profesional que se utiliza como punto de referencia para el desarrollo de estrategias y colaboraciones entre los principales actores que promueven la implementación de BIM en el país. Aquí se desarrollan diseños, eventos y estándares para agregar valor a las empresas y profesionales del rubro. Para ello es necesario establecer grupos de trabajos, apoyados por la normalización y estandarización para la transferencia de información tecnológica, y que a su vez se pueda transmitir y promover el uso de tecnologías con organismos nacionales e internacionales.

También existe un importante aspecto en cuanto a la difusión del conocimiento BIM, donde participan diversas universidades, institutos y organizaciones académicas que promueven la facilitación del conocimiento del estándar BIM. Con el fin de generar profesionales capacitados en el rubro y que la industria aumente de valor técnico en cuanto al conocimiento y aplicación de esta metodología.

### <span id="page-29-2"></span>**4.2 Estándar BIM**

Con el fin de poder recopilar la información BIM procedente de normativa internacional, es que en el año 2019 se desarrolla el Estándar BIM para proyectos públicos, creado en el contexto del PlanBIM por la Corporación de Fomento de la Producción (Corfo). Este estándar se centra en una exhaustiva revisión y estudio de los principios encontrados en los estándares y protocolos internacionales de BIM. La labor de esta tarea es adaptar la normativa a la situación nacional.

Un estándar es un documento, establecido por consenso y aprobado por un organismo reconocido, que entrega, para usos comunes y repetidos, reglas y directrices o características para actividades o sus resultados, ayudando a la obtención de un grado óptimo de ordenamiento en un contexto dado (ISO/IEC Guide 2, 2004).

El desarrollo de este estándar sirve para asegurar que la información proporcionada en los proyectos de construcción, infraestructura pública sea completa, consistente, de buena calidad y funcional. Por lo tanto, combinado con diversas actividades de los sectores público y privado, el objetivo es lograr una mayor productividad y sostenibilidad en la industria de la construcción. Si bien el estándar se enfoca en proyectos gubernamentales, cabe destacar que esta interacción se genera con empresas privadas, las cuales deben tener conocimiento de este y contribuye al desarrollo y conocimiento BIM de manera indirecta en el sector privado.

El estándar BIM nacional cumple con los mínimos requisitos para el traspaso de la información generada en el proyecto, con base en los diversos estándares internacionales que hoy en día están vigentes. Al mismo tiempo, proporciona todos los detalles necesarios para la correcta comunicación de la información y los datos generados, por ejemplo, definiendo el nivel y tipo de información, el uso BIM, etc. Estos conceptos se definen más adelante en detalle y son las bases para el entendimiento general de esta metodología. Todas estas definiciones se basan en las normas y convenciones internacionales mencionadas en cada apartado específico del estándar y han sido preparadas para garantizar que la información proporcionada en los proyectos de construcción e infraestructura públicos sea completa, consistente, de buena calidad y por, sobre todo, funcional.

Este estándar es de aplicación para proyectos de carácter gubernamental, pero como se ha mencionado anteriormente, es una base sólida que sirve como guía para el desarrollo de proyectos privados. A pesar de esto, es importante considerar un análisis de manera previa, ajustando los requerimientos para cada objetivo y características del proyecto en particular.

### <span id="page-30-0"></span>**4.3 Componentes del estándar BIM**

#### <span id="page-30-1"></span>**4.3.1 Solicitud de información.**

Para poder establecer un flujo de información fijo que permita la claridad de la información entre el mandante y el contratista, se debe determinar cómo se va a llevar a cabo esta comunicación a través de la metodología BIM. Es común que en las distintas etapas del proyecto se realicen muchos intercambios de información, por lo que el solicitante de esta metodología debe crear una Solicitud de Información de BIM, a los cuales los participantes de la licitación o proveedores deben responder a esta con un plan específico que contenga en forma detallada cómo se va a implementar la metodología BIM por parte de estos. A esta solicitud se deben adjuntar los documentos que sean necesarios para garantizar la claridad de la información entregada.

En base a lo anterior, se entiende que la solicitud de la información BIM (SDI BIM) es un documento que define el propósito final del por qué se utilizará BIM. Este debe indicar de manera formal e inequívoca los resultados esperados de este proceso y los solicitantes deben responder a esta a través de un formato estándar que no permita ambigüedades entre los distintos participantes. La estructura debe tener un propósito general y objetivos específicos, tipos de información y nivel BIM requerido, resultados, estrategia de colaboración y organización del modelo.

El intercambio de modelos BIM entre el Mandante y los Contratistas debe realizarse a través de formatos abiertos, siguiendo la lógica "open BIM", es decir, con un enfoque universal

para el diseño, construcción y operación de edificios basado en estándares y procedimientos de trabajo colaborativo. Para lograr la cooperación, es imperativo que los diferentes actores del proyecto produzcan información utilizando procesos estandarizados y métodos de comunicación establecidos que garanticen la calidad y que el traspaso de información sea fácil sin importar la plataforma tecnológica que se utilice. (Plan BIM, 2019)

#### <span id="page-31-0"></span>**4.3.2 Plan de ejecución BIM**

El Plan de Ejecución BIM, o PEB, es un documento que debe generar cada Proveedor y que, a partir de los aspectos incorporados en la solicitud de información mencionada anteriormente. Un Plan de Ejecución del Proyecto BIM bien documentado asegurará que todas las partes sean claramente conscientes de las oportunidades y responsabilidades asociadas a la incorporación de BIM al proyecto flujo de trabajo.

El PEB (Plan de ejecución BIM) son las definiciones que debe generar cada contratista en un documento que incorpore los principales aspectos sobre la metodología que este usará para implementar y asegurar un correcto uso de BIM. Hay que asegurar que todas las partes involucradas y participantes indirectos de un proyecto estén definidas de manera clara. El principal objetivo de este plan es declarar las responsabilidades asociadas a la incorporación de BIM en el flujo del trabajo del proyecto. Es un documento que se basa en la solicitud de información llevada a cabo por los Solicitantes o Mandantes y los principales puntos a analizar son:

- Definición del proceso de ejecución del modelado y gestión de información del proyecto
- Especificación de los procedimientos de intercambio de información, con sus responsables respectivos
- Establecimiento de la infraestructura tecnológica y las competencias que tiene el Proveedor para el desarrollo del modelado de información en el proyecto

Existen dos tipos de PEB, uno en la etapa de oferta y otro final, que lo realiza el proveedor ganador. Esto simplifica y define un formato estándar para la gestión de la comunicación del proyecto. El PEB final lo realiza el proveedor que se adjudica el proyecto (el proveedor ganador). A diferencia del PEB de oferta, la información en el PEB definitivo debe actualizarse y complementarse con información más detallada. En caso de que un proyecto comience con un Proveedor Adjudicado ya identificado, este proveedor solo necesita generar el PEB final.

Esta memoria asume un proyecto en fase de licitación para el que se ha elaborado un plan de ejecución BIM de oferta, tal y como se ilustra en el ANEXO D, donde los datos y la información establecida en este documento son de carácter esquemático y se utilizarán como base para la creación del modelo propuesto.

#### <span id="page-32-0"></span>**4.3.3 Entregables en el plan de ejecución BIM**

Se entenderá por Entregables BIM toda la documentación, datos e información de carácter necesario para la correcta obtención de modelos BIM (Plan BIM, 2021). Son los productos obtenidos del uso de herramientas y metodologías BIM aplicadas. Estos se especifican tanto en el Plan de ejecución BIM de oferta como en el definitivo, los oferentes o contratistas deben señalar específicamente los entregables, indicando, para cada uno, sus responsables y formatos, entre otra información.

#### <span id="page-32-1"></span>**4.3.4 Modelado BIM**

El proceso de modelado BIM nace principalmente con el desarrollo de las tecnologías de software. Estas sufrieron diversos cambios en el tiempo, ya que era necesario satisfacer los requerimientos de los grandes proyectos de infraestructura y construcción, por lo que, distintas características fueron añadidas a estas herramientas con el fin de disminuir tiempo de trabajo, errores de diseño y, lograr modelos de superficie y sólidos que además incluya la propiedad de añadir información no visual que sirva como base de datos para los diversos flujos de trabajo. A pesar de esto, era complejo editar, actualizar, ingresar y extraer información de los modelos. Por ello, se instauró la tecnología paramétrica, con el fin de integrar el proceso completo (Danko Figueroa, 2020)

Según el estándar BIM para proyectos públicos, el proceso de modelado BIM debe representar una edificación o infraestructura en tres dimensiones, y este modelo debe basarse en entidades que entreguen información detallada de cada elemento presente y debe generarse mediante una herramienta de Software BIM. Según el diccionario BIM, la definición sería "El modelo de información de construcción (BIModel) es el modelo digital 3D basado en objetos ricos en datos, generado por un participante del proyecto utilizando una herramienta de software BIM" (BIM Dictionary, 2019).

El participante encargado del modelado es el responsable de modelar información en software BIM, sube proyectos a la nube y lleva el control sobre la interpretación de los planes en el modelo de información de arquitectura, estructura y especialidades, además, debe contar con conocimientos en el campo de la construcción y la gestión de software de análisis y modelado BIM.

| <b>Modelo BIM</b>                                              | Edificación | Infraestructura |
|----------------------------------------------------------------|-------------|-----------------|
| Sitio                                                          |             |                 |
| Volumétrico                                                    |             |                 |
| Arquitectura<br>o Diseño de Infraestructura                    |             |                 |
| <b>Estructura</b>                                              |             |                 |
| Mecánico Eléctrico Sanitario<br>(MEP por sus siglas en inglés) |             |                 |
| Coordinación (**)                                              |             |                 |
| Construcción (***)                                             |             |                 |
| As-Built                                                       |             |                 |
| Operación                                                      |             |                 |

<span id="page-33-1"></span>Tabla 1: Tipos de modelo BIM según estándar chileno. Extraído de: Estándar BIM para proyectos públicos, Corfo, 2021.

El modelo BIM debe especificarse en los requisitos de información BIM presentes en la SDI, donde debe quedar claro las opciones presentadas según las necesidades de desarrollo del proyecto, en el caso específico de este trabajo de investigación, se trabajará con un modelo de infraestructura debido a que el fin de este trabajo se centra en la flexibilidad de un modelo BIM para el seguimiento del programa más que en la complejidad del modelo en sí.

#### <span id="page-33-0"></span>**4.3.5 Documentación relacionada al modelo**

Una de las aplicaciones que se pueden extraer del modelado BIM, es la facilidad con que estos pueden entregar documentación útil, que no es necesariamente visual. Pueden ser extraídos directamente desde el modelo en diferentes formas, por ejemplo:

- Tablas informativas
- Especificaciones técnicas
- Archivos multimedia
- Secuencias de montaje
- Fichas técnicas
- Catálogos
- Nube de puntos

Los estándares establecen el orden y la estructura asociada que debe tener cada elemento, para esto se definen los niveles de información que los parámetros del modelo deben contener

según la información solicitada por el interesado. Esto se estudiará más adelante en el apartado de "Niveles de información".

La solicitud de información presentada por el mandante debe ser explícita en cuanto a los documentos que se van a exigir durante la transferencia de información, en el caso de esta memoria, los documentos solicitados que se incluyen en el plan de ejecución BIM son:

- Planos generales (Planta, elevaciones, cortes)
- Planilla que incluya la lista de elementos estructurales
- Esquemas visuales para el seguimiento y control de las fases del proyecto
- Informes de avance del proyecto en formato Excel
- Carta Gantt de las fases de montaje estructural

Estos documentos están indicados en el plan de ejecución BIM (PEB) presentado en el ANEXO D.

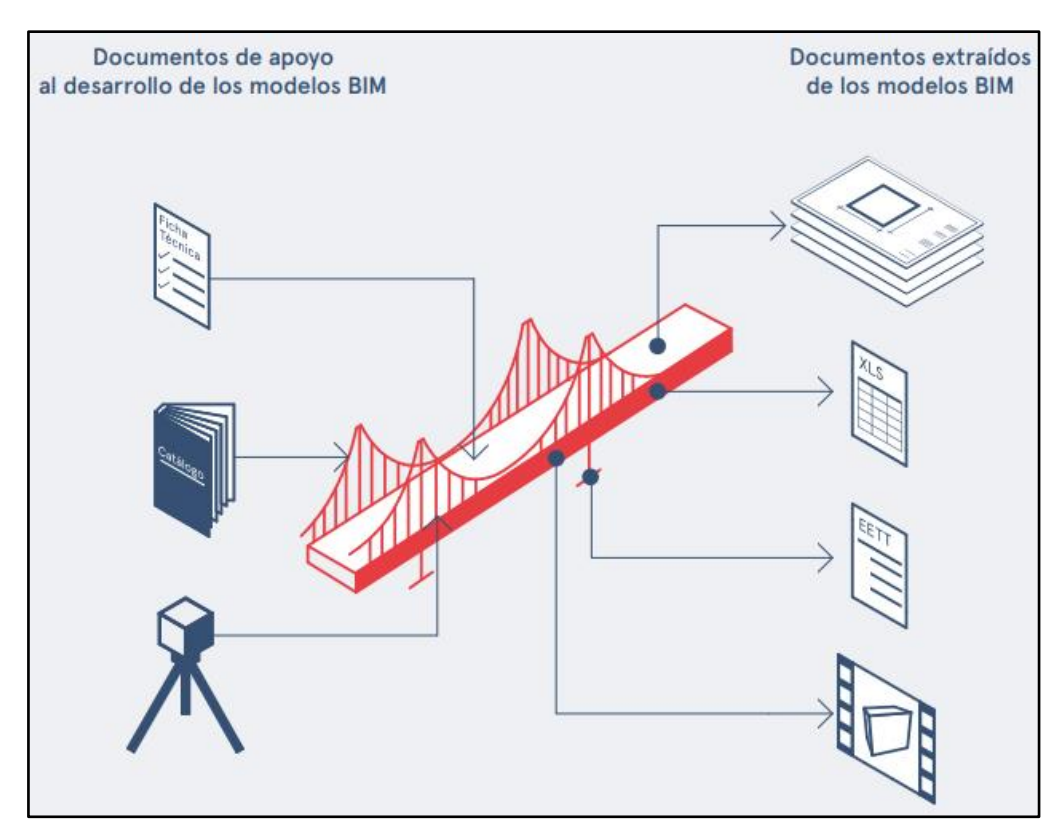

<span id="page-34-0"></span>Figura 5: Documentación asociada al modelo BIM. Extraído de: Estándar BIM para proyectos públicos, Corfo, 2021.

### <span id="page-35-0"></span>**4.3.6 Estados de avance de la información**

En el transcurso del proyecto es inevitable el avance del nivel de detalle de cada modelo, adquiriendo en el tiempo diferentes fases consecutivas de definición. Los Estados de Avance de la Información (EIAM) son las etapas de los datos contenidos en el modelo, y están directamente relacionados con el desarrollo en el tiempo del proyecto. En el estándar BIM se mencionan nueve EIAM:

- 1) Diseño conceptual (DC)
- 2) Diseño de anteproyecto (DA)
- 3) Diseño básico (DB)
- 4) Diseño de detalle (DD)
- 5) Coordinación de construcción (CC)
- 6) Construcción, manufactura y montaje (CM)
- 7) As-Built (AB)
- 8) Puesta en marcha (PM)
- 9) Gestión y mantenimiento del activo (GM)

La solicitud presentada por el mandante del proyecto debe indicar de manera clara los estados de avances requeridos en los entregables del proyecto, para nuestro caso, este trabajo se enfoca en los primeros cuatro estados de avance, los cuales están incluidos en el plan de ejecución BIM presentado en el ANEXO D. La información resumida de cada estado se detalla en la tabla 2.
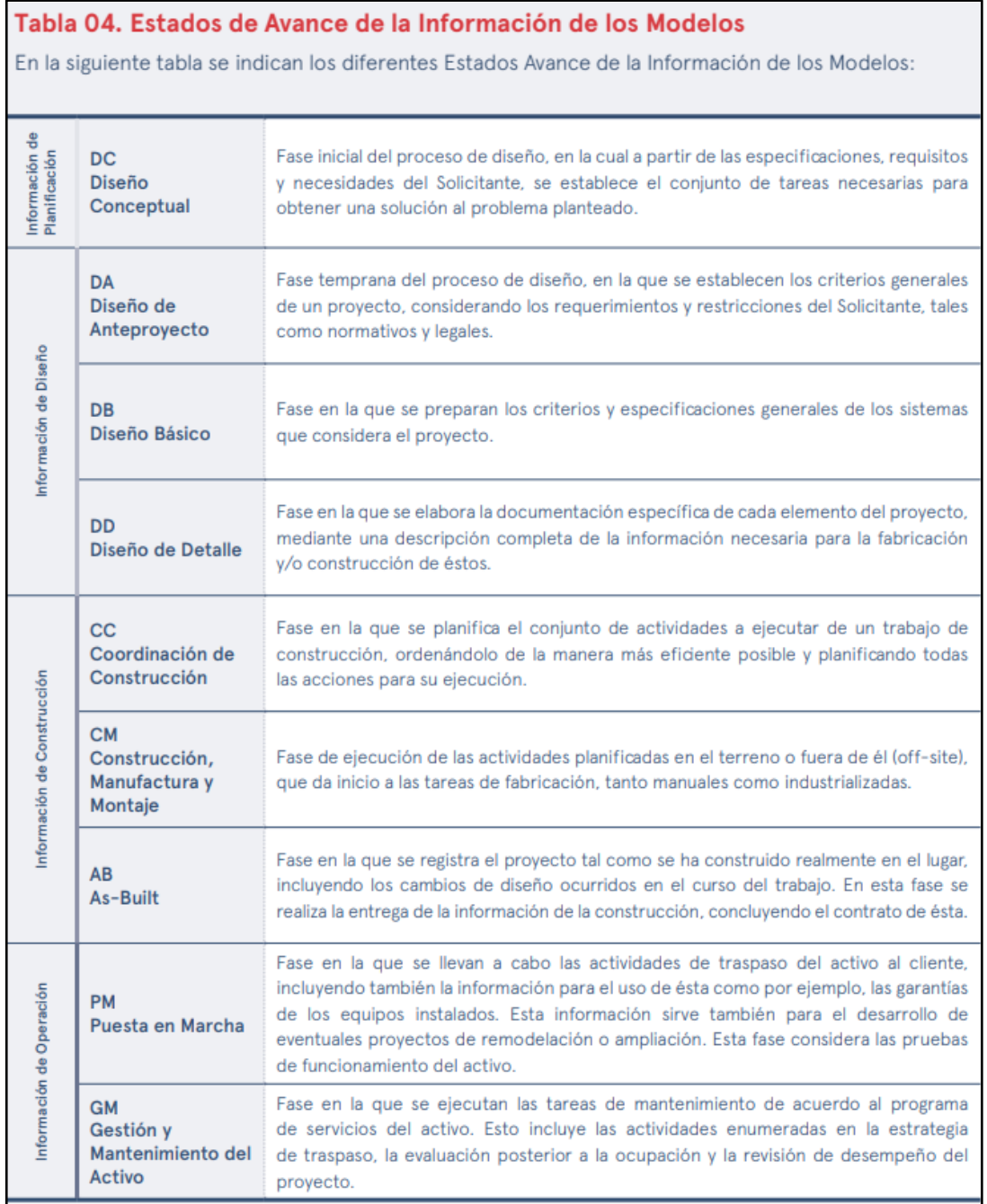

Tabla 2: Estados de avance de la información de los modelos. Extraído de: Tabla 4, Estándar BIM para proyectos públicos, Corfo, 2021.

El estándar menciona los tipos de modelos que se pueden requerir para cada estado de avance, en nuestro caso el modelo de un seguidor solar es un diseño de infraestructura, lo cual según la tabla 3 los estados de avance asociados a este tipo de modelo son los cuatro primeros:

- Diseño Conceptual
- Diseño de Anteproyecto
- Diseño Básico
- Diseño de Detalle

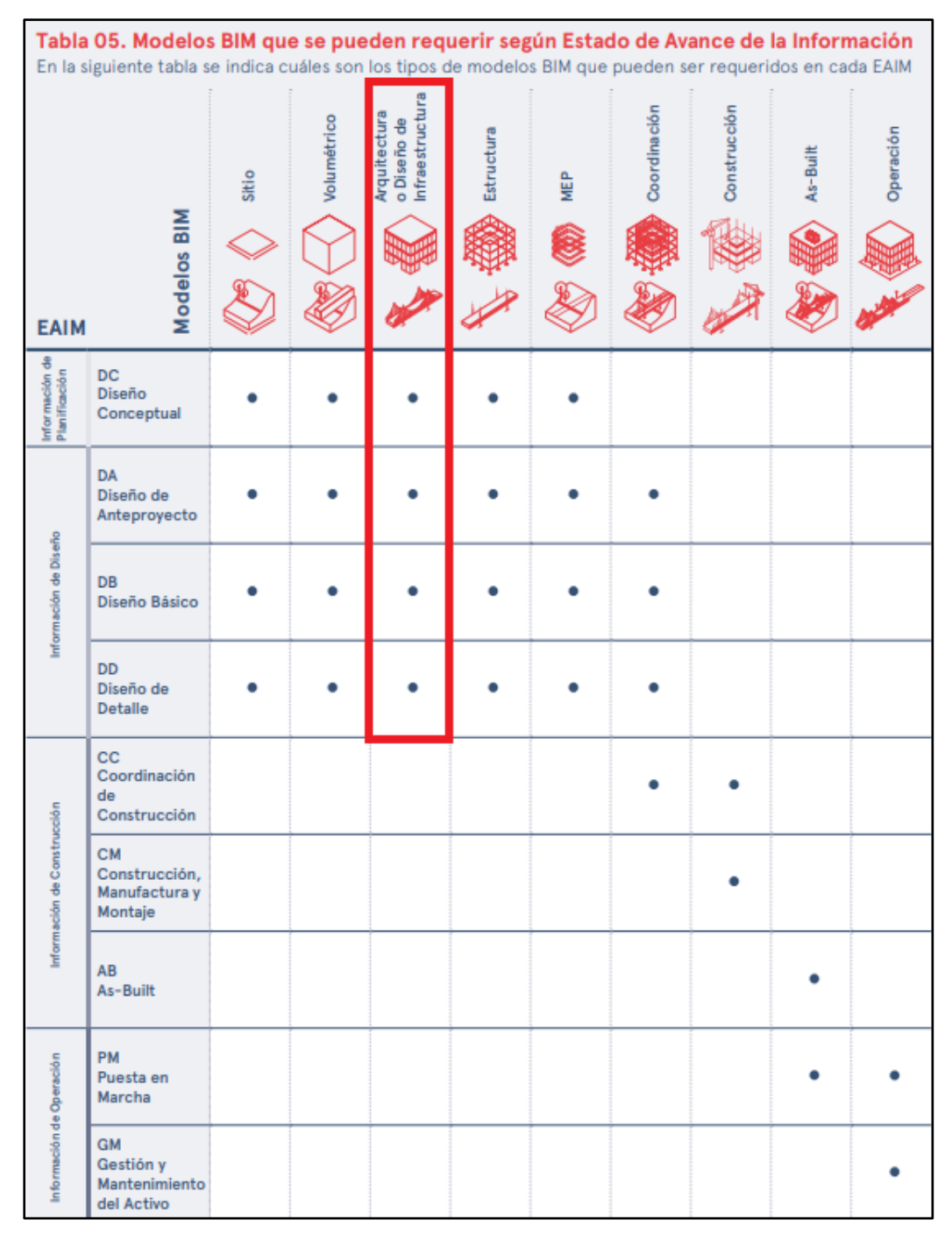

Tabla 3: Modelos BIM requeridos para los estados de avance del diseño de infraestructura. Extraído de: Estándar BIM para proyectos públicos, Corfo, 2021.

#### **4.3.7 Usos BIM**

La manera en que los estándares internacionales definen la aplicación de BIM en el ciclo de vida de un proyecto de infraestructura es a través de los "Usos BIM", los cuales explican y definen las diversas maneras de aplicación de esta metodología. Definen de manera exacta y estandarizada la metodología de aplicación para alcanzar los objetivos específicos de cada proyecto, definiendo los márgenes de aplicación del método.

Al determinar qué usos BIM se solicitarán por parte del mandante, se aumentará la posibilidad de que estos se completen y esto permite que la organización evalúe qué usos son más

beneficiosos. Es fundamental que se definan con claridad en la solicitud de información, para así garantizar que los usos BIM seleccionados sean realistas y se logren los objetivos del proyecto.

El estándar chileno se basa en el documento *Building Information Modeling Project Execution Planning Guide*, de la Universidad de Penn State, que define 25 usos BIM:

- 1) Levantamiento de condiciones existentes
- 2) Estimación de cantidades y costos
- 3) Planificación de fases
- 4) Análisis de cumplimento del programa espacial (zonificación)
- 5) Análisis de ubicación
- 6) Coordinación 3D
- 7) Diseño de especialidades
- 8) Revisión de diseño
- 9) Análisis estructural
- 10) Análisis lumínico
- 11) Análisis energético
- 12) Análisis mecánico
- 13) Otros análisis de ingeniería
- 14) Evaluación de sustentabilidad
- 15) Validación normativa
- 16) Planificación de obra
- 17) Diseño de sistemas constructivos
- 18) Fabricación digital
- 19) Control de obra
- 20) Modelación as-built
- 21) Gestión de activos
- 22) Análisis de sistemas
- 23) Mantenimiento preventivo
- 24) Gestión y seguimiento de espacios
- 25) Planificación y gestión de emergencias

La solicitud de información BIM debe indicar claramente cuál de los 25 BIM se debe utilizar. Deben ser consistentes con los objetivos especificados por el Solicitante. Es importante determinar qué aplicaciones BIM se necesitan y asegurarse de que permitan al Proveedor Adjudicado alcanzar realmente los objetivos propuestos en la SDI. En la propuesta final del PEB el proveedor deberá especificar el uso de BIM que se utilizará para lograr los objetivos del proyecto. Además, deberá indicar la capacidad y los recursos tanto tecnológicos como recursos humanos capacitados disponibles para desarrollar estas aplicaciones.

En el presente trabajo nos centraremos en el uso BIM número tres, el cual define la planificación de fases, "*proceso de utilización de uno o más modelos 4D (3D + tiempo) para planear la secuencia constructiva de un proyecto y/o las etapas de ocupación en una remodelación o ampliación de una edificación o infraestructura*" (Estándar BIM para proyectos públicos, 2021). Si bien se pueden aplicar uno o más usos BIM en un plan de ejecución BIM, para el alcance de este trabajo nos enfocaremos solamente en uno y en cómo desarrollarlo de la manera correcta, lo que permitirá entender la aplicación de los demás usos.

El planeamiento de las fases permite generar de manera inmediata información relevante del proyecto para el personal de la jefatura como de la obra, ya que identifica rápidamente problemas potenciales que puedan surgir en el futuro, tanto de logística, espacio, adquisición de materiales, equipos. Esto indudablemente da más seguridad en la prevención de todo tipo de riesgos y comunica mejor la secuencia constructiva a todos los involucrados en el proyecto. Si bien este trabajo no analiza los costos asociados, no cabe duda de que una mejora planificación de las fases incluye de manera positiva en la estimación de costos.

Como se ha mencionado anteriormente, la solicitud de información BIM se enfocará en los aspectos de planificación de las fases de un montaje estructural de un seguidor solar, dejando de lado los diferentes usos BIM que se pueden encontrar en esta que no tengan relevancia con el alcance de este trabajo. Es por esto por lo que los entregables BIM especificados van acordes al uso que se le dará en este trabajo de investigación, donde la finalidad es que se comprenda el concepto más que la cantidad de estos.

#### **4.3.8 Tipos y niveles de información**

Las normas Internacional BIM definen los tipos y niveles de detalle de la información contenida en los datos del modelo del proyecto, detallando también el alcance y extensión de la información que contienen a través de los niveles de información, las normas chilenas utilizan el término Nivel de Información (NDI) en base a el estándar desarrollado por los arquitectos del American Institute y el trabajo realizado por BIM Forum.

Los tipos de información que están normalizados en el estándar chileno, estos son quince grupos de datos que se pueden incluir en entidades modelo, dependiendo de las exigencias del proyecto y la solicitud del mandante. Se estructuran de acuerdo con la usabilidad de la información en el ciclo de vida del proyecto:

- 1) Información general del proyecto (TDI\_A)
- 2) Propiedades físicas y geométricas (TDI\_B)
- 3) Propiedades geográficas y de localización espacial (TDI\_C)
- 4) Requerimientos específicos de información para el fabricante y/o constructor (TDI\_D)
- 5) Especificaciones técnicas (TDI\_E)
- 6) Requerimientos y estimación de costos (TDI\_F)
- 7) Requerimientos energéticos (TDI\_G)
- 8) Estándar sostenible ((TDI\_H)
- 9) Condiciones del sitio y medioambientales (TDI\_I)
- 10) Validación de cumplimiento de programa (TDI\_J)
- 11) Cumplimiento normativo (TDI\_K)
- 12) Requerimiento de fases, secuencia de tiempo y calendarización (TDI\_L)
- 13) Logística y secuencia de construcción (TDI\_M)
- 14) Entrega para la operación (TDI\_N)

15) Gestión de activos (TDI\_O)

Para cada Uso BIM, se identifican diferentes tipos de información específicos. En este trabajo, al centrarnos solamente en la planificación de las fases del proyecto, tenemos vinculados los siguientes tipos de información:

- 1) Información general del proyecto (TDI\_A)
- 2) Propiedades físicas y geométricas (TDI\_B)
- 3) Propiedades geográficas y de localización espacial (TDI\_C)
- 4) Requerimientos específicos de información para el fabricante y/o constructor (TDI\_D)
- 5) Especificaciones técnicas (TDI\_E)
- 6) Condiciones del sitio y medioambientales (TDI\_I)
- 7) Requerimiento de fases, secuencia de tiempo y calendarización (TDI\_L)
- 8) Logística y secuencia de construcción (TDI\_M)

El nivel de información de una entidad BIM define cuán profundo es el detalle o cantidad de información que puede contener un objeto específico, ya sea de características geométricas (plano de planta, cortes, modelo de tres dimensiones) o informativo (especificaciones técnicas, manuales de montaje, documentación de fabricante).

Los niveles de información son relevantes para los estados de avance (EIAM) porque el nivel de detalle cambia con el estado progresivo de los modelos. Además, los niveles de información están directamente relacionados con los tipos de información, por ejemplo, en las primeras etapas de progreso, como el modelado básico, el tipo de información sobre las propiedades físicas y geométricas puede estar en el nivel básico de información, y luego el mismo tipo de información se puede transformar en otro con mayor nivel de desarrollo.

| Tabla 08. Niveles de Información                                                                   |                                                                 |                                                                                                    |  |  |  |  |  |  |
|----------------------------------------------------------------------------------------------------|-----------------------------------------------------------------|----------------------------------------------------------------------------------------------------|--|--|--|--|--|--|
| En la siguiente tabla se presenta una descripción de cada uno de los Niveles de Información (NDI): |                                                                 |                                                                                                    |  |  |  |  |  |  |
| Concepto                                                                                           |                                                                 | <b>Descripción</b>                                                                                                    |  |  |  |  |  |  |
| $NDI-1$                                                                                            | Información inicial general                                     | Información inicial, que puede ser estimativa, acerca de<br>área, altura, volumen, localización y orientación de los<br>elementos generales.                                                        |  |  |  |  |  |  |
| $NDI-2$                                                                                            | Información básica aproximada                                   | Información básica del tamaño, forma, localización, cantidad<br>y orientación de los sistemas y elementos generales y su<br>ensamblaje.                                                             |  |  |  |  |  |  |
| $NDI-3$                                                                                            | Información detallada                                           | Información detallada del tamaño, forma, localización,<br>cantidad y orientación que sea relevante para el montaje de<br>los elementos.                                                             |  |  |  |  |  |  |
| $NDI-4$                                                                                            | Información detallada y<br>coordinada                           | Información detallada y coordinada respecto del tamaño,<br>forma, localización, cantidad, orientación e interacción<br>entre los sistemas de construcción y sus elementos de<br>montaje específico. |  |  |  |  |  |  |
| $NDI-5$                                                                                            | Información detallada de la<br>fabricación y montaje            | Información detallada de la fabricación y montaje,<br>considerando el tamaño, localización, cantidad, orientación<br>e interacción entre los elementos.                                             |  |  |  |  |  |  |
| $NDI-6$                                                                                            | Información detallada de lo<br>construido y su puesta en marcha | Información detallada del tamaño, forma, localización,<br>cantidad, orientación y de la puesta en marcha de los<br>elementos construidos.                                                           |  |  |  |  |  |  |

Tabla 4: Niveles de información. Extraído de: Estándar BIM para proyectos públicos, Corfo, 2021.

Los niveles de información están enlazados de manera directa con el estado de avance, los NDI se especifican de manera implícita en el PEB, ya que aquí se debe especificar el EIAM de cada entrega y las fechas propuestas por los oferentes. En el caso del presente trabajo, el plan de ejecución BIM, en la entrega número 05 considera un estado de avance a nivel de diseño de detalle (DD), esto quiere decir que, según la tabla 10 presente en el estándar, para estructuras especiales, se requiere un nivel de detalle NDI-2 (Información básica aproximada). Esto se incluye en el formulario de la sección C.2, en el plan de ejecución BIM de oferta adjunto en el anexo número D.

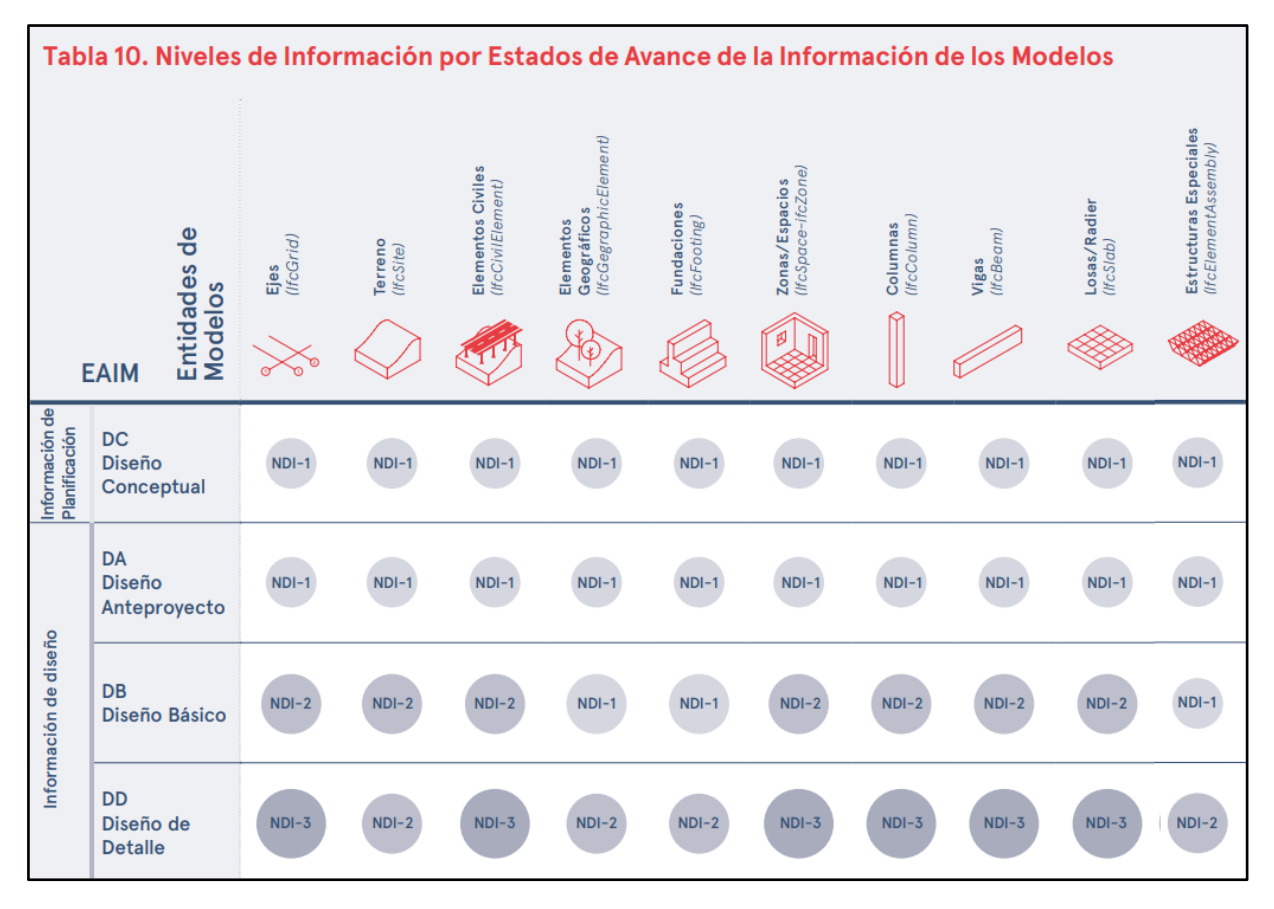

Tabla 5: Niveles de información por Estados de Avance de los Modelos. Extraído de: Estándar BIM para proyectos públicos, Corfo, 2021.

# **4.12 Colaboración BIM**

#### **4.12.1 Common Data Environment (CDE)**

Es importante que para el correcto desarrollo de un proyecto contar con métodos bien conocidos y correctamente establecidos tanto de gestión de los datos generados como de intercambio de las informaciones generadas, ya sea técnica, informativa, memorias de cálculo, etc. Estos enfoques deben estar respaldados por plataformas habilitadas y estandarizadas que faciliten la comunicación y el seguimiento de la información del proyecto, con el fin de promover una correcta toma de decisiones, donde la información necesaria para esta sea de fácil acceso.

Para ello, es necesario contar con un entorno colaborativo en las diferentes etapas del ciclo de vida de todos los recursos involucrados. Esto permitirá que los interesados en el proyecto tengan acceso a la información para realizar las tareas específicas de cada especialidad y se puede hacer de diferentes maneras dependiendo del nivel de madurez del Mandante y del Contratista. Este entorno digital se denomina "entorno de datos compartidos" (Common Data Environment, en su versión original).

La norma ISO 19650-1 del año 2018 estipula que la información del proyecto no necesariamente debe obedecer a una plataforma en particular, sino que puede alojarse en múltiples plataformas digitales o sistemas informáticos compuestos, permitiendo la libertad de escoger el mecanismo en que se gestionará la información, adaptándose a las necesidades tanto de la solicitud de información como la propuesta por los oferentes en el plan de ejecución BIM. Esto promueve la libre competencia y generación de diferentes plataformas que hoy en día ofrecen entornos de Datos bastante amigables y útiles para la gestión de proyectos de ingeniería civil, construcción, arquitectura o proyectos industriales de otros rubros específicos de la ingeniería.

La centralización de la gestión de los datos de un proyecto en un entorno común reduce el riesgo de errores y garantiza la disponibilidad de la información en todo momento. Además, un entorno común de datos conduce a un mayor grado de reutilización de la información, facilita la síntesis de la información del modelo y sirve como depósito central de documentos. Dado que este entorno está disponible para todos los participantes del proyecto, debe utilizarse como base para los procesos de colaboración basados en BIM.

En base a lo anterior, un entorno de datos compartido puede ser conformado por una o por más plataformas compuestas de distintos sistemas, que no necesariamente deben ser del mismo desarrollador, ya que obedecen al concepto de "openBIM", permitiendo colaborar, gestionar, registrar y dar trazabilidad del proyecto y los datos generados en el transcurso de este.

Según el estándar BIM para proyectos públicos generado por plan BIM, se presentan las principales condiciones que se debe tener en cuenta para el desarrollo de un sistema de entorno colaborativo BIM:

- 1) **Plataforma de colaboración**: Esta plataforma debe permitir trabajar con información unificada y centralizada, siguiendo la estrategia de consolidación seleccionada (modelos federados o integrados), administrando y respaldando los modelos BIM de manera segura.
- 2) **Plataforma de gestión documental:** Esta plataforma debe permitir el control de los procesos de intercambio de documentación y modelos BIM, gestionando los cambios y haciendo el seguimiento de los costos y tiempos del proyecto.
- 3) **Formato de requerimientos de información y colaboración:** Los comentarios, incidencias y revisiones de los modelos BIM deben realizarse a través de formatos que permitan el registro y trazabilidad de éstos. Para esto se puede utilizar BCF (BIM Collaboration Format), que permite, en conjunto con los modelos BIM IFC, comunicar estos requerimientos de información del proyecto a través de formatos abiertos, es decir openBIM.

El plan de ejecución BIM contiene los principales lineamientos para abordar la estrategia colaborativa. Si bien, puede que el solicitante de la información no defina de manera clara este aspecto, los contratistas deben plantear una propuesta en cuanto a su ejecución, la cual será validada y definida en el plan de ejecución BIM definitivo.

# **Capítulo 5: Modelado de seguidor**

Con el fin de tener un antecedente práctico de análisis donde puedan ponerse en evidencia los principales puntos explicados anteriormente, en cuanto a los estándares analizados y beneficios esperados de las herramientas y softwares BIM, es que se propone la generación de un modelo BIM de un seguidor solar.

Es conveniente conservar la simplicidad de este modelo a diseñar por diversos motivos. En primer lugar, ya que este no está este no está ejecutado y el modelado solo se desarrollará en base a los procedimientos de montaje adjuntos en los anexos A y B con apoyo de la experiencia del memorista, y, por otro lado, ya que el objetivo de esta memoria no es el diseño de detalle ni el dimensionamiento de ninguno de los entes del modelo, sino más bien la representación esquemática que nos permita trabajar en la planificación de las fases del montaje.

A continuación, se presenta el proceso para la construcción del modelo de un seguidor fotovoltaico, el cual consiste en una estructura de soporte de paneles fotovoltaicos que se orienta en la dirección del sol de manera automática, cuyas características se mencionan en el capítulo 3, sección 2.2, estas estructuras son comúnmente utilizadas en parques fotovoltaicos ubicados en el norte de Chile.

Para el modelado nos basamos en el manual de montaje adjunto en los anexos A y B de un seguidor tipo. El programa utilizado para el modelado del seguidor solar será Autodesk Revit®, y, según la solicitud de información del estándar BIM y el plan de ejecución presentado en el anexo D, consistirá en un modelado de infraestructura con un nivel de detalle NDI 2, con el fin de tener una representación visual simple que nos permita trabajar con ella de manera simple y esquemática para la planificación de las fases.

## **5.1 Creación de modelo en Revit**

Una vez que se genera un nuevo archivo en Revit, lo recomendable es comenzar por la creación de los niveles. Estos se definen en las vistas de elevación de la estructura, donde el software facilita la opción de introducción de niveles dentro de la pestaña de Estructuras. Existen dos tipos de maneras de crear niveles, por un lado, encontramos los niveles que se asocian a planos de planta y emplazamiento, y los niveles que no están vinculados a ningún plano, utilizados normalmente para facilitar el diseño y dibujo del modelo.

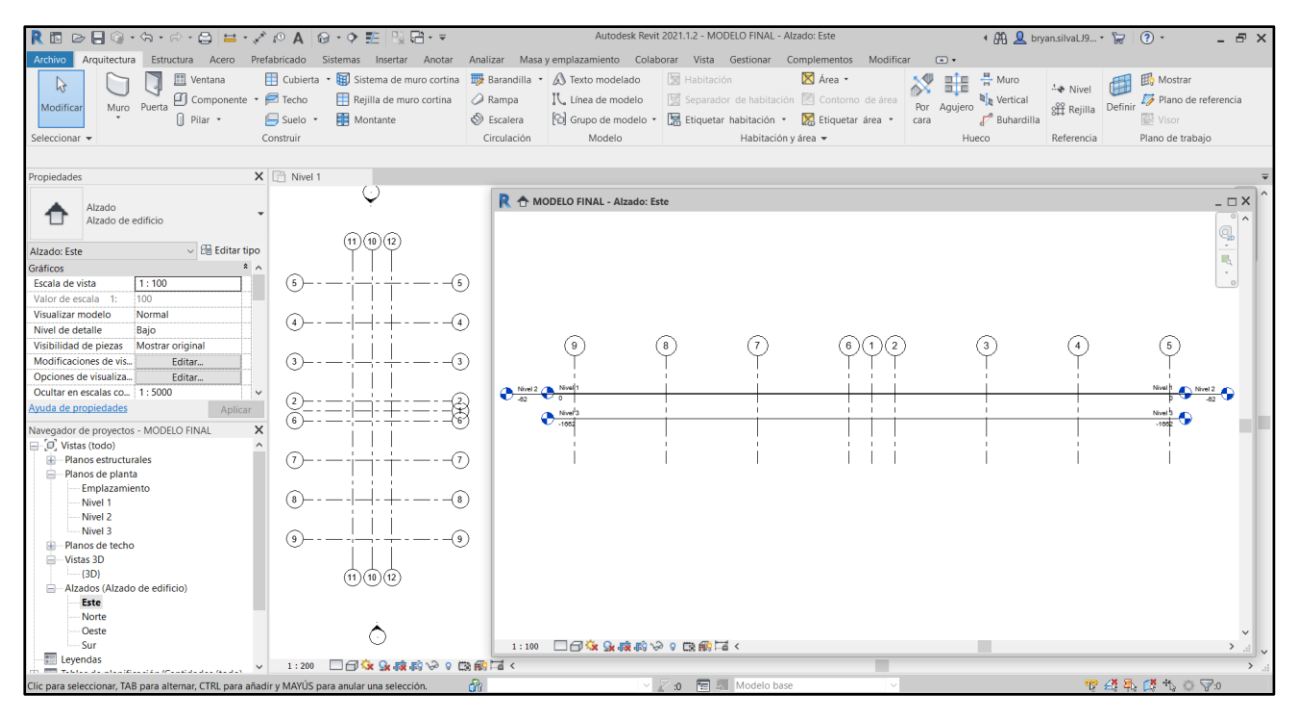

Figura 6: Creación de niveles para modelado. Fuente: Captura Autodesk Revit, Elaboración Propia.

El modelado del seguidor solar se inició por las hincas metálicas, que son la cimentación de la estructura. Se emplearon los elementos ya disponibles en la pestaña de Arquitectura, en la sección de Pilares.

La mayoría de los casos las características y propiedades deseadas de un ente o elemento estructural no tiene coincidencia exacta con las ofrecidas por los elementos de la misma categoría de la biblioteca, esta puede variar en dimensión y materialidad. En el caso de Autodesk Revit, se pueden crear nuevos elementos a partir de otros. En la ventana Propiedades de tipo, existe la opción Duplicar, que permite modificar el nombre del nuevo elemento y también de las propiedades. Este nuevo elemento creado a partir de uno ya existente se guarda automáticamente en la biblioteca de elementos de la plantilla que originalmente se duplicó.

Los softwares de modelado BIM como Revit, normalmente contienen una base de datos con elementos constructivos de carácter básico, pero cada proyecto contiene diversas características únicas, lo que hace imposible y poco práctico tener una biblioteca que contenga todos los elementos constructivos del mercado, ya que cada día existen más soluciones constructivas innovadoras que se van incorporando a este. Como Revit no trae de manera nativa una estructura completa de un seguidor solar, con la herramienta "Componente" de Revit, y en base al manual de montaje donde se especifican cada una de las piezas del seguidor solar, se modelaron cada una de estas en el programa.

En la siguiente figura se muestra un componente de un perfil de metal zincado, el cual tiene por código COM001. En este ejemplo, se modeló como un componente dentro del programa y se hizo de igual manera para cada una de las piezas del montaje.

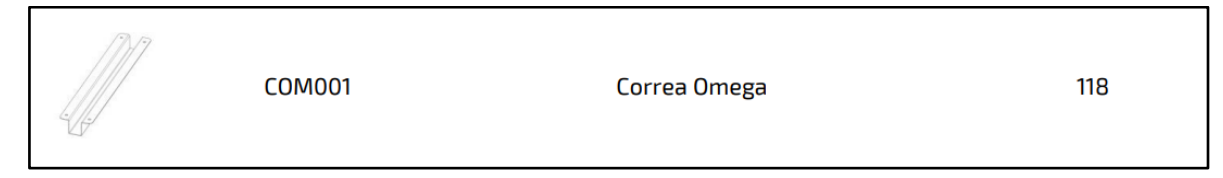

Figura 7: Esquema de correa Omega y código de identificación. Fuente: Manual de montaje adjunto en ANEXO A.

|                                                                                | REDBO·S·R·B = · / PA 0· ? E RB· =                                                                                                    |                                     |                         |                                  | Autodesk Revit 2021.1.2 - MODELO FINAL - Vista 3D: (3D) |                                                      |                                                     |                      | + A Q bryan.silval.J9 + (2) + | $ E$ $\times$                                                                                    |
|--------------------------------------------------------------------------------|----------------------------------------------------------------------------------------------------|-------------------------------------|-------------------------|----------------------------------|---------------------------------------------------------|------------------------------------------------------|-----------------------------------------------------|----------------------|-------------------------------|--------------------------------------------------------------------------------------------------|
| Archivo                                                                        | Arquitectura Estructura Acero Prefabricado Sistemas Insertar Anotar Analizar Masayemplazamiento Colaborar Vista Gestionar Complementos Modificar   Armazón estructural |                                     |                         |                                  |                                                         |                                                      |                                                     | $\Box$               |                               |                                                                                                  |
| $\mathbb{R}$<br>be<br>Modificar<br>国<br>Seleccionar - Propiedades Portapapeles | $K$ Recorte $\cdot$<br>⋇<br>Pegar                                                                                                    | Geometria                           | Modificar               | Vista<br>Media                   | Editar<br>familia<br>Modo<br>Crear                      | Ì.<br>Cambian<br>referencia<br>Herramientas de unión | 11-0<br>Seleccionar<br>nuevo anfitrión<br>Anfitrión | Armadura<br>Refuerzo |                               |                                                                                                  |
| Modificar   Armazon estructural                                                |                                                                                                    | Se mueve con elementos cercanos     |                         |                                  |                                                         |                                                      |                                                     |                      |                               |                                                                                                  |
| Propiedades                                                                    |                                                                                                    | X Emplazamiento 19 (3D)             |                         | X Nivel de referencia<br>frontal |                                                         |                                                      |                                                     |                      |                               | ₩ Navegador de proyectos - X                                                                     |
|                                                                                | CKR401 (Reductor de Giro)                                                                                                    | <b>Aislar/Ocultar temporalmente</b> |                         |                                  |                                                         |                                                      |                                                     |                      |                               | $\land$ $\Box$ (Vistas (todo)<br>Planos estructurales<br>œ.<br>Planos de planta<br>Emplazamiento |
| Armazón estructural (Otro) (1)                                                 | $\vee$ $\Box$ Editar tipo                                                                                                    |                                     |                         |                                  |                                                         |                                                      |                                                     |                      |                               | Nivel 1                                                                                          |
| <b>Restricciones</b>                                                           |                                                                                                    |                                     |                         |                                  |                                                         |                                                      |                                                     |                      |                               | Nivel 2                                                                                          |
| Nivel                                                                          | Nivel 1                                                                                                    |                                     |                         |                                  |                                                         |                                                      |                                                     |                      |                               | Nivel 3<br>m<br>Planos de techo                                                                  |
| Anfitrión                                                                      | Nivel: Nivel 1                                                                                                    |                                     |                         |                                  |                                                         |                                                      |                                                     |                      |                               | B-<br>Vistas 3D                                                                                  |
| Desfase desde el anfitri 15.0                                                  |                                                                                                    |                                     |                         |                                  |                                                         |                                                      |                                                     |                      |                               | $\{3D\}$                                                                                         |
| Se mueve con element.                                                          |                                                                                                    |                                     |                         |                                  |                                                         |                                                      |                                                     |                      |                               | Alzados (Alzado de edi                                                                           |
| Nivel de referencia                                                            |                                                                                                    |                                     |                         |                                  |                                                         |                                                      |                                                     |                      | 眠                             | Este                                                                                             |
| Construcción                                                                   |                                                                                                    |                                     |                         |                                  |                                                         |                                                      |                                                     |                      |                               | Norte                                                                                            |
| Estado                                                                         |                                                                                                    |                                     |                         |                                  |                                                         |                                                      |                                                     |                      |                               | Oeste                                                                                            |
| Materiales y acabados                                                          |                                                                                                    |                                     |                         |                                  |                                                         |                                                      |                                                     |                      |                               | Sur                                                                                              |
| Material estructural                                                           |                                                                                                    |                                     |                         |                                  |                                                         |                                                      |                                                     |                      |                               | Levendas                                                                                         |
| Estructura                                                                     |                                                                                                    |                                     |                         |                                  |                                                         |                                                      |                                                     |                      |                               | Tablas de planificación,                                                                         |
|                                                                                | Recubrimiento de arma Recubrimiento de arma                                                                                                    |                                     |                         |                                  |                                                         |                                                      |                                                     |                      |                               | Planos (todo)                                                                                    |
|                                                                                | Recubrimiento de arma Recubrimiento de arma                                                                                                    |                                     |                         |                                  |                                                         |                                                      |                                                     |                      |                               | 田 图 Familias                                                                                     |
|                                                                                | Recubrimiento de arma Recubrimiento de arma                                                                                                    |                                     |                         |                                  |                                                         |                                                      |                                                     |                      |                               | Grupos<br><b>68</b> Vínculos de Revit                                                            |
| Cotas                                                                          |                                                                                                    |                                     |                         |                                  |                                                         |                                                      |                                                     |                      |                               |                                                                                                  |
| Volumen                                                                        | $[0.009 \text{ m}^3]$                                                                                                    |                                     | $\beta$                 |                                  |                                                         |                                                      |                                                     |                      |                               |                                                                                                  |
| Datos de identidad                                                             |                                                                                                    |                                     |                         |                                  |                                                         |                                                      |                                                     |                      |                               |                                                                                                  |
| Imagen                                                                         |                                                                                                    |                                     |                         |                                  |                                                         |                                                      |                                                     |                      |                               |                                                                                                  |
| Comentarios                                                                    |                                                                                                    |                                     |                         |                                  |                                                         |                                                      |                                                     |                      |                               |                                                                                                  |
| Marca                                                                          |                                                                                                    |                                     | Ø                       |                                  |                                                         |                                                      |                                                     |                      |                               |                                                                                                  |
| Proceso por fases                                                              |                                                                                                    |                                     |                         |                                  |                                                         |                                                      |                                                     |                      |                               |                                                                                                  |
| Construido                                                                     | $\overline{\vee}$                                                                                                    |                                     |                         |                                  |                                                         |                                                      |                                                     |                      |                               |                                                                                                  |
| Fase de creación                                                               | Fase 1                                                                                                    |                                     |                         |                                  |                                                         |                                                      |                                                     |                      |                               |                                                                                                  |
| Fase de derribo                                                                | Ninguno                                                                                                    |                                     |                         |                                  |                                                         |                                                      |                                                     |                      |                               |                                                                                                  |
| Avuda de propiedades                                                           | Aplicar                                                                                                    | 1:1                                 | <b>Ba44444488,0BA64</b> |                                  |                                                         |                                                      |                                                     |                      | $\rightarrow$ 1.              |                                                                                                  |
|                                                                                | Clic para seleccionar, TAB para alternar, CTRL para añadir y MAYÚS para anular una selección.                                                                          |                                     | $\Omega$                |                                  | 2 :0 图 Modelo base                                      |                                                      |                                                     |                      |                               | 曾经最终为日子:                                                                                         |

Figura 8: Modelado de COMPONENTE COM001. Fuente: Captura Autodesk Revit, Elaboración Propia.

Posterior al modelado individual de cada elemento del seguidor, se procede a alinear cada prototipo en su correspondiente lugar para "ensamblar" la estructura metálica, con esto ya se tiene una visual completa de la estructura del seguidor.

|                                                                                              |                               |                    |                                                                                                    |                   |                                  | Autodesk Revit 2021.1.2 - MODELO FINAL - Vista 3D: (3D)       |                                                             |                |                                | 4 AQ bryan.silval.J9 - (2) - | $ E$ $\times$       |  |
|----------------------------------------------------------------------------------------------|-------------------------------|--------------------|----------------------------------------------------------------------------------------------------|-------------------|----------------------------------|---------------------------------------------------------------|-------------------------------------------------------------|----------------|--------------------------------|------------------------------|---------------------|--|
| <b>Archivo</b>                                                                               |                               |                    | Arquitectura Estructura Acero Prefabricado Sistemas Insertar Anotar Analizar Masayemplazamiento Colaborar Vista Gestionar Complementos Modificar |                   |                                  |                                                               |                                                             | $\Box$         |                                |                              |                     |  |
|                                                                                              |                               |                    |                                                                                                    |                   |                                  |                                                               |                                                             |                |                                |                              |                     |  |
| ß                                                                                            | <b>III</b> Ventana            |                    | Cubierta • 1 Sistema de muro cortina   1 Barandilla • A Texto modelado                                                                           |                   |                                  | 图 Habitación                                                  | X Área *                                                    | H<br>n×        | 본 Muro                         | <b>&amp;</b> Nivel           | <b>ED</b> Mostrar   |  |
| Muro Puerta<br>Modificar                                                                     | □ Componente ▼ □ Techo        |                    | Rejilla de muro cortina                                                                                                    | A Rampa           | IL Línea de modelo               |                                                               | Separador de habitación <b>de actación</b> contorno de área | Por<br>Agujero | <b>Q</b> <sub>D</sub> Vertical | <b>Rejilla</b> Definir       | Plano de referencia |  |
|                                                                                              | <b>□</b> Pilar ▼              | Suelo *            | <b>III</b> Montante                                                                                                    | Secalera          |                                  | Grupo de modelo * R Etiquetar habitación * X Etiquetar área * |                                                             | cara           | Buhardilla                     |                              | <b>EX</b> Visor     |  |
| Seleccionar $\blacktriangleright$                                                            |                               | Construir          |                                                                                                    | Circulación       | Modelo                           |                                                               | Habitación y área -                                         |                | Hueco                          | Referencia                   | Plano de trabajo    |  |
|                                                                                              |                               |                    |                                                                                                    |                   |                                  |                                                               |                                                             |                |                                |                              |                     |  |
| Propiedades                                                                                  |                               |                    | X Emplazamiento & (3D)                                                                                                    | $X \odot$ Vista 1 | <sup>1</sup> Nivel de referencia | 令 Este                                                        |                                                             |                |                                |                              |                     |  |
| Vista 3D<br>G٧<br>Vista 3D: {3D}                                                             | $\vee$ $\boxplus$ Editar tipo |                    |                                                                                                    |                   |                                  |                                                               |                                                             |                |                                |                              |                     |  |
| construcción                                                                                 |                               | $\hat{z}$ $\wedge$ |                                                                                                    |                   |                                  |                                                               |                                                             |                |                                |                              |                     |  |
| Estado                                                                                       |                               |                    |                                                                                                    |                   |                                  |                                                               |                                                             |                |                                |                              |                     |  |
| Gráficos                                                                                     |                               |                    |                                                                                                    |                   |                                  |                                                               |                                                             |                |                                |                              |                     |  |
| Escala de vista                                                                              | 1:1                           |                    |                                                                                                    |                   |                                  |                                                               |                                                             |                |                                |                              |                     |  |
| Valor de escala 1:                                                                           | l1.                           |                    |                                                                                                    |                   |                                  |                                                               |                                                             |                |                                |                              |                     |  |
| Nivel de detalle                                                                             | Medio                         |                    |                                                                                                    |                   |                                  |                                                               |                                                             |                |                                |                              |                     |  |
| Visibilidad de piezas                                                                        | Mostrar original              |                    |                                                                                                    |                   |                                  |                                                               |                                                             |                |                                |                              |                     |  |
| Modificaciones de visibi                                                                     | Editar                        |                    |                                                                                                    |                   |                                  |                                                               |                                                             |                |                                |                              |                     |  |
| Opciones de visualizaci                                                                      | Editar                        |                    |                                                                                                    |                   |                                  |                                                               |                                                             |                |                                |                              |                     |  |
| <b>Disciplina</b>                                                                            | Arquitectura                  |                    |                                                                                                    |                   |                                  |                                                               |                                                             |                |                                |                              |                     |  |
| Mostrar líneas ocultas                                                                       | Por disciplina                |                    |                                                                                                    |                   |                                  |                                                               |                                                             |                |                                |                              |                     |  |
| Estilo por defecto de vis Ninguno                                                            |                               |                    |                                                                                                    |                   |                                  |                                                               |                                                             |                |                                |                              |                     |  |
| Camino de sol                                                                                | □                             |                    |                                                                                                    |                   |                                  |                                                               |                                                             |                |                                |                              |                     |  |
| xtensión                                                                                     |                               |                    |                                                                                                    |                   |                                  |                                                               |                                                             |                |                                |                              |                     |  |
| Recortar vista                                                                               | п                             |                    |                                                                                                    |                   |                                  |                                                               |                                                             |                |                                |                              |                     |  |
| Región de recorte visible                                                                    |                               |                    |                                                                                                    |                   |                                  |                                                               |                                                             |                |                                |                              |                     |  |
| Recorte de anotación                                                                         | л                             |                    |                                                                                                    |                   |                                  |                                                               |                                                             |                |                                |                              |                     |  |
| Delimitación lejana activa                                                                   |                               |                    |                                                                                                    |                   |                                  |                                                               |                                                             |                |                                |                              |                     |  |
| Desfase de delimitación 304800.0                                                             |                               |                    |                                                                                                    |                   |                                  |                                                               |                                                             |                |                                |                              |                     |  |
| Caja de referencia                                                                           | Ninguno                       |                    |                                                                                                    |                   |                                  |                                                               |                                                             |                |                                |                              |                     |  |
| Caja de sección                                                                              | □                             |                    |                                                                                                    |                   |                                  |                                                               |                                                             |                |                                |                              |                     |  |
| cámara                                                                                       |                               |                    |                                                                                                    |                   |                                  |                                                               |                                                             |                |                                |                              |                     |  |
| Configuración de render                                                                      | Editar                        |                    |                                                                                                    |                   |                                  |                                                               |                                                             |                |                                |                              |                     |  |
| Orientación bloqueada<br>Modo de proyección                                                  | Ortogonal                     |                    |                                                                                                    |                   |                                  |                                                               |                                                             |                |                                |                              |                     |  |
|                                                                                              |                               |                    |                                                                                                    |                   |                                  |                                                               |                                                             |                |                                |                              |                     |  |
| vuda de propiedades                                                                          |                               | Aplicar<br>1:1     | 国司家众的政府请求(医所有者)                                                                                                    |                   |                                  |                                                               |                                                             |                |                                |                              |                     |  |
| lic para seleccionar, TAB para alternar, CTRL para añadir y MAYÚS para anular una selección. |                               |                    |                                                                                                    | டு                |                                  | ▽ 2 :0 日 期 Modelo base                                        |                                                             |                |                                |                              | 中华县 萨韦 070          |  |

Figura 9: Ensamblado de Seguidor Solar. Fuente: Captura Autodesk Revit, Elaboración Propia.

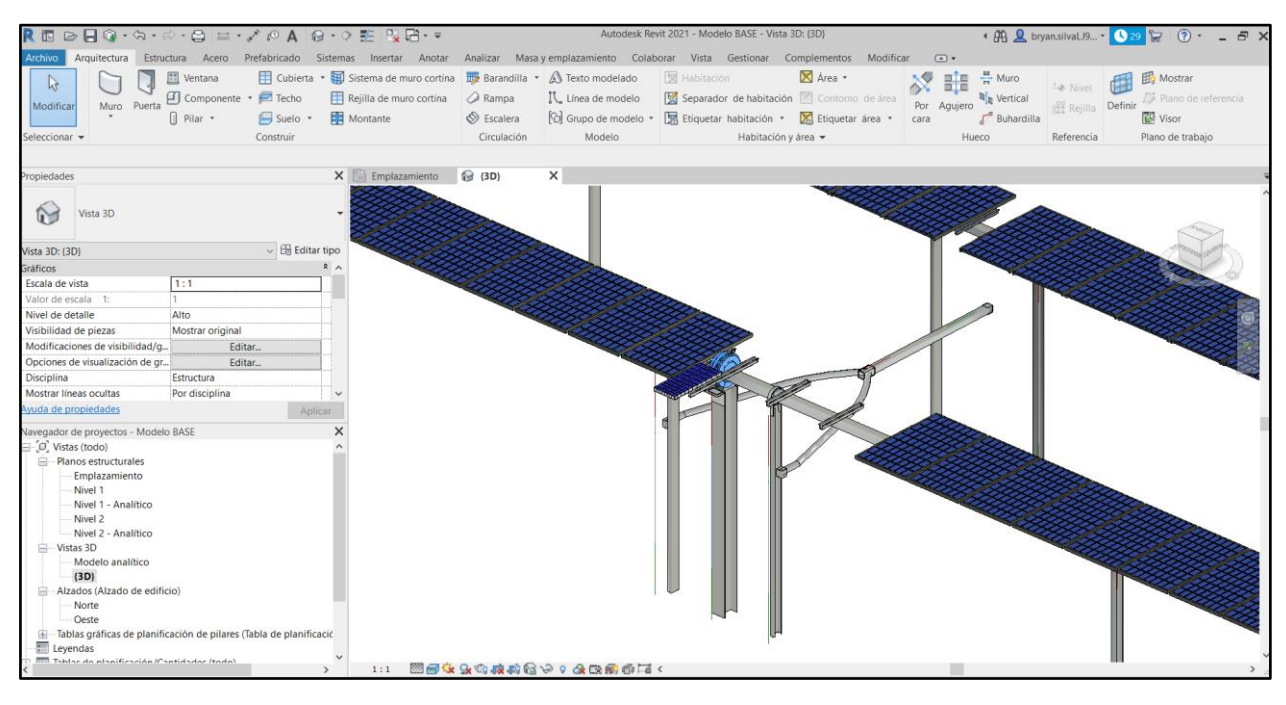

Figura 10: Ensamblado de Seguidor Solar. Fuente: Captura Autodesk Revit, Elaboración Propia.

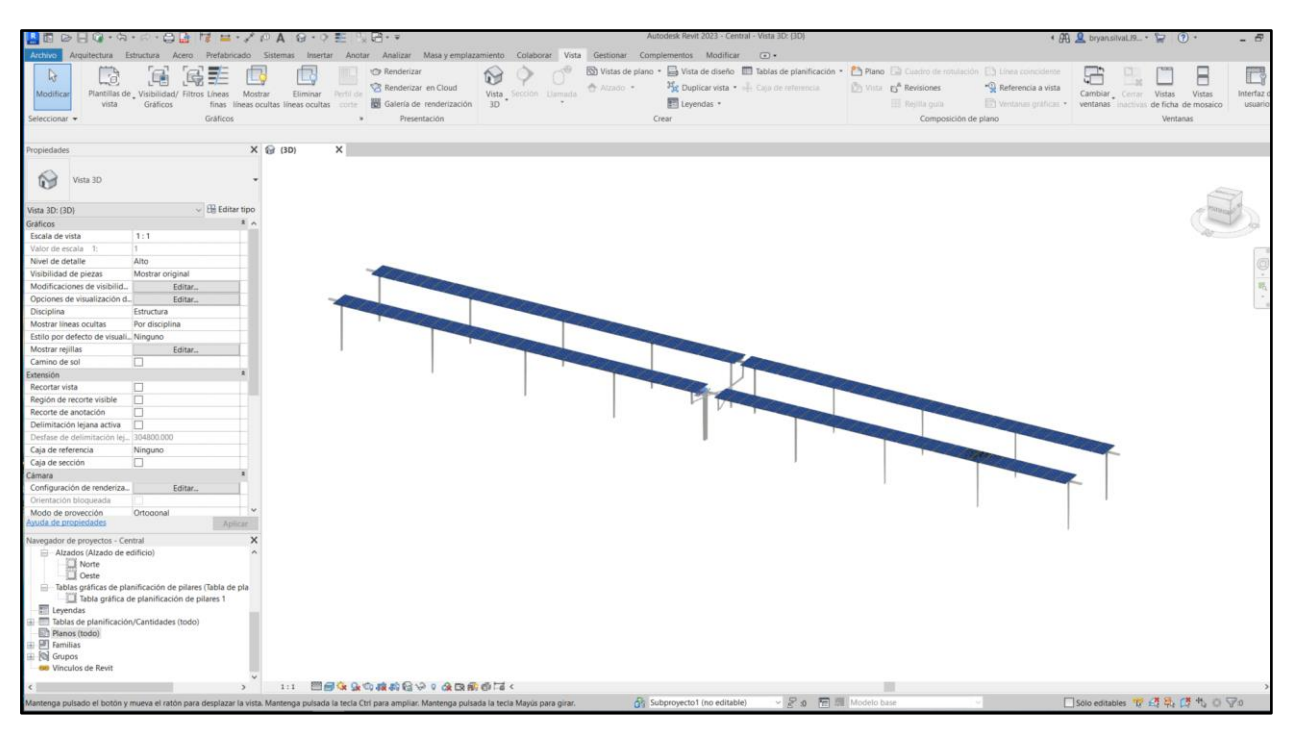

Figura 11: Vista general del seguidor solar tipo. Fuente: Captura Autodesk Revit, Elaboración Propia.

El modelado de cada parte de la estructura ensamblada resulta fácil y rápido debido al hecho de tener como base el procedimiento de montaje donde se indican cada una de las piezas. Aunque cabe mencionar que el modelado sería mucho más preciso si se contara con las plantillas CAD. Sin embargo, la metodología usual de un proyecto desarrollado en BIM, es la modelación sin el uso de estas, las cuales se pueden generar a través de la creación del 3D.

Durante el desarrollo de esta memoria, se ha hecho referencia en diversas ocasiones a los beneficios presentados por las herramientas de modelado BIM. Entre ellos está la rápida elaboración de información y documentación gráfica. Esto permite una reducción en el tiempo de la creación de planos CAD y permite, además, la detección temprana de las modificaciones que se deban realizar en el modelo, generando las versiones nuevas con una rapidez nunca vista en los procesos de diseño. A modo de ejemplo, se muestra el caso de la extracción de los planos de planta y elevaciones en el Anexo C, obtenidas de Revit.

Otro de los objetivos de este proceso de modelado es tener de manera centralizada cada una de las partes del seguidor de manera individual que nos permita controlar el estatus de avance de una manera visual, como también obtener información individual de cada una de estas, ya sea para el montaje o para su posterior uso. Las ventajas del modelado en Revit es que se puede extraer la información requerida para cualquier especialidad.

También es importante destacar que cada pieza tiene distintos códigos y materialidad, donde Revit nos permite tener la ventaja de identificar cada prototipo y ver sus propiedades más importantes, estas características se pueden extraer de las especificaciones técnicas presentadas por los fabricantes de seguidores.

| Propiedades de tipo    | $\times$                                   |
|------------------------|--------------------------------------------|
| Familia:               | $\checkmark$<br>Cargan                     |
| Tipo:                  | Duplicar                                   |
| Parámetros de tipo     | Cambiar nombre                             |
| Parámetro              | Valor<br>$\equiv$                          |
| Datos de identidad     |                                            |
| Imagen de tipo         | PEL401.png                                 |
| Nota clave             | Perfil L                                   |
| Modelo                 | <b>PEL401</b>                              |
| Fabricante             | Sti Norland                                |
| Comentarios de tipo    | Perfil L - Accionamiento                   |
| URL                    |                                            |
| Descripción            | Soporte de accionamiento soldado para giro |
| Descripción de montaje |                                            |
| Código de montaje      | <b>PEL401</b>                              |
| Marca de tipo          |                                            |
| Costo                  |                                            |
| Subproyecto            | Subproyecto1                               |
| Editado por            | bryan.silvaLJ98C                           |
| Número OmniClass       |                                            |
| Título OmniClass       |                                            |
| Nombre de código       |                                            |

Figura 12: Información y propiedades del elemento PEL401. Captura Autodesk Revit, Elaboración Propia.

# **Capítulo 6: Planificación de fases mediante un modelo BIM**

En base a la solicitud de información, se requiere generar un plan de ejecución BIM que entregue la información explícita sobre cómo se utilizará la metodología en este proyecto, para esto, el presente trabajo se concentró en el uso BIM número tres, que hace referencia a la planificación de fases, proceso en que se utiliza el modelo generado en el capítulo anterior para planear una secuencia constructiva y que permite estimar la duración de la construcción de las estructuras fotovoltaicas. Esto se lleva a cabo mediante el uso de uno o más modelos 4D (3D + Tiempo) para planificar la secuencia de construcción del seguidor fotovoltaico.

Además, se presentará una alternativa de seguimiento del control de la obra en base a la planificación generada. Esto se logra debido a la interoperabilidad de los softwares y su facilidad de uso de lenguaje abierto, ya que Autodesk Revit cuenta con una extensión llamada Dynamo que permite el modelado de tres dimensiones en base a programación visual, además de poder extraer información del modelo para diversos usos de manera automática.

Según el estándar BIM para proyectos públicos, la planificación de fase sugiere los siguientes recursos, los cuales no necesariamente tienen que ser los escogidos para este trabajo y el criterio utilizado para usarlos es la accesibilidad de las licencias que se tiene para el desarrollo de esta memoria.

- 1) Software de modelado BIM: Para este proyecto se utilizó Autodesk Revit
- 2) Software de planificación: Se utilizó Microsoft Project
- 3) Software BIM que incorpore tiempo (4D): Se utilizó Autodesk Navisworks
- 4) Modelos BIM con los NDI correspondientes al EIAM indicado
- 5) Hardware apto para procesar modelos BIM
- 6) Infraestructura TI necesaria

# **6.1 Tipos de información requeridos para la planificación de fases**

El siguiente esquema muestra un resumen de los tipos de información mencionados en el capítulo anterior, que va a servir como base, tanto para el modelado como para la planificación de fases:

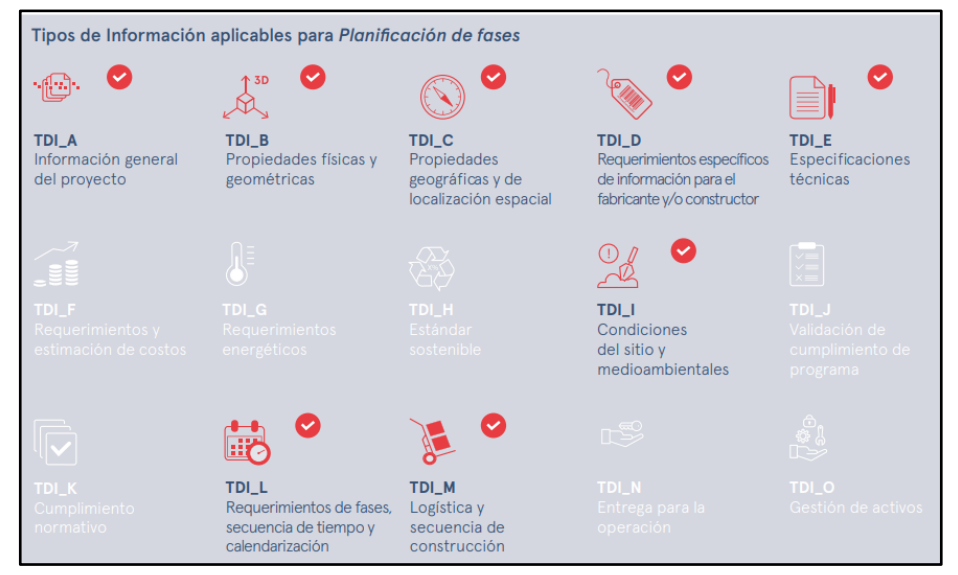

Tabla 6: Tipos de información aplicables para planificación de fases. Extraído de: Estándar BIM para proyectos públicos, Corfo, 2021.

## 6.1.1 Información general del proyecto (TDI\_A)

El tipo de información A, referente a la información general del proyecto, la identificación del tipo de edificio o infraestructura, nombre del proyecto, dirección, requerimientos espaciales y programáticos, entre otros, se pueden incluir y, a su vez, extraer de Revit en la pestaña de colaboración. El software permite concentrar esta información dentro de las propiedades del proyecto. Cabe destacar que estos datos están presentes en el plan de ejecución BIM presente en el ANEXO D.

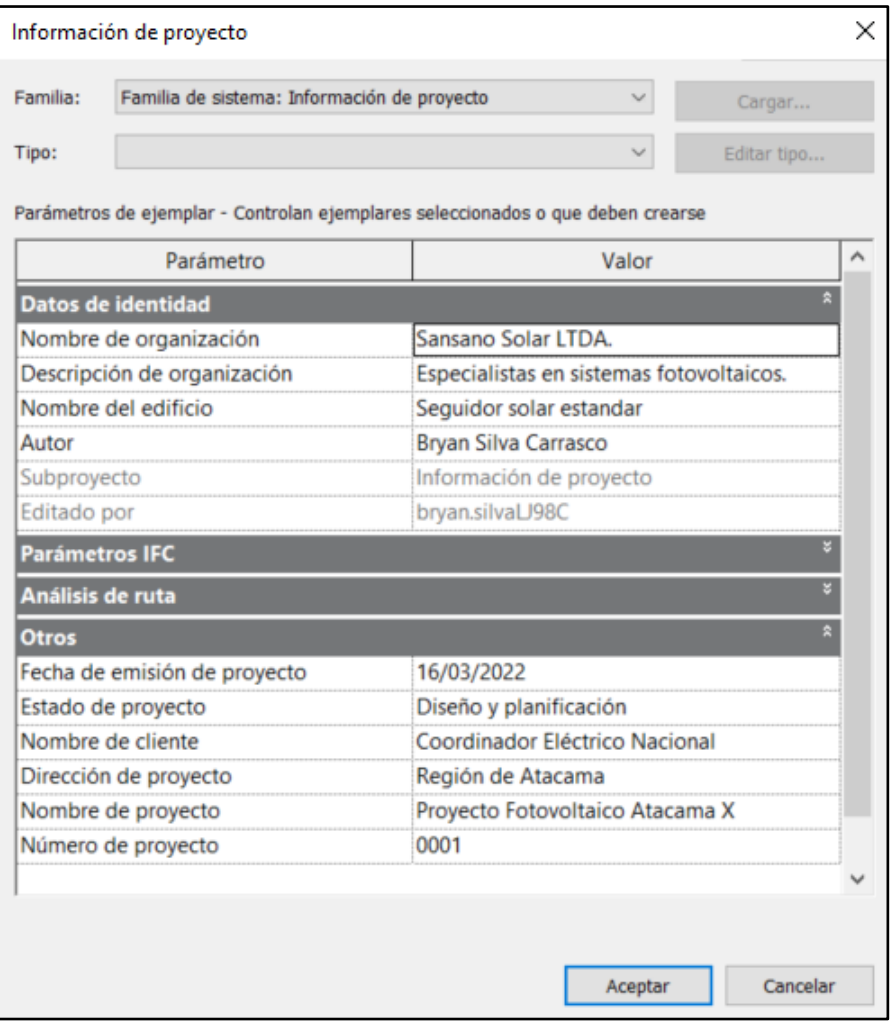

Tabla 7: Información general del proyecto. Fuente: Captura Autodesk Revit, Elaboración Propia.

#### 6.1.2 Propiedades físicas y geométricas. (TDI\_B)

Las propiedades físicas y geométricas y la secuencia de fases se pueden extraer como información de dos dimensiones o también como información de datos explícitos. Se pueden generar la exportación de planos o visualizaciones en el mismo modelo. El modelo también debe contener la información de las características y propiedades físicas de las entidades tales como anchos, largos, altos, área, volumen, masa, etc.

A modo de ejemplo, se adjunta la exportación desde el mismo modelo de Revit de las vistas generales de planta y elevaciones, los cuales se presentan en el Anexo C.

#### 6.1.3 Propiedades geográficas y de localización espacial (TDI\_C)

Este tipo de información hace referencia a donde está situado espacial y geográficamente el proyecto, especifica la longitud y latitud que permite la georreferencia el proyecto, ya sea el número y nombre de piso, el número y nombre del espacio o zona y cualquier información necesaria para la ubicación y posición de las entidades.

Debido a que es un trabajo referencial, la información extraída de Revit en la sección de colaboración indica la ubicación del proyecto (Desierto de Atacama), donde se puede también especificar las coordenadas exactas. Para efecto de esta memoria estas coordenadas son esquemáticas y no representan la realidad.

Autodesk Revit trabaja con dos sistemas de coordenadas, uno para las coordenadas de reconocimiento y otro para las coordenadas del proyecto en sí. El primero proporciona un contexto realista para el modelo de construcción, ya que identifica su ubicación exacta en un contexto geográfico. Su propósito es describir una ubicación en la superficie de la Tierra.

El sistema de coordenadas del proyecto hace referencia a la localización relativa al modelo constructivo. Aquí se utiliza un punto seleccionado como referencia que se define dentro del límite del proyecto que sirve como punto de referencia para medir distancias y colocar objetos en referencia a la ubicación seleccionada.

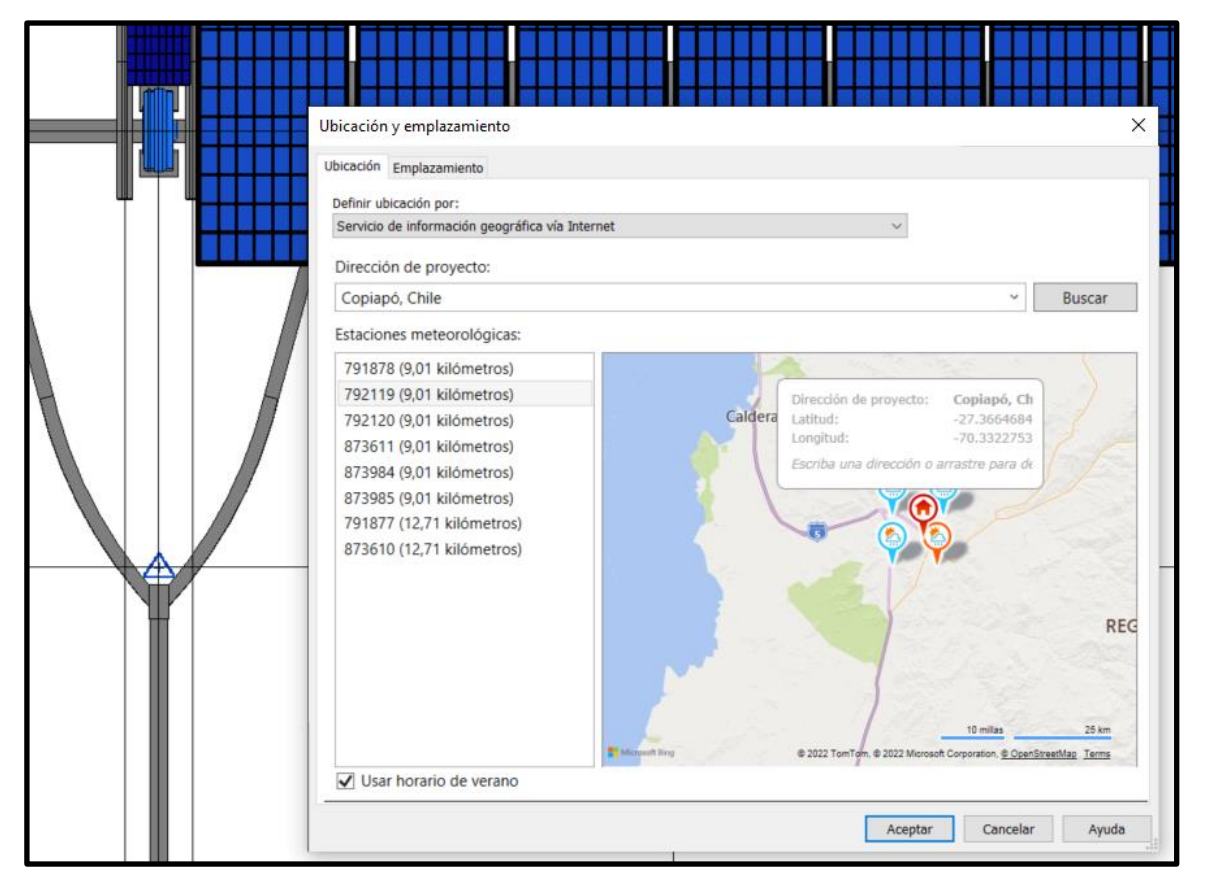

Figura 13: Coordenadas de reconocimiento. Fuente: Captura Autodesk Revit, Elaboración Propia.

## 6.1.4 Requerimientos específicos de información para el fabricante y/o Constructor (TDI\_D)

Es importante que en el proceso constructivo se cuente con información del fabricante, en el presente trabajo se usa como base de referencia el manual de montaje adjunto, ya que en proyectos fotovoltaicos es común que el fabricante entregue la información al contratista para el montaje. Aquí se especifican los tipos de elementos (pilares, vigas de torsión, piezas de motor, etc.), también se indica la materialidad y el nombre específico de los componentes, así como su identificación.

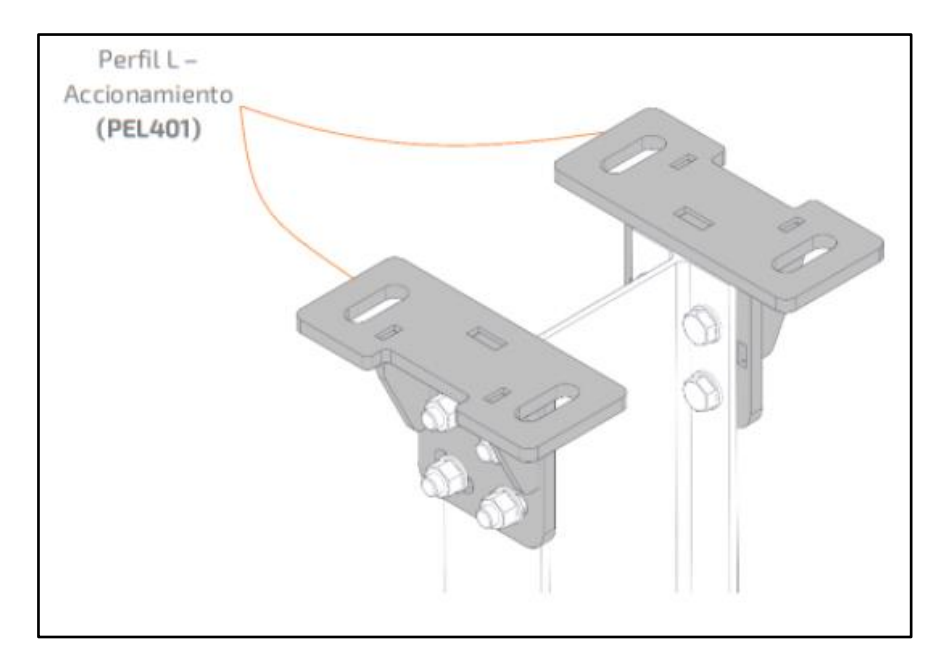

Figura 14: Perfil de accionamiento. Extraído de: Procedimiento de montaje: Elementos principales del seguidor solar, Anexo B.

#### 6.1.5 Especificaciones técnicas (TDI\_E)

Las especificaciones técnicas son necesarias en cualquier proyecto de construcción y al momento de planificar las fases de un proyecto es necesario contar con estas para tener una noción de los procesos constructivos. Esto permitirá tener noción de las entidades tal como el peso al transportarlas, nivel de ruido, etc. Teniendo esto en cuenta se obtienen valores más reales para el tiempo de montaje.

En este trabajo no se consideraron las especificaciones técnicas ya que el alcance del trabajo hace referencia al montaje de las estructuras, donde el procedimiento constructivo adjunto en el anexo B cumple con los requerimientos para el modelado.

A pesar de lo anterior, las especificaciones técnicas son importantes en las tareas Civiles que contempla cualquier proyecto fotovoltaico, podemos encontrar, entre otras:

- Construcción de caminos
- Construcción de canalizaciones
- Excavaciones
- Obras civiles en general

#### 6.1.6 Condiciones del sitio y medioambientales (TDI\_I)

Las condiciones del sitio son de gran importancia en el proceso de la planificación, debido a que este influye en temas logísticos, el clima es importante en la consideración al momento de la ejecución de los trabajos. La información acerca de las características generales del sector donde se ejecutará tiene que considerarse al momento de la planificación, ya sea las condiciones sísmicas, el uso del terreno, el nivel de riesgo presentado para el personal, etc.

#### 6.1.7 Requerimientos de fases (TDI\_L)

El tipo de información L en el modelo es la información que permite ordenar y revisar las fases, ordenar las secuencias de montaje en el tiempo que permita la calendarización de las partes de un proyecto, como las fases contempladas, orden de los hitos del proyecto y orden de la construcción. Es muy importante que el contenido de esta sea de manera clara y ordenada ya que es la base que va a permitir generar una programación adecuada, donde la información extraída sirva para poder utilizarla en el proceso de secuenciación correspondiente.

En la mayoría de los casos, los fabricantes de seguidores solares incluyen procedimientos de montaje adecuados para el correcto ensamblaje de las piezas de la estructura, lo que sirve de gran ayuda para pasar la información a Autodesk Revit de manera ordenada y poder utilizarla para una correcta programación de obra.

| <b>Datos de identidad</b>  |                                               |        |
|----------------------------|-----------------------------------------------|--------|
| Imagen de tipo             |                                               |        |
| Nota clave                 | PILAR <sub>01</sub>                           |        |
| Modelo                     | <b>SAC401</b>                                 |        |
| Fabricante                 | Sansano Solar Ltda.                           |        |
| Comentarios de tipo        |                                               |        |
| URL                        | http://sansanosolar.cl                        |        |
| Descripción                | Hinca metálica de acero galvanizado en frío   |        |
| Código de montaje          | 001                                           | $\sim$ |
| Costo                      |                                               |        |
| Clave de nombre de sección |                                               |        |
| Descripción de montaje     |                                               |        |
| Marca de tipo              | Pilar principal                               |        |
| Subproyecto                | Familia: Pilares estructurales: Perfil SAC401 |        |
| Editado por                |                                               |        |
| Número OmniClass           | 23.25.30.11.14.11                             |        |
| <b>Título OmniClass</b>    | Columns                                       |        |
| Nombre de código           |                                               |        |

Tabla 8: Datos de identidad de perfil SAC401. Fuente: Captura Autodesk Revit, Elaboración Propia.

#### 6.1.9 Logística y secuencia de construcción (TDI\_M)

El orden de montaje de un seguidor suele estar especificado en el manual de montaje del seguidor solar generado por el fabricante, que se vende con la venta de la estructura fotovoltaica y contiene toda la información de diseño necesaria para su correcto montaje. Esta información importante debe incluir la identificación de la pieza y el material de montaje, el número de serie de la pieza y el código del equipo que se instalará. Además, el contratista debe inspeccionarlos cuidadosamente para asegurar su calidad.

En base a los códigos presentes en el ANEXO A, se introdujo esta información al modelo de Revit para llevar un orden de dicho montaje y poder enlazarlo a través de Microsoft Project al programa de planificación de obra Autodesk Navisworks.

# 6.2 Planificación de fases mediante Autodesk Revit

Como hemos mencionado anteriormente, una de las grandes ventajas de la metodología BIM en un proyecto es que permite introducir en el proceso de diseño y construcción, la dimensión temporal, es decir, la cuarta dimensión. Los softwares de modelado permiten indicar las secuencias de ejecución de las tareas y determinar en qué fases se encuentran las distintas partes de la infraestructura y elementos constructivos. Es de mucha importancia esta vinculación para la planificación de la obra, ya que permite representar gráficamente la evolución de esta antes de ser ejecutada.

Por ejemplo, en un proyecto de edificación, si se requiere solamente la información planimétrica de las obras civiles de un piso en específico, Revit permite la extracción de los planos en base a una fase definida para los elementos de este piso. Esto es de mucha utilidad para el personal que se encuentra en terreno ya que permite una asimilación mucho mejor del avance de la obra.

El proceso de creación de fases resulta muy intuitivo en el software de Revit. Este permite crear distintas fases como queramos y cuantas sean necesarias para aplicar en el proyecto. Con esta división se puede generar la documentación exacta en una etapa del proyecto específica. Para esto, se deben crear las fases específicas en Revit en la pestaña Gestionar, donde en la categoría de Proceso entrar en la sección "Fases". Es aquí donde se modifican los nombres y las descripciones de cada una, las cuales una vez creadas, estarán disponibles para aplicar en las propiedades de cada elemento en particular.

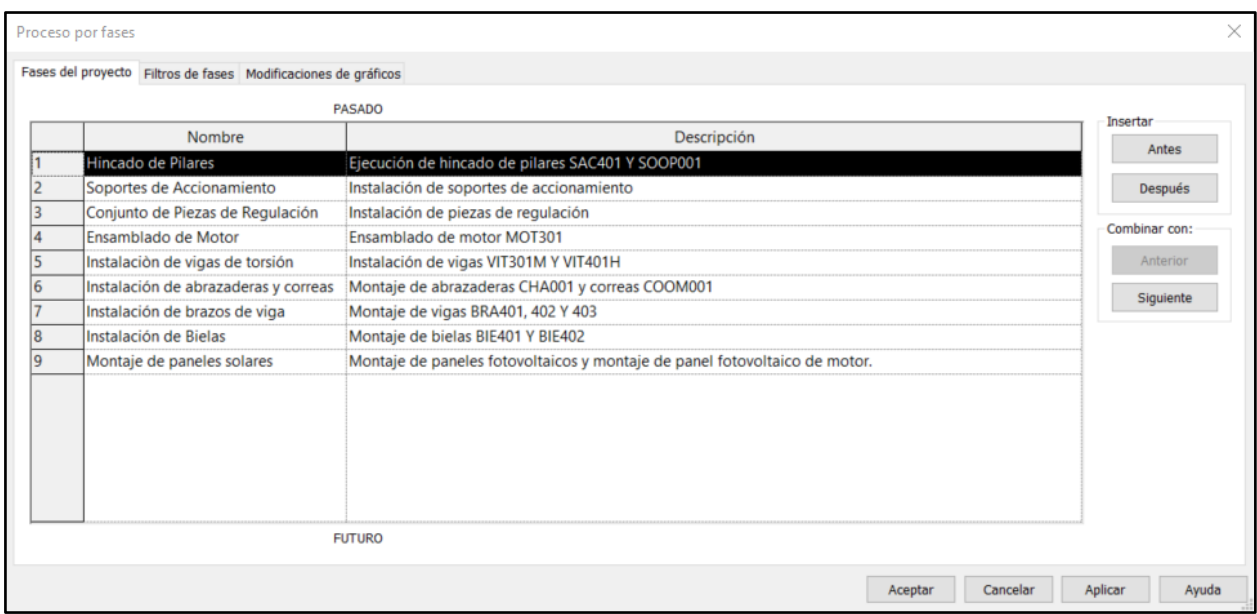

Tabla 9: Datos de identidad de perfil SAC401. Fuente: Captura Autodesk Revit, Elaboración Propia.

Como se trata de una estructura metálica en su totalidad, dividiremos el montaje en 9 fases, las cuales son las siguientes:

- 1) Hincado de Pilares
- 2) Soporte de Accionamiento
- 3) Conjunto de Piezas de Regulación
- 4) Ensamblado de Motor
- 5) Instalación de Vigas de Torsión
- 6) Instalación de Abrazaderas y Correas
- 7) Instalación de Brazos de Viga
- 8) Instalación de Bielas
- 9) Montaje de Paneles Solares

Estas fases están ordenadas en forma cronológica y de acuerdo con el procedimiento de montaje adjunto en el Anexo B. Estas fases y sus descripciones pueden ser modificadas según se requiera en el avance de la planificación y una vez que están definidas se deben vincular con cada uno de los elementos modelados en el cuadro de "Propiedades", apartado "Proceso por Fases". Según sea necesario, se puede definir como fase de creación o de derribo. Pero para los efectos de este trabajo, y al constituirse como un proyecto nuevo, no es necesario considerar la demolición o derribo de algún elemento del modelo. Aunque cabe mencionar que, en el caso de remodelaciones o la ejecución de estructuras temporales, es una herramienta de gran utilidad.

Una vez tengamos definidas las fases, debemos modificar las propiedades de cada elemento del seguidor según la fase requerida, en la figura X tenemos el perfil SAC401, el cual en la sección de proceso por fases se ha seleccionado la fase de "Hincado de Pilares".

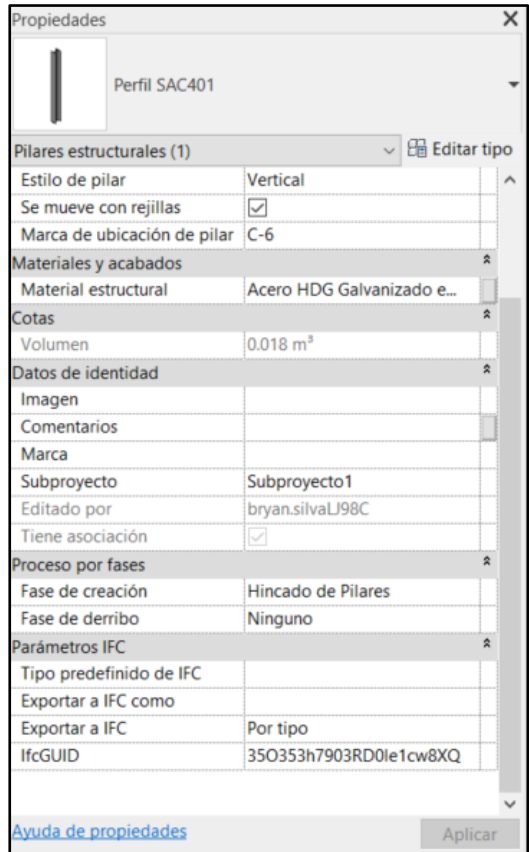

Tabla 10: Datos de identidad de perfil SAC401. Fuente: Captura Autodesk Revit, Elaboración Propia.

## 6.3 Interoperabilidad del modelo para la planificación

Gracias a la interoperabilidad tecnológica en entornos BIM, los diferentes actores involucrados en el desarrollo de un mismo proyecto pueden intercambiar información del modelo a lo largo del ciclo de vida del edificio, independientemente de las herramientas utilizadas. En la etapa de diseño, arquitectos, ingenieros civiles, ingenieros eléctricos, plomeros y otros profesionales comparten un entorno de trabajo común y en modelos BIM independientes tienen capacidades estándar para automatizar e integrar modelos de información para planificar, analizar o coordinar un proyecto en herramientas como Navisworks, Solibri y BIMcollab zoom, incluso dentro de la misma herramienta nativa (Germán Muñoz, 2020). En el caso de Revit y Project, no existe conexión directa entre estos softwares, ya que ninguno de los dos lee los archivos nativos del otro, además que Project no genera documentación en formato IFC a diferencia de Revit.

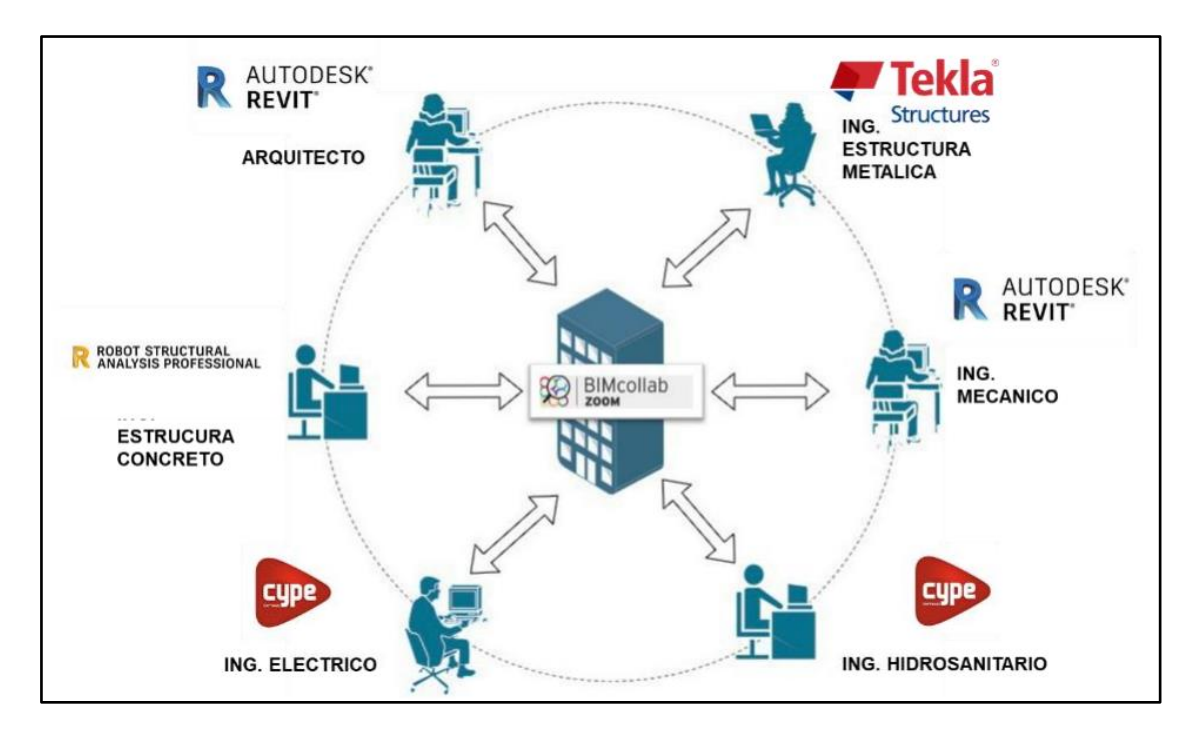

Figura 15: Entorno de interoperabilidad BIM. Interoperabilidad en el entorno BIM: Mejoramiento de los procesos de diseño y comunicación a partir de la implementación del concepto. Extraído de: OpenBIM (2020).

Por otro lado, la planificación de las fases en los proyectos de ingeniería y construcción son esenciales para el correcto flujo de avance y para minimizar al máximo los errores que se puedan presentar en la práctica. Esto se lleva a cabo mediante diversas herramientas, las cuales se han ido desarrollando en conjunto a los avances tecnológicos. Una de estas herramientas esenciales son las diversas tablas de planificación, las cuales se encuentran en diferentes modelos. Entre ellos podemos encontrar los diagramas Gantt o modelos Pert, ambos empleados para el control y planificación de proyectos de ingeniería, construcción, industrias, etc.

En este trabajo, se tiene como objetivo una planificación simple y objetiva a la realidad de las tareas y que se ajuste de manera intuitiva a las actividades de montaje del seguidor solar, abarcando solamente la etapa estructural, no considerando la especialidad eléctrica, ya que no es del alcance de esta memoria. El Software utilizado para la planificación es Microsoft Project, elegido debido a la factibilidad y colaboración que se tiene con Autodesk Navisworks, el cual nos servirá para enlazar el modelo de tres dimensiones exportado desde Revit. El trabajo con este programa está indicado en el plan de ejecución BIM de oferta adjunto en Anexo D.

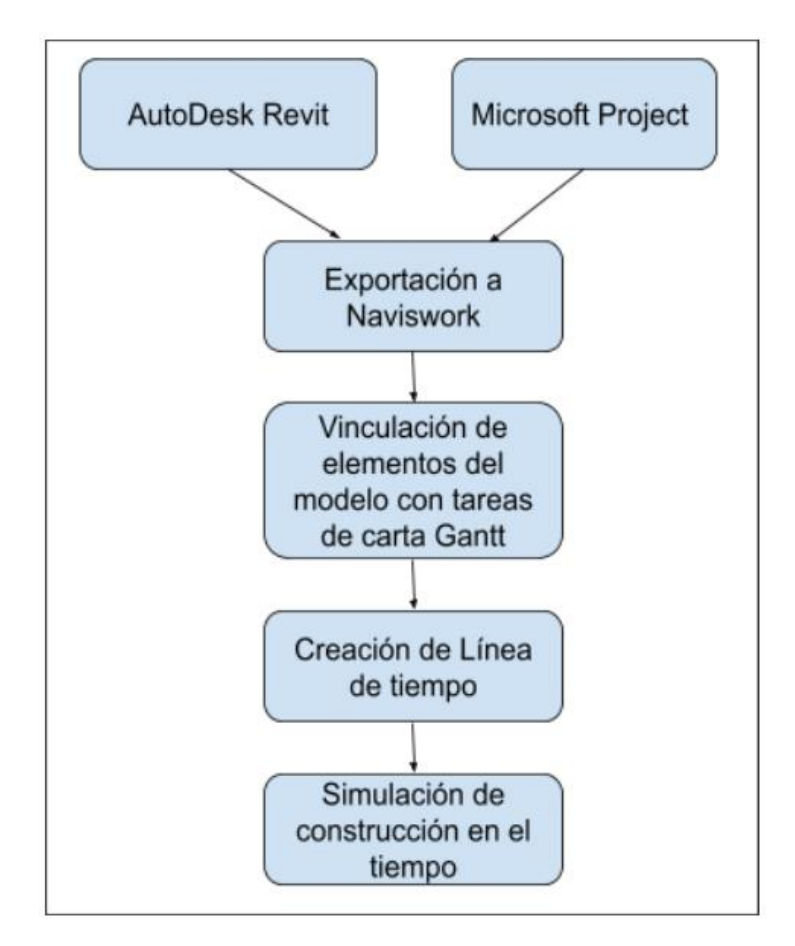

Figura 16: Esquema de obtención de la simulación de la construcción en el tiempo. Fuente: Elaboración Propia.

Microsoft Project es una plataforma de planificación con una interfaz de fácil utilización, que entre sus mayores utilidades es la elaboración de diagramas Gantt, que permite generar y controlar el proceso constructivo de un proyecto. Para esto, se requiere descomponer el montaje en fases cronológicas, las cuales analizamos en el inciso anterior. Estas se descomponen en tareas específicas de montaje que se identifican con una fecha de inicio y una fecha de término. Project también tiene la característica de relacionar las tareas entre sí, tales como la definición de tareas predecesoras, superpuestas y con holguras.

En base a la información presentada en el inciso anterior, el proceso siguiente es comenzar la planificación de las fases con un programa adecuado para este trabajo, que nos permite además aplicar el concepto de interoperabilidad entre softwares. Para la creación de las fases se debió estudiar el procedimiento de montaje del seguidor y su estructura metálica adjunto en el anexo X, las cuales concentra las siguientes etapas de montaje, en orden cronológico:

- 1) Verificación de pendientes topográficas
- 2) Montaje de pilar principal SAC 401
- 3) Montaje de pilares secundarios SOOP001
- 4) Instalación de soporte de accionamiento
- 5) Instalación de piezas de regulación
- 6) Instalación de motor de seguidor MOT301
- 7) Montaje de viga de torsión de motor VIT301-M
- 8) Montaje de viga de torsión de hermana VIT301-H
- 9) Instalación de abrazaderas de vigas CHA001 10) Instalación de correas omega 11) Instalación de brazo de viga de motor BRA401 12) Instalación de brazo de viga de motor BRA402 13) Instalación de viga hermana BRA403 14) Instalación de biela de motor BIE401 15) Instalación de biela hermana BIE204 16) Conexionado de biela 17) Montaje de paneles fotovoltaicos
- 18) Montaje de panel fotovoltaico de motor

Estas son las fases principales de cualquier montaje de seguidor solar, las cuales deben estar acompañadas del chequeo topográfico en cada momento, ya que la precisión es muy importante, debido a que, si algo falla, el montaje de paneles fotovoltaicos se puede ver afectado en su precisión, ralentizando los rendimientos de montaje.

La duración de las partidas se estimó en base a los rendimientos obtenidos en terreno y en base a la experiencia del memorista. Esto arrojó una duración de una semana considerando el hincado de los perfiles, el montaje estructural y el montaje de paneles. El cableado y las instalaciones eléctricas no son del alcance de esta memoria.

Una vez establecidas las tareas, su duración y las relaciones establecidas entre ellas, se ha generado la línea base del proyecto con el fin de tener una referencia de control y desviación sobre esta en el futuro proceso de control de la obra. La carta Gantt generada en Microsoft Project se adjunta en el ANEXO E

A continuación, una vez creada la planificación mediante el diagrama Gantt, se ha empleado la herramienta Navisworks Manage, la cual sirve para la visualización de modelos BIM, además de ser un programa que facilita las tareas de la planificación y gestión de proyectos. En esta plataforma se pueden analizar y gestionar los modelos BIM, se pueden obtener propiedades de los entes, análisis de interferencias entre especialidades y vinculación del modelo con la planificación creada en diversas plataformas.

Una de las grandes ventajas de este programa es que no es necesaria la conversión de archivos nativos a formatos IFC, ya que interopera directamente con Revit. Por esto mismo es que es imprescindible el apoyo de este software, ya que permite generar un control en la planificación de las fases que permita colaborar con los archivos generados en este trabajo. La utilización de Navisworks está indicada en el Plan de Ejecución BIM de oferta presentado en el ANEXO X.

Aunque Microsoft Project no es un software BIM en sí, sí «interopera» con los principales softwares BIM de planificación de obra o 4D. Como, por ejemplo:

- [Navisworks,](https://www.espaciobim.com/software-bim/navisworks) de Autodesk,
- [Presto](https://www.espaciobim.com/software-bim/presto) (a través del módulo Plan It), de RIB Spain,
- [Synchro,](https://www.espaciobim.com/synchro) de Bentley,
- [Vico Office,](https://www.espaciobim.com/vico-office) de Construsoft, o

● [TCQ](https://www.espaciobim.com/software-bim/tcq-programa) y [TCQi,](https://www.espaciobim.com/software-bim/tcqi) del ITeC.

Por otro lado, Autodesk Revit es un software BIM que permite a sus usuarios diseñar proyectos y sus componentes separados en tres dimensiones. Dado que Revit es compatible con la cuarta dimensión de BIM, también puede ayudar con la planificación y el seguimiento del proyecto a lo largo de todo su ciclo de vida, desde el principio hasta el final.

La principal diferencia entre Revit y Navisworks es que Revit se usa para crear varios modelos, y Navisworks se usa para poner todos esos modelos como un solo proyecto dentro de un solo archivo y asegurarse de que no existan interferencias y visualizar el proceso correcto de la planificación.

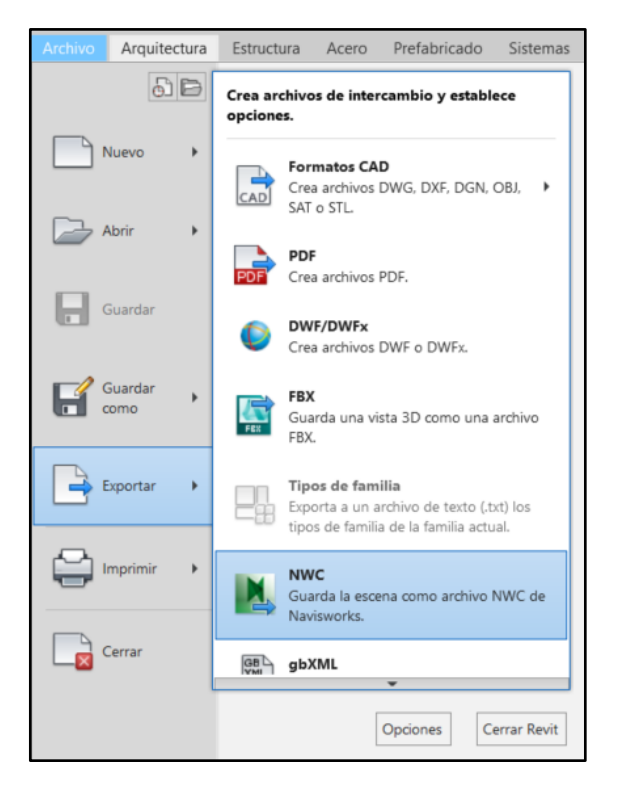

Figura 17: Exportación de archivos NWC (Formato nativo de Navisworks) desde Revit. Fuente: Captura Autodesk Revit, Elaboración Propia.

Antes de exportar el modelo desde Autodesk Revit a Navisworks. Hay algunos preparativos en los que tendrá que trabajar antes de intentar hacer la exportación, esto se realiza necesariamente para asegurar que haya la menor cantidad de errores al momento del traspaso.

En primer lugar, para el traspaso correcto de la información, se debe considerar que los modelos que se utilizarán para la planificación de cuatro dimensiones, como también para otro análisis aparte de este, como el análisis de costo, deben estar subdivididos correctamente. En este caso, los elementos más grandes o complejos de un modelo tienen que subdividirse para que sea más fácil encajarlo en un cronograma que permita un mayor detalle al momento de controlar las fases del proceso.

Revit tiene una herramienta para facilitar esta tarea: se llama "Componentes". Un buen ejemplo de un modelo que requiere subdivisión en nuestro trabajo es la instalación completa de la estructura del motor (incluido este), este "Componente" se puede modelar como un todo en Revit, pero para encajarlo en el plan de construcción, deberá dividirlo en partes para que puedan asignarse a diferentes períodos de construcción, ya que como es un montaje de precisión, es mejor tenerlo subdividido.

Otro tema de interés aquí es verificar dos veces todas las coordenadas de su modelo de Revit. Dado que Navisworks ensambla varios modelos en un solo modelo integral, todas las coordenadas compartidas deben ser correctas. Si bien es posible solucionar problemas con las coordenadas después de exportarlas a Navisworks, aún es mucho más fácil hacerlo de antemano. A pesar de lo anterior, este modelo no considera la especialidad eléctrica, ya que como se dijo anteriormente, el objetivo no es la coordinación de especialidades, sino la planificación de fases de la etapa del montaje estructural.

También necesitará una vista dedicada para el proceso de exportación, ya que la exportación del modelo convierte solo lo que se ve desde dicha vista, y las categorías que no están directamente relacionadas con el uso de un modelo tampoco se exportarán. También es una buena idea preparar un nombre específico para un modelo exportado: puede agregarle una cadena "navis" para que la herramienta de exportación lo vea como su vista predeterminada para este modelo. Por último, pero no menos importante, también debe verificar que se haya elegido el nivel de detalle correcto de antemano.

Una vez se ha preparado el modelo para la planificación con los desgloses de los componentes, se ha importado y vinculado el modelo Revit a Navisworks. A continuación, en la figura 23 se muestra el resultado visual de la exportación desde Revit a Navisworks

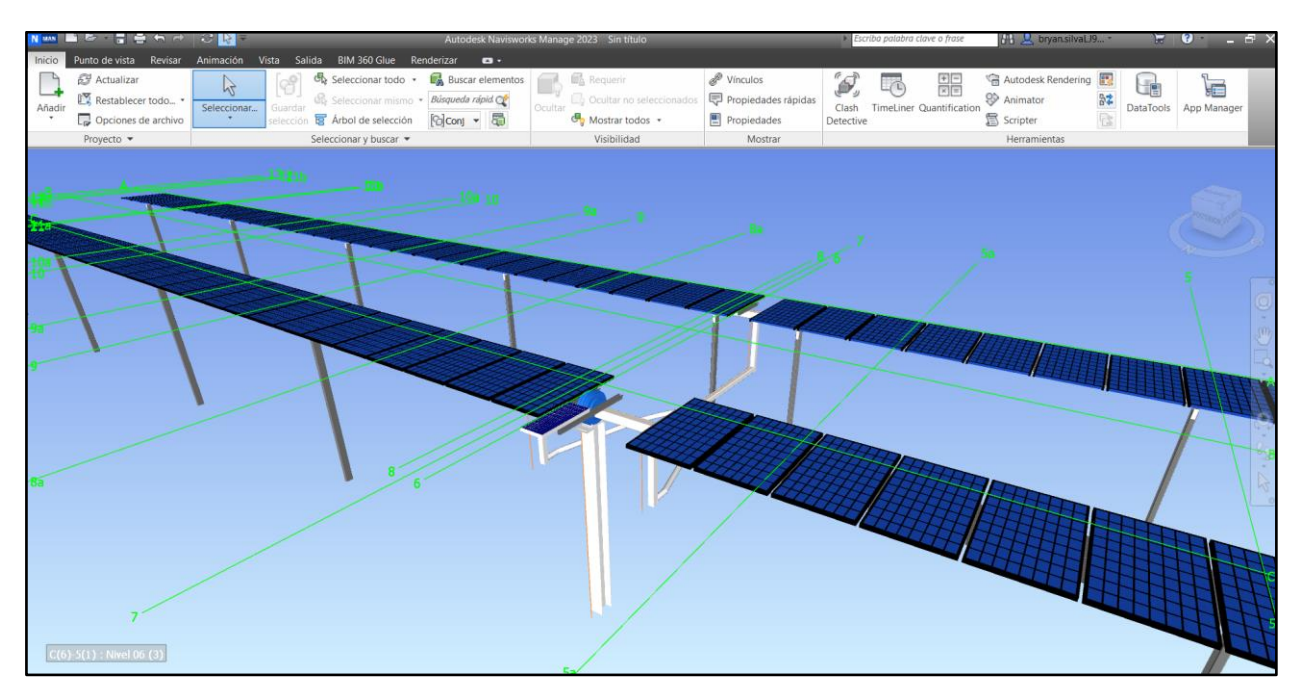

Figura 18: Exportación de archivos NWC (Formato nativo de Naviswork) desde Revit. Fuente: Captura Autodesk Navisworks, Elaboración Propia.

Para mostrar algunas de las posibilidades que ofrece este software BIM, se decidió enlazar la planificación de las fases de montaje con el modelo generado en Revit, en este caso realizado a través de Microsoft Project. Para ello, se muestra la opción Time-Liner en la misma pestaña de

Inicio. Esta opción aparece en la parte inferior de la pantalla, donde una vez que se accede a esta se abren las opciones correspondientes a una línea de tiempo. Una vez allí nos dirigimos a Orígenes de datos donde se podrán añadir los archivos nativos de planificación de obra.

Una vez seleccionada la opción de "Orígenes de datos", se aprecian los distintos formatos que acepta esta plataforma, en los cuales se encuentran archivos CSV, MPX, MPP y archivos relacionados con la Plataforma Primavera, que es ampliamente utilizada en la industria minera. Para el caso del desarrollo de este trabajo, seleccionamos los orígenes desde Microsoft Project 2007-2013.

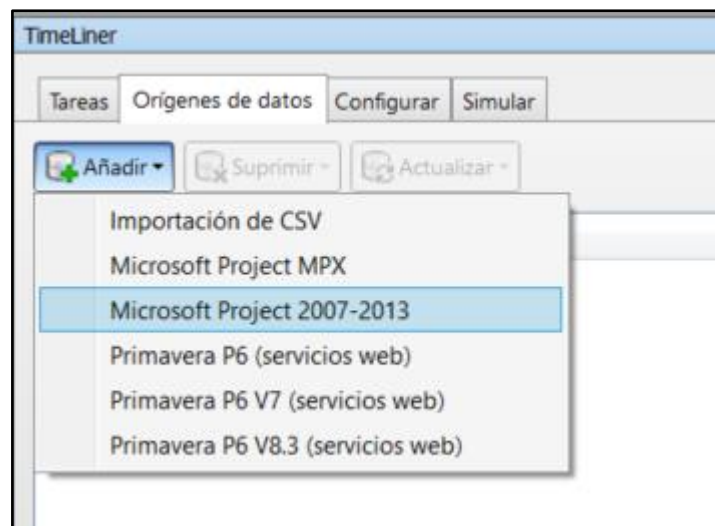

Figura 19: Menú "Orígenes de datos" de Navisworks. Fuente: Captura Autodesk Navisworks, Elaboración Propia.

Una vez cargado y transferido el archivo, se tiene la opción de "renovar", y que, una vez aplicada en este proceso veremos todas las rutinas creadas en la Carta Gantt generada de Project en la sección de Tareas de Navisworks. Con el fin de generar la simulación del proceso de ensamblado del modelo, es necesario que cada una de las piezas de la estructura esté vinculada con una tarea específica de la planificación exportada. En la siguiente figura aparecen las columnas respectivas con sus títulos, donde se indican los elementos que están enlazados.

| <b>Timel iner</b>       |                                            |          |                 |                     |             |                   |               |          |             |
|-------------------------|--------------------------------------------|----------|-----------------|---------------------|-------------|-------------------|---------------|----------|-------------|
| Tareas                  | Orígenes de datos<br>Configurar<br>Simular |          |                 |                     |             |                   |               |          |             |
| Añadir tarea            | <b>Red</b> Enlazar<br>덂<br>یے⊐<br>$\sim$   | 霺<br>    | ଞ୍∙<br>目        | 骨<br><b>Bu</b><br>÷ | 用・          | <b>IE</b>         | 扈<br>e        | Zoom:    |             |
| Activo                  | <b>Nombre</b>                              | Estado   | Inicio planeado | Fin planeado        | Inicio real | Finalización real | Tipo de tarea | Enlazado | Coste total |
| $\overline{\vee}$       | ■ Nuevo origen de datos (base)             | e        | 18-04-2022      | 22-04-2022          | IN/D        | 30-06-2022        |               |          |             |
| $\overline{\checkmark}$ | □ Sequidor solar                           | ÷        | 18-04-2022      | 22-04-2022          | N/D         | 30-06-2022        |               |          |             |
| $\overline{\vee}$       | Inicio de montaje estructural              | $\equiv$ | 18-04-2022      | 18-04-2022          | N/D         | 30-06-2022        |               |          |             |
| $\checkmark$            | Pilar principal SAC401                     | ÷        | 18-04-2022      | 18-04-2022          | N/D         | N/D               |               |          |             |
| $\overline{\smile}$     | Pilar secundario SOOP001                   | ÷        | 18-04-2022      | 19-04-2022          | N/D         | N/D               |               |          |             |
| $\overline{\smile}$     | $\equiv$ Soportes de accionamiento         | ÷        | 20-04-2022      | 20-04-2022          | N/D         | <b>N/D</b>        |               |          |             |
| $\checkmark$            | Álgulo 1 PEL401                            | ÷        | 20-04-2022      | 20-04-2022          | N/D         | N/D               |               |          |             |
| $\checkmark$            | Ángulo 2 PEL401                            | ÷        | 20-04-2022      | 20-04-2022          | N/D         | N/D               |               |          |             |
| ☑                       | Diana Motor UTM008                         | ÷        | 20-04-2022      | 20-04-2022          | N/D         | <b>N/D</b>        |               |          |             |
| $\overline{\vee}$       | $\equiv$ Conjunto pieza de regulación      | ÷        | 20-04-2022      | 20-04-2022          | N/D         | <b>N/D</b>        |               |          |             |
| $\checkmark$            | Pieza de regulación PRE00n                 | ÷        | 20-04-2022      | 20-04-2022          | N/D         | N/D               |               |          |             |
| $\checkmark$            | Virola VIRO01                              | ÷        | 20-04-2022      | 20-04-2022          | N/D         | N/D               |               |          |             |
| $\checkmark$            | Casquillo de giro GAG001                   | $\equiv$ | 20-04-2022      | 20-04-2022          | N/D         | <b>N/D</b>        |               |          |             |
| $\checkmark$            | Motor MOT301                               | $\sim$   | 20-04-2022      | 20-04-2022          | N/D         | N/D               |               |          |             |
| $\Box$                  | de Asiatón as cheathromas (A               |          | 21.04.2022      | 21.04.2022          | <b>MIT</b>  | <b>MAD</b>        |               |          |             |

Figura 20: Visualización de tareas en Navisworks. Fuente: Captura Autodesk Navisworks, Elaboración Propia.

El "Árbol de selección" de Navisworks permite tener una visión general del modelo de Revit, ya que en el margen izquierdo se pueden encontrar los planos estructurales levantados en el modelo, donde también se encuentran las familias utilizadas en el proyecto, las cuales se pueden seleccionar elemento por elemento y enlazar cada una de manera más intuitiva y ordenada, esto es una ventaja cuando los proyectos son de gran envergadura y se requiere un orden más detallado y específico a la hora de la coordinación entre el modelo de tres dimensiones y la planificación Gantt.

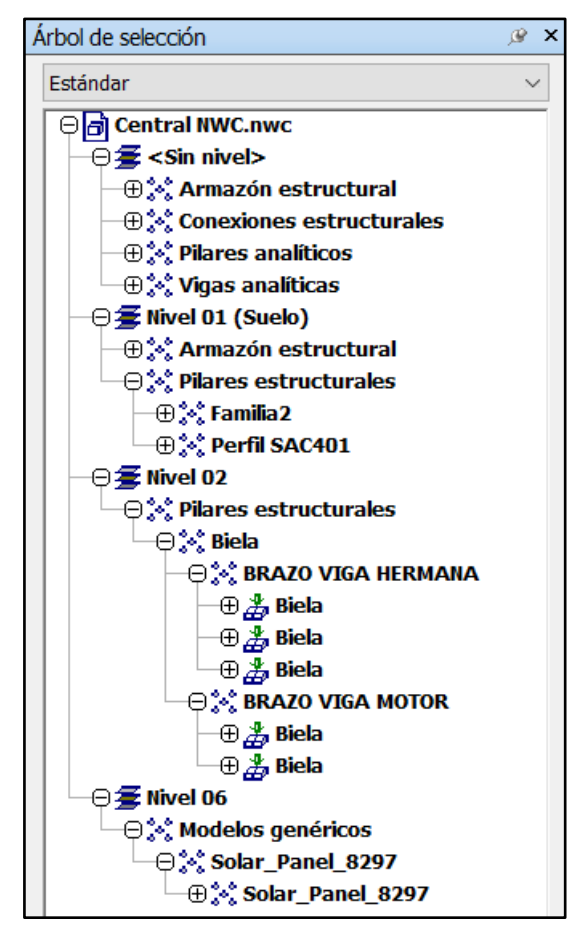

Figura 21: Árbol de Tareas. Fuente: Captura Autodesk Navisworks, Elaboración Propia.

Para una visualización correcta del ensamblaje de la estructura, hay que considerar el tipo de tarea y su fase, como se mencionó en la sección 6.2, existen las fases de Construcción, Demolición y Construcción Temporal, donde para el presente proyecto, se escoge la fase de Construcción. En la sección "Personalizar" se debe definir y ajustar la apariencia de los elementos presentes en la simulación, estos deben estar en concordancia con el tipo de tarea. En la siguiente figura se muestran las opciones mencionadas:

| <b>TimeLiner</b>                                       |                                   |                   |                  |                   | $x \in$ |  |  |  |  |
|--------------------------------------------------------|-----------------------------------|-------------------|------------------|-------------------|---------|--|--|--|--|
| Configurar  <br>Orígenes de datos<br>Simular<br>Tareas |                                   |                   |                  |                   |         |  |  |  |  |
| Añadir                                                 | Suprimir<br>D                     |                   |                  |                   |         |  |  |  |  |
| Nombre                                                 | Aspecto de inicio                 | Aspecto de fin    | Aspecto anterior | Aspecto posterior | Aspect  |  |  |  |  |
| Construcción                                           | Verde (90% transparente)          | Aspecto de modelo | Ninguno          | Ninguno           | Ningu   |  |  |  |  |
| Demoler                                                | Rojo (90% transparente)           | Ocultar           | Ninguno          | Ninguno           | Aspec   |  |  |  |  |
| Temporal                                               | Amarillo (90% transparent Ocultar |                   | Ninguno          | Ninguno           | Ningu   |  |  |  |  |
|                                                        |                                   |                   |                  |                   |         |  |  |  |  |

Figura 22: Árbol de selección Navisworks. Fuente: Captura Autodesk Navisworks, Elaboración Propia.

Hoy en día, la mayoría de los softwares BIM para la gestión de los proyectos de ingeniería y construcción incorporan en sus capacidades la cualidad de actualizar el modelo a tiempo real. Esto quiere decir que cualquier cambio que se haga en el modelo directamente desde Revit o desde la programación de Microsoft Project, se verán reflejados automáticamente en Navisworks, solamente actualizando el programa. Esto es una gran ventaja ya que permite trabajar en forma colaborativa y refleja una de las principales características que tiene la metodología BIM, que es la interoperabilidad entre los Softwares. Esta coordinación incluye combina cuatro dimensiones BIM. En la figura 23 se aprecia la secuencia fotográfica del proceso de la simulación del montaje.

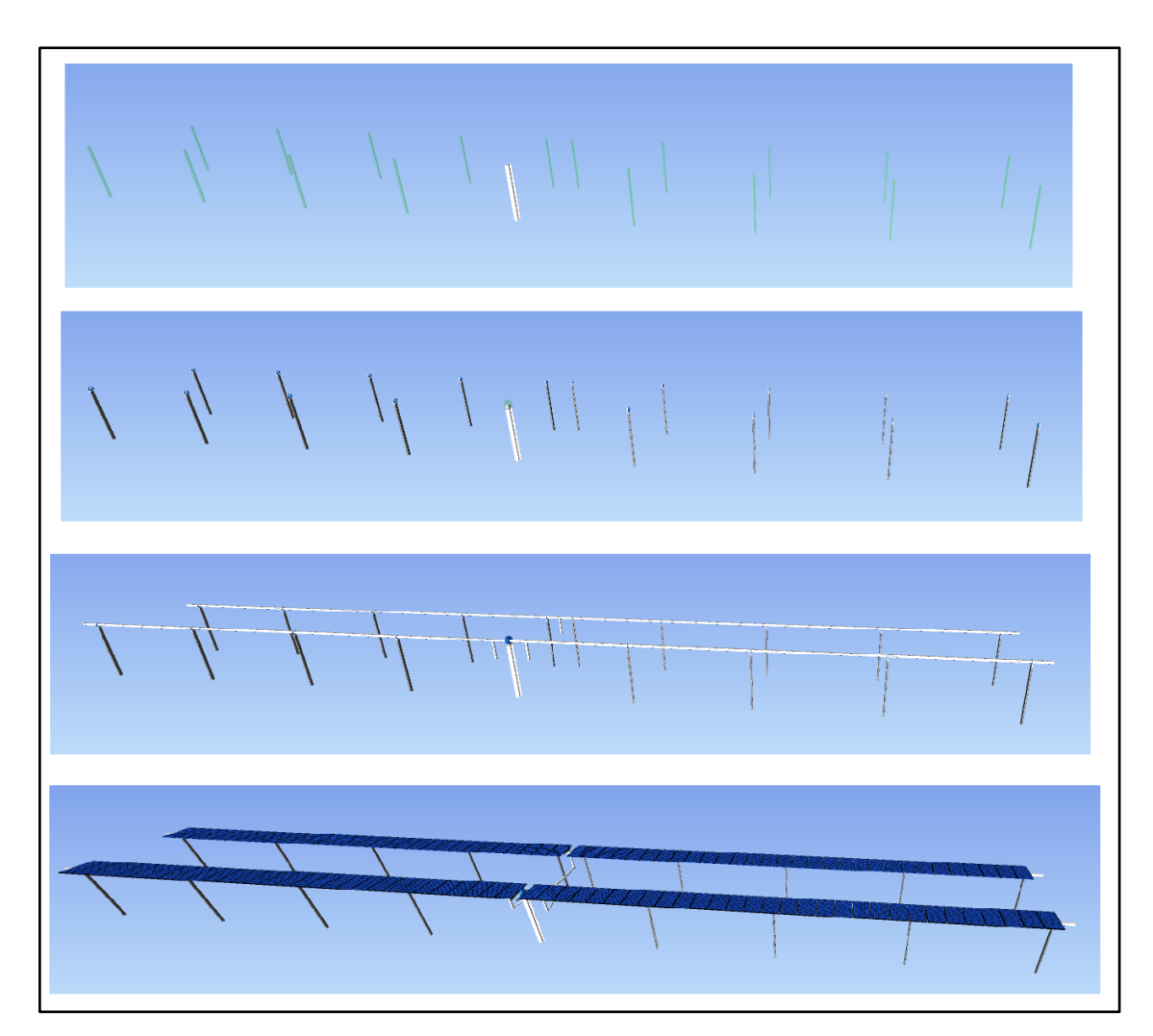

Figura 23: Secuencia fotográfica del montaje en Navisworks. Fuente: Elaboración propia.

## 6.4 Dynamo

Hoy en día, la mayoría de los softwares BIM para la gestión de los proyectos de ingeniería y construcción incorporan en sus capacidades la cualidad de actualizar el modelo a tiempo real. Estos modelos contemplan una gran cantidad de datos que, si se gestionan de la manera correcta, pueden ser de gran utilidad para los distintos usos del proyecto.

Dynamo es un software de programación visual, donde se generan scripts de códigos en lenguaje de programación que permiten generar algoritmos personalizados a fin de procesar datos, como también para la generación de geometrías y planimetría. La ventaja de este programa es que se pueden generar códigos sin tener el conocimiento de codificación específica.

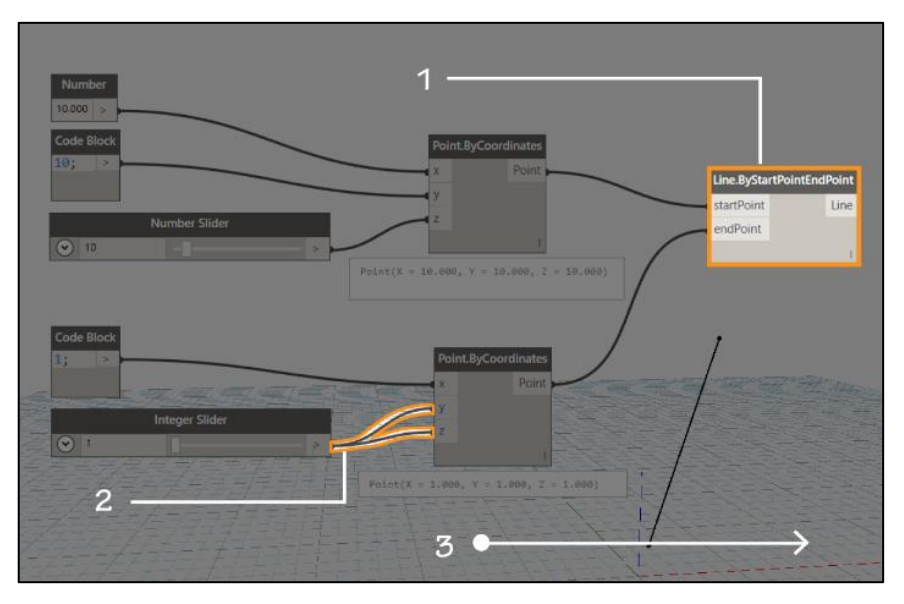

Figura 24: Nodos de Dynamo. Fuente: Captura de pantalla, Dynamo Versión 2.13.1.

El concepto básico de este generador de script se basa en el Nodos, el cual es una pequeña ventana que represente objetos o funciones específicas, estos se pueden conectar entre sí para formar conjuntos de instrucciones sobre como procesar los gatos o generar geometría. El orden específico en que se conecten estos es el que determina la lógica secuencial de las operaciones. La generación de los datos fluye entre estos y se ejecutan en forma de algoritmo de izquierda a derecha.

#### 6.4.1 Extracción de datos de Revit a Excel con Dynamo.

Para nuestro control de las fases del montaje de un seguidor fotovoltaico, se busca como objetivo principal la conexión del modelo de tres dimensiones con una planilla de control de avance del montaje. Nuestra propuesta principal es extraer la información de las piezas montadas del modelo y que esta se plasme en el análisis de avance del proyecto. Esto no es posible por si solo y es necesario la ayuda el complemento Dynamo para poder extraer los datos y exportarlos a un Excel.

El flujo general de este script de Dynamo se centra en los siguientes Nodos:

1) **Categories**: Este nodo permite seleccionar una categoría específica del modelo de Revit, en nuestro caso se escogen las siguientes categorías que concentran toda la estructura:

- a. Armazón estructural: correspondiente a todas las partes metálicas que no sean los pilares hincados
- b. Conexiones Estructurales: referente a las conexiones de este armazón
- c. Modelos genéricos: esta categoría es la correspondiente a los modelos de los paneles fotovoltaicos
- d. Pilares estructurales: categoría que concentra las hincas metálicas
- 2) **All elements of category**: este nodo permite extraer todos los elementos correspondientes a esa categoría, lo cual nos va a dar la cantidad de elementos presentes en ella
- 3) **List Create**: en base a los elementos extraídos de la categoría, se crea una lista con estos para poder trabajarla
- 4) **List.Transpose**: este nodo permite transponer la lista y ordenarla para que su utilización sea más ordenada
- 5) **Data.ExporToExcel**: Este nodo permite exportar los datos obtenidos de la lista, la que, una vez ordenada, se transfiere a una planilla Excel. A este nodo se requiere dar la información adecuada, es decir, el nombre del archivo, el nombre de la hoja, los datos de inicio de la columna, la fila, y los datos de la lista que se desea exportar.

El diagrama de flujo de programación visual creado en Dynamo se adjunta en el Anexo D, donde se aprecia el orden completo de los nodos utilizados y el espacio de trabajo. Este diagrama se extrae en formato de imagen desde el mismo complemento de Dynamo.

Una vez extraía la información de Dynamo se procede a trabajar con el Excel, el cual nos servirá como base de datos para generar un control simple del avance del montaje. Cabe mencionar que estos datos obtenidos del modelo tienen diversas utilidades en un proyecto, y en este trabajo se presenta una alternativa que muestre el potencial del control de los datos que se van generando en un modelo. El archivo Excel exportado de Dynamo tiene el siguiente aspecto:

|                | A                              | B                                  | c                        | D                                                  |
|----------------|--------------------------------|------------------------------------|--------------------------|----------------------------------------------------|
| 1              | <b>ARMAZON ESTRUCTURAL</b>     | <b>CONEXIONES ESTRUCTURALES</b>    | <b>MODELOS GENERICOS</b> | <b>PILARES ESTRUCTURALES</b>                       |
| $\overline{2}$ | 148                            | 62                                 | 119                      | 24                                                 |
| 3              | Family=VIT401-H, Type=VIT401-H | <b>Brazos biela</b>                | Solar Panel 8297         | Family=S00P001 - 1, Type=S00P001 - 1               |
| 4              | Family=Biela 2, Type=Biela 2   | Brazos biela                       | Solar Panel 8297         | Family=S00P001 - 7, Type=S00P001 - 7               |
| 5              | Correas                        | Conexión biela                     | Solar Panel 8297         | Family=S00P001 - 8, Type=S00P001 - 8               |
| 6              | Correas                        | Conexiones estructurales 1         | Solar Panel 8297         | Family=S00P001 - 10, Type=S00P001 - 10             |
|                | Correas                        | Conexiones estructurales 1         | Solar Panel 8297         | Family=BRAZO VIGA HERMANA, Type=BRAZO VIGA HERMANA |
| 8              | Correas                        | Conexiones estructurales 3         | Solar Panel 8297         | Family=Perfil SAC401, Type=Perfil SAC401           |
| 9              | Motor 1                        | Conexión S00P002 - viga de torsión | Solar Panel 8297         | Family=BRAZO VIGA HERMANA, Type=BRAZO VIGA HERMANA |
|                | 10 Plastico para giro de viga  | Conexión SOP002 - viga 2           | Solar Panel 8297         | Family=BRAZO VIGA HERMANA, Type=BRAZO VIGA HERMANA |
|                | 11 Plastico para giro de viga  | Conexión S00P002 - viga de torsión | Solar Panel 8297         | Family=S00P001 - 9, Type=S00P001 - 9               |
|                | 12 Plastico para giro de viga  | Conexión SOP002 - viga 2           | Solar Panel 8297         | Family=S00P001 - 2, Type=S00P001 - 2               |
|                | 13 Plastico para giro de viga  | Conexión S00P002 - viga de torsión | Solar Panel 8297         | Family=S00P001 - 3, Type=S00P001 - 3               |
|                | 14 Plastico para giro de viga  | Conexión SOP002 - viga 2           | Solar Panel 8297         | Family=S00P001 - 4, Type=S00P001 - 4               |
|                | 15 Correas                     | Conexión S00P002 - viga de torsión | Solar Panel 8297         | Family=S00P001 - 6, Type=S00P001 - 6               |
|                | 16 Correas                     | Conexión SOP002 - viga 2           | Solar Panel 8297         | Family=S00P001 - 5, Type=S00P001 - 5               |
|                | 17 Correas                     | Conexión S00P002 - viga de torsión | Solar Panel 8297         | Family=S00P001 - 14, Type=S00P001 - 14             |
|                | 18 Correas                     | Conexión SOP002 - viga 2           | Solar Panel 8297         | Family=S00P001 - 16, Type=S00P001 - 16             |
|                | 19 Correas                     | Conexión S00P002 - viga de torsión | Solar Panel 8297         | Family=S00P001 - 18, Type=S00P001 - 18             |
|                | 20 Correas                     | Conexión SOP002 - viga 2           | Solar Panel 8297         | Family=S00P001 - 17, Type=S00P001 - 17             |
|                | 21 Correas                     | Conexión S00P002 - viga de torsión | Solar Panel 8297         | Family=S00P001 - 15, Type=S00P001 - 15             |
|                | 22 Correas                     | Conexión SOP002 - viga 2           | Solar Panel 8297         | Family=S00P001 - 13, Type=S00P001 - 13             |
|                | 23 Correas                     | Conexión S00P002 - viga de torsión | Solar Panel 8297         | Family=S00P001 - 11, Type=S00P001 - 11             |
|                | 24 Correas                     | Conexión SOP002 - viga 2           | Solar Panel 8297         | Family=S00P001 - 12, Type=S00P001 - 12             |
|                | 25 Correas                     | Conexión S00P002 - viga de torsión | Solar Panel 8297         | Family=BRAZO VIGA MOTOR, Type=BRAZO VIGA MOTOR     |
|                | 26 Correas                     | Conexión SOP002 - viga 2           | Solar Panel 8297         | Family=BRAZO VIGA MOTOR, Type=BRAZO VIGA MOTOR     |
|                | 27 Correas                     | Conexión S00P002 - viga de torsión | Solar Panel 8297         |                                                    |
|                | 28 Correas                     | Conexión SOP002 - viga 2           | Solar Panel 8297         |                                                    |
|                | 29 Correas                     | Conexión S00P002 - viga de torsión | Solar Panel 8297         |                                                    |
|                | 30 Correas                     | Conexión SOP002 - viga 2           | Solar Panel 8297         |                                                    |

Tabla 11: Excel con datos extraídos de Revit. Fuente: Elaboración propia.

Estos datos son los generados de la conexión directa y en tiempo real que genera Dynamo con Revit, la idea principal es que a medida que se vaya ejecutando el proyecto se vaya generando el modelo y estos datos se transfieran a la tabla. La estructura completa con todas sus partes se compone de 148 armaduras estructurales (Armazón estructural), 62 Piezas de conexionados, 119 modelos genéricos (Paneles fotovoltaicos) y 24 pilares estructurales (Hincas metálicas). En caso de que, por ejemplo, en el proyecto se hayan ejecutado solamente 10 hincas, esto se verá reflejado en la tabla y en el correspondiente avance.

#### 6.4.2 Automatización del avance de obra

A continuación, en base a los datos obtenidos se presenta el funcionamiento de esta planilla de avance del montaje estructural, el cual, mediante Dynamo se puede realizar de manera automatizada. La secuencia correcta para el funcionamiento de esta automatización consiste en las siguientes fases:

- 1) Mediante Revit se va modelando según el avance del proyecto
- 2) Dynamo extrae los datos generados del modelo y los exporta a Excel
- 3) Mediante Excel se ordenan los datos en una plantilla definida
- 4) La plantilla toma los datos y realiza una tabla simple de avance de la estructura.

Esto permitirá la automatización del llenado de los datos y simplemente a medida que se modelen las piezas se llenará la tabla de manera automática.

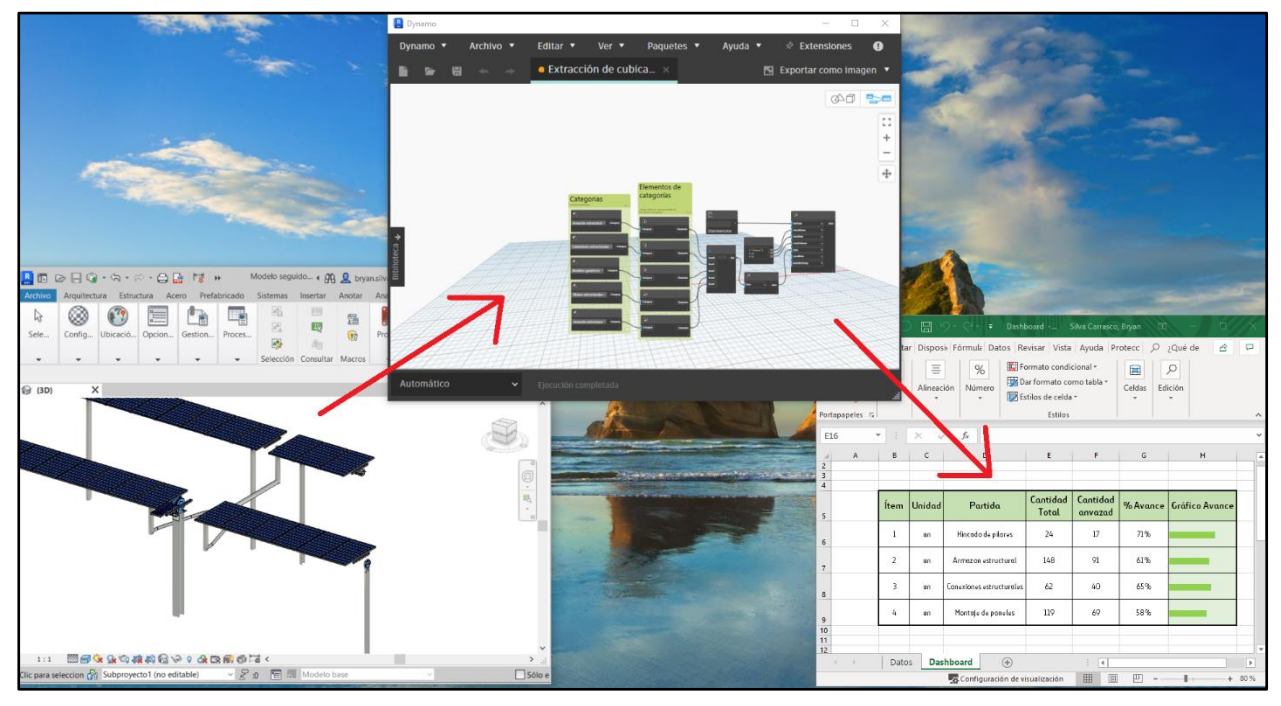

Figura 25: Flujo de trabajo del algoritmo de avance automático. Fuente: Elaboración Propia.

En la figura 24 se muestra un estado de avance del proyecto en un modelado de aproximadamente el 50% de la estructura, donde la tabla generada es la figura 25 y esta arroja los resultados numéricos de cada categoría. Este flujo de trabajo permite mucha flexibilidad en cuanto al uso de los datos y este es un ejemplo sencillo del potencial de la herramienta Dynamo, donde si se tienen los conocimientos adecuados de programación, se puede hacer sencillamente de todo con la información que se genera en el transcurso del modelado virtual.

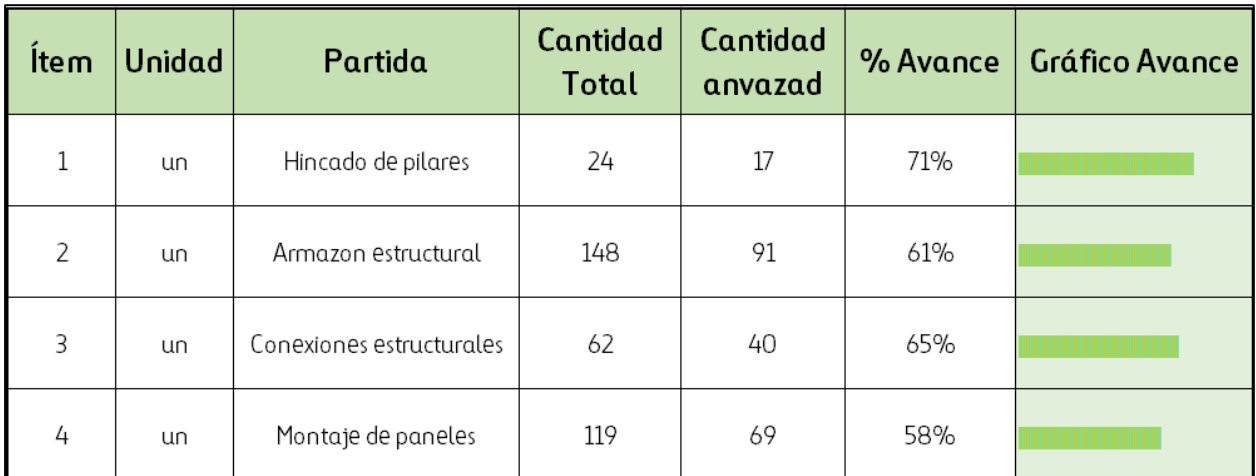

Tabla 12: Tabla de avance por categoría de elementos del modelo 3D. Fuente: Elaboración Propia.

# Análisis de resultados

En la presente memoria de titulación se ha creado y analizado un modelo en base a los estándares generados por PlanBIM, una organización patrocinada por la Corporación de Fomento de la Producción. En este modelo BIM se aplicaron cada uno de los aspectos generales que se presentan en el estándar, presentando las tecnologías de modelado y metodologías de cómo se lleva a cabo el proceso BIM de cuatro dimensiones. Estas herramientas aportan al diseño, la construcción y la operación de una infraestructura una forma colaborativa de trabajo en un espacio virtual.

El estándar analizado permite obtener una coherencia y coordinación en el traspaso de la información, integrando la planificación de las fases de los trabajos desde el inicio de las etapas constructivas, manteniendo una mejor visión en la utilización de los recursos, ya que el uso correcto de la metodología permite "construir el activo de manera virtual" y anticipada.

En general, la creación de este modelo virtual permite extraer y desarrollar documentos con mayor precisión y valor agregado (extracción de planos, informes, cubicaciones), en comparación a como se trabaja actualmente, donde todavía se trabaja con documentos separados y aislados, como documentos gráficos, informes y mediciones. Como se ha estudiado, un modelo BIM único reduce mucho las inconsistencias que pueden existir en los documentos, ya que permite unificar las distintas especialidades involucradas, esto optimiza el tiempo ya que el trabajo de forma colaborativa permite reducir inconsistencias de diseño de manera anticipada.

En varios puntos del trabajo realizado se ha enfatizado en que el objetivo principal de los beneficios de la utilización de BIM es la reducción del tiempo y los costos, esto se debe principalmente a la posibilidad de tener un control mucho más minucioso de los procesos previos a la construcción, ya que las causas principales de esta reducción del tiempo es la detección de futuros problemas debido a la simulación virtual de los procesos, ya que detectarlos en el momento de ejecución podría conllevar a retrasos considerables. Esta metodología permite visualizar las interferencias y coordinar la planificación de manera más objetiva y clara. Un buen estudio y desarrollo del proyecto en la fase de diseño permite anticiparse a los posibles problemas que puedan darse más adelante en la fase constructiva de la obra y la coordinación de la logística en general.
### **ANALISIS DEL MODELO BIM PROPUESTO**

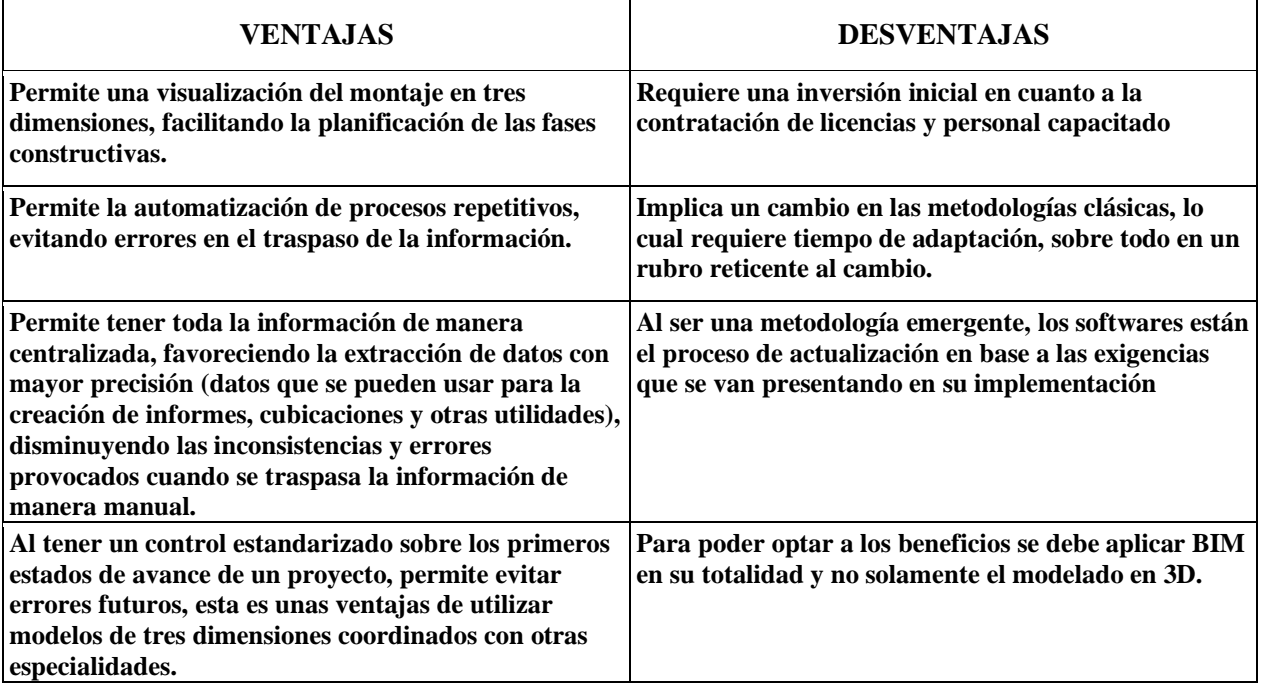

Tabla 13: Ventajas y desventajas del Modelo BIM propuesto. Fuente: Elaboración Propia.

Actualmente, la implementación de BIM se está desarrollando de manera gradual y lineal, principalmente en los estudios de arquitectura e ingeniería, sin embargo, cada vez más empresas constructoras y del rubro minero que comienzan a tener demanda para utilizar recursos BIM en sus procesos. A pesar de esto, hoy en día el avance y desarrollo de las herramientas tecnológicas y los softwares, así como las implementaciones Up-Bottom, tarde o temprano impondrán a los sistemas CAD la adaptación a programas de modelado BIM.

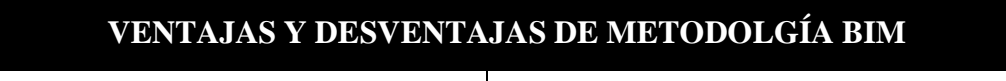

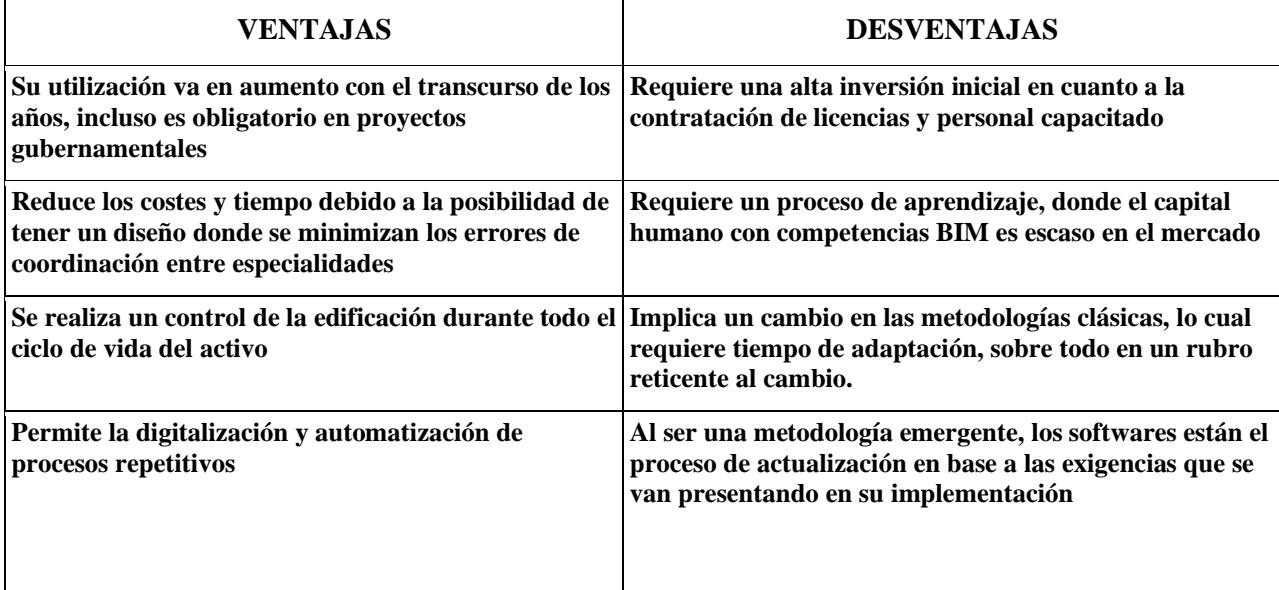

Tabla 14: Ventajas y desventajas de metodología BIM. Fuente: Elaboración Propia.

Es importante recalcar que el modelo propuesto en este trabajo trae consigo inherentes limitaciones, ya que los sistemas BIM y su aplicación pueden repercutir negativamente en las primeras etapas, donde hay dificultades en la difusión e implementación, debido a la inexperiencia de los equipos técnicos. Esto debe tenerse en especial consideración ya que todo proceso de cambio requiere un tiempo de adaptación, y es importante el correcto traspaso de la información para que no haya costos referentes a la ineficiencia de la aplicación de este método.

La metodología estudiada cubre la mayoría de las áreas de la industria de la ingeniería, arquitectura y construcción, pero hay que recalcar que a pesar de esto existen grandes vacíos y problemas por identificar, además de la escasez de la mano de obra, también existe la limitación técnica de los Softwares, que están en constantes actualizaciones para cubrir la demanda y las necesidades que van surgiendo con el tiempo. Es por esto por lo que el equipo técnico encargado debe estar capacitado y tener experiencia en el rubro para poder identificar los posibles problemas que se puedan presentar al momento de trabajar en base a un modelo BIM. Surge así uno de los principales problemas de BIM: la reasignación de esfuerzos entre los actores involucrados en el proyecto. Otro ejemplo que conlleva la falta de experiencia en el uso de BIM es el hecho de que algunas instituciones y mandantes están exigiendo los más altos niveles de BIM tanto a las oficinas de ingeniería como de diseño de arquitectura a precios comparables a un proyecto basado en la metodología actual.

A su vez, como se ha visto en el desarrollo del trabajo, el uso de BIM requiere el uso de una gran cantidad de herramientas tecnológicas y software, así como conocimientos específicos que los profesionales deben utilizar para realizar sus tareas. Son herramientas que requieren inversiones importantes tanto en la compra de software como en la modernización de equipos informáticos que sean lo suficientemente eficientes para manejar esta cantidad de información. Sin embargo, aplicación correcta de las principales dimensiones de BIM puede reducir costos de construcción gracias a la previsibilidad que presenta el modelamiento de tres dimensiones, donde gracias a las innovaciones presentes en los Softwares es muy fácil detectar las colisiones en terreno, lo cual permite ahorrar tiempo referente a la detección de estas y el tiempo requerido en implantar una solución eficaz. Esto es importante ya que las comunicaciones en obra suelen ser un poco tediosas ya que requiere la interacción de muchos actores al momento de presentar soluciones a las interferencias de obra, por lo que la metodología BIM conlleva una brillante innovación que impacta directamente en la solución de colisiones entre las especialidades.

El proceso de capacitación de la mano de obra depende en gran medida del cargo de la persona, es aquí donde el estándar BIM analizado cobra una gran importancia al definir los roles BIM. Estas definiciones especifican de manera clara la labor que debe tomar cada colaborador y sus funciones principales al momento de aplicar la metodología. Por un lado, los equipos de diseño del proyecto deben manejar todo lo referente al modelado, finalizando este y teniendo la capacidad de extracción de la información tanto visual como informativa, además de la documentación técnica necesaria para el desarrollo del proyecto. Por otro lado, tenemos la dirección en BIM, liderada por lo que actualmente se conoce como Project Manager, donde la persona encargada debe tener conocimientos y habilidades en el trabajo con herramientas de simulación de construcción y visualización de los modelos, además de tener un amplio conocimiento en las diferentes herramientas que usan los desarrolladores, como también dominar la metodología estandarizada y todo lo referente a la documentación legal para su aplicación. Al ser hoy un requerimiento obligatorio en proyectos públicos, se ha abierto un nicho importante para el surgimiento de pequeñas oficinas especializadas en la aplicación de BIM en los proyectos, donde los grandes contratistas no tienen que dedicarse a formar a sus colaboradores, ya que simplemente contratan un equipo técnico que se cuenta con las competencias necesarias para una correcta ejecución de los estándares.

En cuanto a la estructura y organización BIM, es imprescindible pensar en un cambio en las funciones de los sistemas tradicionales que existen en el rubro. Durante el estudio se evidencia la necesidad de incorporar nuevas capacidades dentro de la industria, donde surge la necesidad de definir los roles BIM, presentes en el estándar chileno. Este cambio de carácter significativo sobre la manera tradicional de trabajo es uno de los principales impactos que requiere un tiempo de adaptación y trabajo coordinado.

Como se mencionó en el capítulo 4, el ente solicitante de la implementación de la metodología debe basarse en una solicitud de información estandarizada, a la cual los interesantes deben responder mediante un Plan de ejecución BIM que concentra la manera en la que se van a realizar las gestiones para la correcta adaptación de BIM al proyecto. La creación del PEB no debe pensarse como un formalismo común en etapa de licitación, sino también la clave para la correcta implementación de BIM en el Proyecto. Requiere, entre otros, conocimiento y experiencia con herramientas BIM, garantía de comunicación y un correcto liderazgo, así como criterio técnico. La labor del Plan de Ejecución BIM sirve para generar una ruta de acción que sirva desde el comienzo del proyecto, donde la información y los datos generados en el proyecto también estén disponibles para las fases posteriores del proyecto, como la gestión de la explotación y mantenimiento.

# Conclusiones

Esta investigación tuvo como principal objetivo realizar una propuesta de planificación de las fases constructivas de una estructura fotovoltaica, implementando metodología BIM de cuatro dimensiones, de acuerdo con el estándar vigente en Chile para proyectos públicos.

El método propuesto consta de tres fases: en primer lugar, se estudió el estándar vigente en Chile para su correcta aplicación, en segundo lugar; se realizó el modelado de la estructura basado en los procedimientos de montaje y finalmente se aplicó el modelo para el uso en el control de las fases constructivas de la estructura. La precisión del método de medición del progreso de la construcción propuesto se valida utilizando datos obtenidos de la construcción real, demostrando así que el progreso constructivo se puede medir de manera efectiva.

Los resultados de la metodología de medición del progreso se pueden utilizar como entrada para la visualización del avance de la construcción y la actualización del cronograma. Estos indican que el proceso de revisión propuesto es capaz de mejorar la precisión del control de la obra; por lo tanto, se concluye que, si existe una buena coordinación para obtener los datos de terreno, el progreso de la construcción puede medirse efectivamente. También cabe recalcar que, mediante el análisis de los datos generados del control del proceso constructivo, el modelo se puede utilizar para determinar las fechas de finalización del proyecto y para medir el progreso real de la construcción.

La contribución de este estudio es aumentar la aplicabilidad de la BIM, ya que en estos modelos se pueden contener varios tipos de información sobre los componentes estructurales. Estudios previos usaron sólo una cantidad limitada información (por ejemplo, información geométrica e información de horarios) para medir el progreso. Este estudio propuso usar información en una secuencia planificada y conectividad lógica de componentes y puede aumentar la precisión de la medición de los programas de construcción si se va realizando una mejora continua del proceso. Sin embargo, esta memoria asume que todos los componentes son construidos de acuerdo con una secuencia planificada, aunque rara vez los componentes están construidos de acuerdo con una secuencia lógica atribuible. En este caso inusual, es importante adaptar el modelo a la realidad mejorando los aspectos y agregando información más precisa a los componentes BIM.

Como constructores, es importante tener claro los desafíos presentes en la implementación de estas metodología, ya que normalmente los modelos generados no se desarrollan en mira de su futura explotación, normalmente se quedan estancados en el modelo y como máximo en la detección de interferencias, que, si bien es un gran aporte al proceso constructivo, no se aprovechan los beneficios prácticos que se pueden sacar a estos modelos en cuanto a la planificación de la obra y la gestión de los costos. Se tiene un modelo en 3D, pero no se ha hecho pensando en que se tendrá que exportar para hacer un 4D o enlazar con un presupuesto que ser medible en su mayor parte.

Como es normal en un proyecto de gran envergadura, las responsabilidades no recaen en una sola disciplina, y un desafío importante para la correcta implementación de esta metodología es una eficaz comunicación con las diciplinas de ingeniería y arquitectura, ya que son estas las que tienen un mayor desarrollo en modelos BIM, por lo que se tiene una gran labor proactiva en el desarrollo de la comunicación con estas disciplinas en la fase del diseño, para que el modelo se genere con vías a su utilización en las futuras etapas.

Hoy en día, los colaboradores están muy acostumbrados a trabajar con herramientas tradicionales que conocen y manejan perfectamente. Este es un obstáculo importante que impide que los participantes del proyecto utilicen las últimas tecnologías. Las barreras incluyen el miedo al fracaso, salir de la zona de confort, el tiempo requerido para aprender a usar un nuevo software, y en la mayoría de los casos, la falta de apoyo de sus gerentes y de la junta directiva de la empresa. La implementación de una nueva metodología diferente de extremo a extremo requiere que la jefatura tome las decisiones estratégicas correctas, utilizar el conocimiento y la experiencia disponibles para realizar la implementación sin interrumpir el patrón comercial actual.

Los principales desafíos analizados en la presente memoria se resumen en tener objetivos definidos y realistas relacionados a BIM, que la dirección de la empresa crea en la implementación de esta y que existan grupos de trabajos dedicados en la implementación, junto con asumir los requerimientos económicos en la adquisición de la tecnología, en cuanto a recursos humanos, capacitación y consultoría. El Constructor Civil que la industria demandará en un futuro próximo, exige que sea un profesional con amplio conocimiento en la metodología, para que sirva como soporte activo y maneje un correcto liderazgo en la implementación interna del proyecto.

A lo largo de esta memoria se propone un procedimiento de trabajo donde se genera y analiza la documentación relativa a los procesos que marcan las pautas de funcionamiento de la metodología, desde la concepción del diseño conceptual hasta la programación de las fases constructivas. Desde el punto de vista de un Constructor Civil los desafíos que podemos señalar para que estas integraciones BIM puedan ser aplicadas en la práctica son principalmente fomentar la capacitación técnica del recurso humano en las dimensiones BIM referentes a la planificación y los costos, ya que un desafío que se tiene por delante como constructores es dominar estas áreas para trabajarlas en conjunto con el modelo. También es importante contar con profesionales con competencias en softwares BIM que gestionen planificación y costos. Las grandes constructoras tienen dentro de sus metas próximas en el tiempo, la implementación de estas tecnologías de la información sin contar con las metas propuestas a nivel gubernamental.

# Referencias

Juan Mondaca. (2017). Análisis comparativo de las prácticas de dirección de proyectos del PMI en empresas públicas y privadas en Chile.

IALE. (2017). Estudio de Identificación de Demanda de Capital Humano con Capacidades BIM en la Industria de la Construcción.

S. Carolina, M. Sebastián, G. Paulina (2021). Plan BIM: Estándar BIM para proyectos públicos. Intercambio de información para Solicitantes y Proveedores (Versión 1.1).

BIM Forum Chile (2017). Guía inicial para implementar BIM en las organizaciones.

R. Andreas. Z. S. Manuel. World Economic Forum (2016). Shaping the Future of Construction: A Breakthrough in Mindset and Technology.

Daedal Research (2017). Global Building Information Modeling.

McGrawHill Construction (2014). Smart Market Report the Business Value of BIM for Construction in Major Global Markets.

Loyola, Mauricio. (2019). Encuesta Nacional BIM 2019: Informe de Resultados. Santiago: Universidad de Chile.

McKinsey & Company (2013). Informe edificación, encuesta empleo.

International Organization for Standardization (ISO). (2019). Building Information Modelling (19650).

R.L. Roberto. P.B, Rodrigo (2017). Ayllu Solar - SERC Chile: La fuerza del Sol.

Shayla Woodhouse (2011). Research Associate, Global Energy Network Institute. Renewable Energy Potential of Chile.

Comité Consultivo de Energía (2015). Hoja de Ruta 2050: Hacia una energía sustentable e inclusiva para Chile.

Bernal, Marcos (2016). Diseño y construcción de seguidor solar de dos ejes.

Grupo Técnico de Trabajo de Estandarización, BIM Forum Chile (2017). Corporación de Desarrollo Tecnológico - Cámara Chilena de la Construcción. Guía inicial para implementar BIM en las organizaciones.

Grupo Técnico de Trabajo de Estandarización, BIM Forum Chile (2019). Corporación de Desarrollo Tecnológico - Cámara Chilena de la Construcción. Publicación normas internacionales, ISO19650.

Figueroa, Danko (2020). El método BIM: Efectividad y beneficios en los proyectos de edificación.

Pennsylvania University (2010). The Computer Integrated Construction Research. Project Execution Planning Guide

Borrmann, A. König, M. Koch, C. Beetz, J. (2018). Building Information Modeling - Technology Foundations and Industry Practice.

L. C. Óscar. G. B. Iván (2020). CDE Extendido. Implementación de herramienta en la Nube para la gestión masiva de BIM 360 en una promotora residencial.

Kensek, Karen M. (2020). Building Information Modeling

Min Ho Shin, M. Ho Shin, Hye Kyung Lee, H. Kyung Lee, & Hwan Yong Kim, H. Yong Kim. (2018). Benefit–Cost Analysis of Building Information Modeling (BIM) in a Railway Site.

Changmin Kim, Hyojoo Son, Changwan Kim. (2013). Automated construction progress measurement using a 4D building information model and 3D data.

# Anexos

# Anexo A: Manual de montaje: Lista de materiales

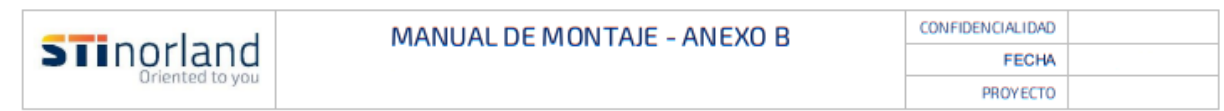

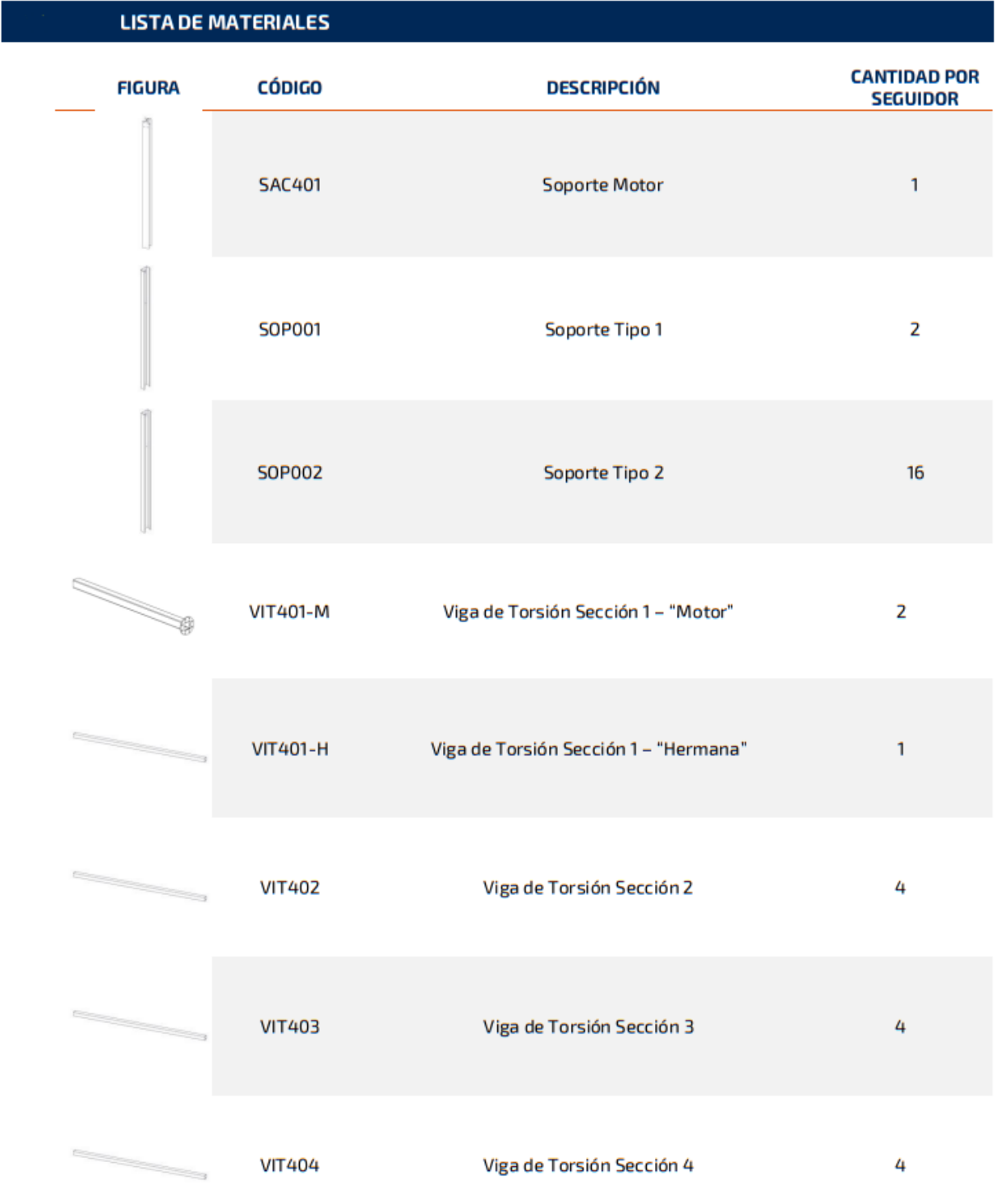

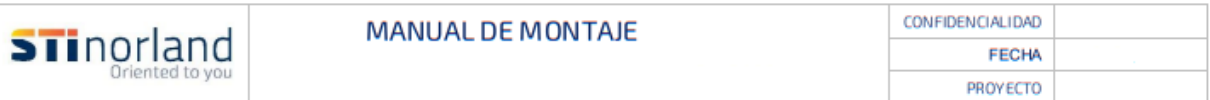

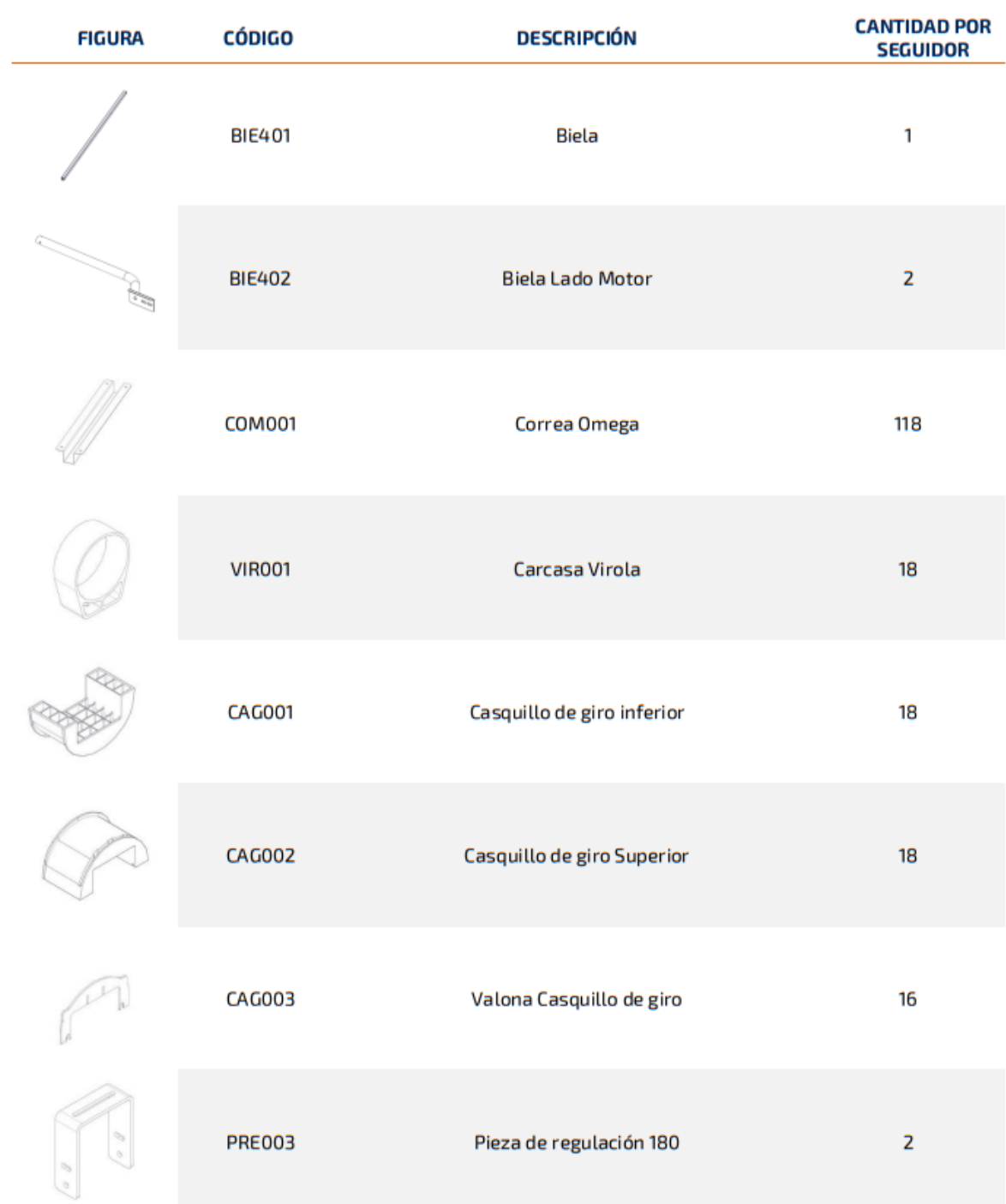

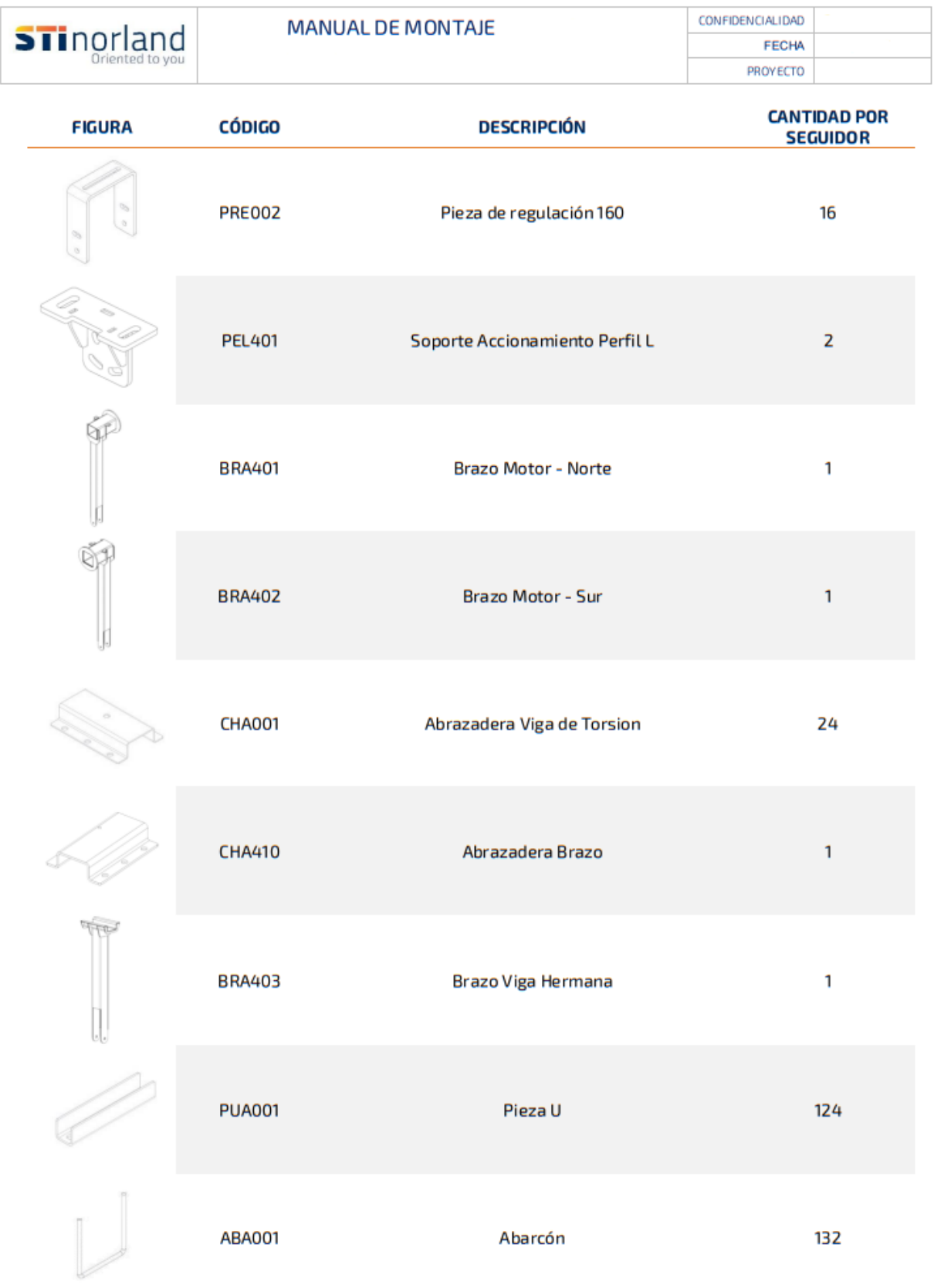

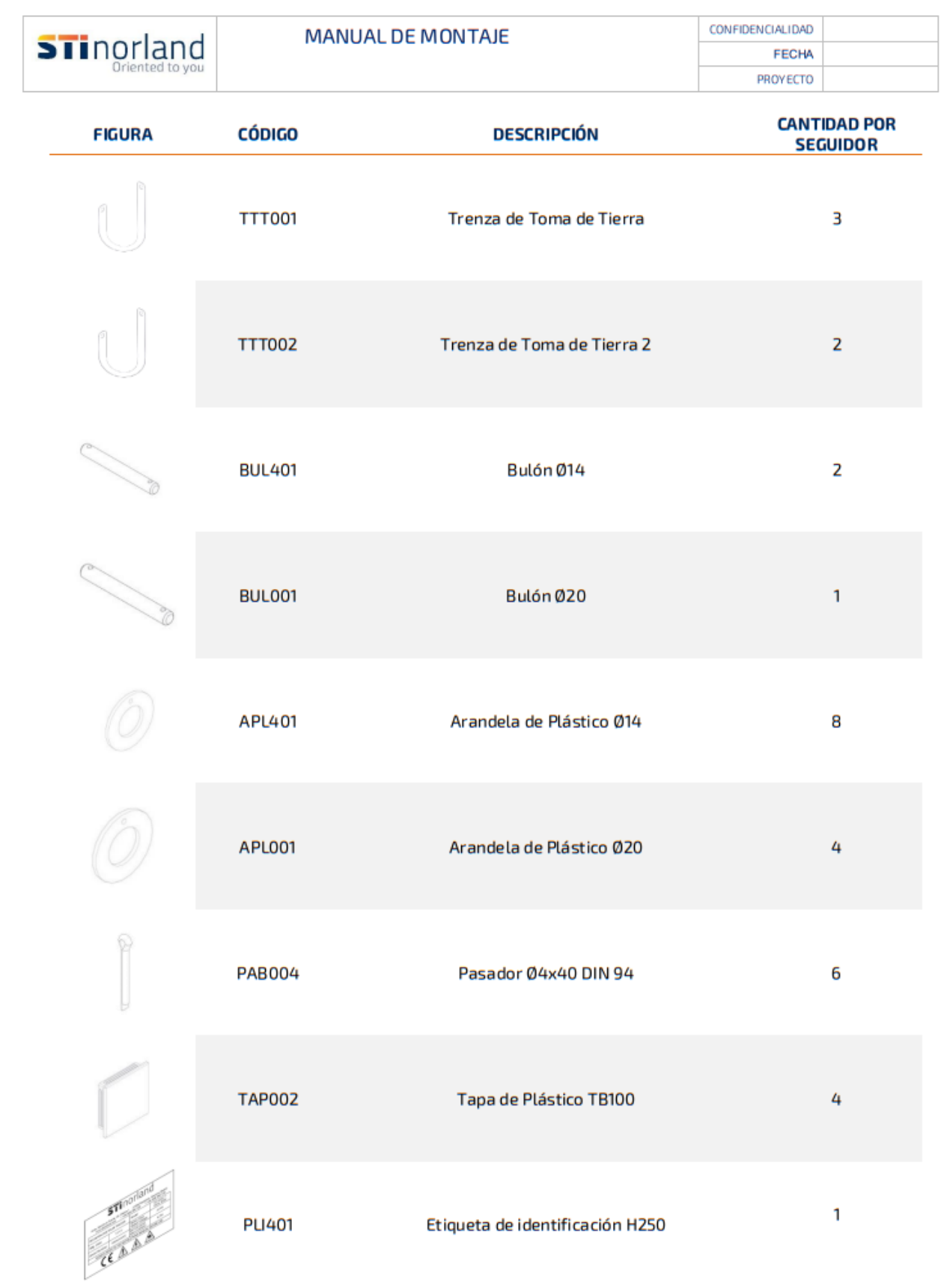

 $\overline{4}$ 

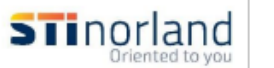

CONFIDENCIALIDAD FECHA PROYECTO

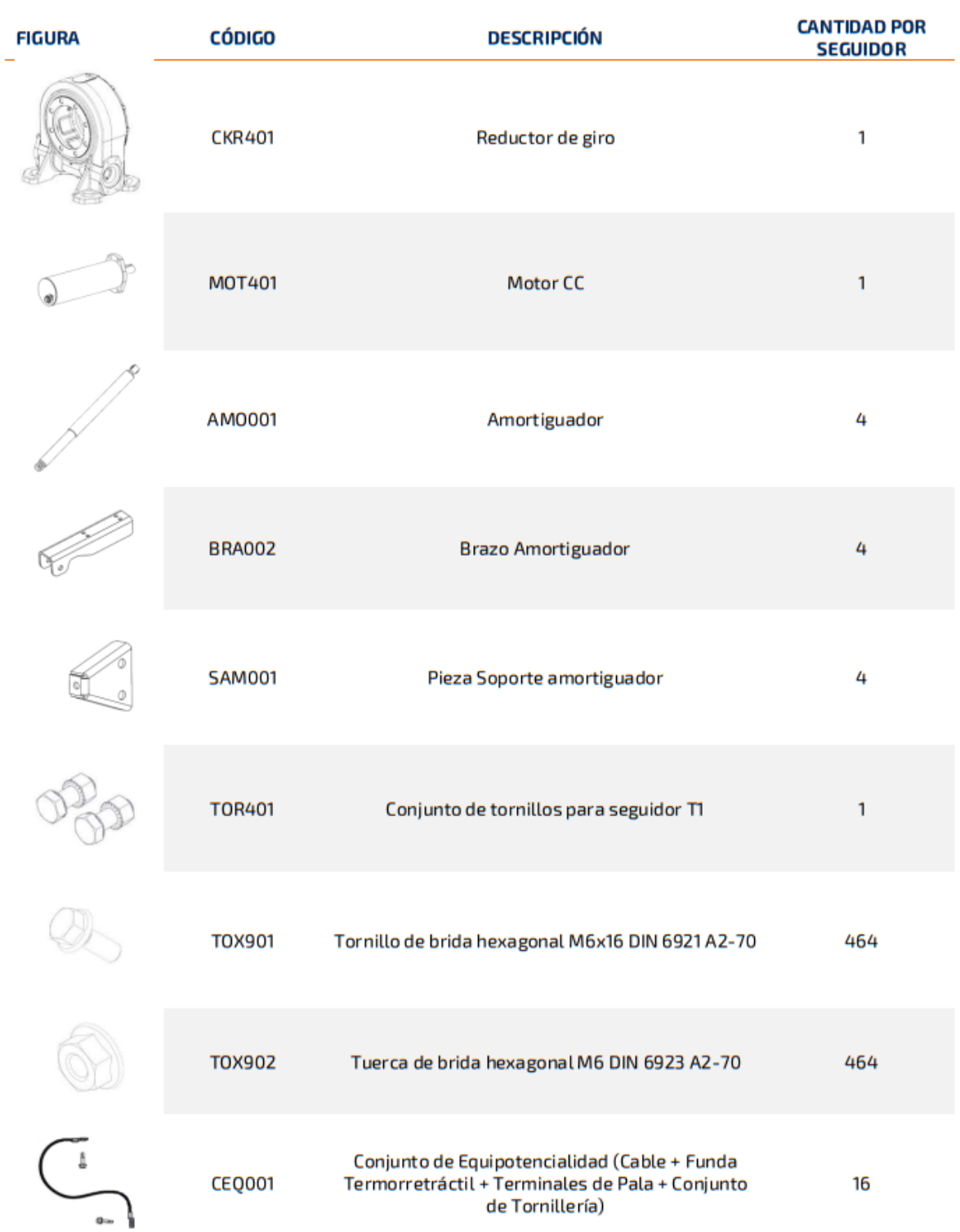

5

# Anexo B: Procedimiento de montaje: Elementos principales del seguidor solar.

PROCEDIMIENTO DE MONTAJE

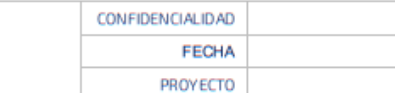

#### ELEMENTOS PRINCIPALES DEL SEGUIDOR SOLAR п.

El seguidor se define en función de distintos conjuntos que permiten una correcta comprensión de este procedimiento de montaje:

- Conjunto Soporte accionamiento  $\bullet$
- Accionamiento  $\bullet$

**STinorland** 

- Conjunto Vigas de Torsión  $\bullet$
- · Conjunto Piezas de regulación y rotación
- Conjunto Brazos
- **Conjunto Bielas**
- Otros elementos auxiliares

Cada uno de los elementos debe colocarse en la posición correcta indicada en estas instrucciones. Estos componentes no se deben mecanizar (grabados, rebajes, cortes, etc.) y en ningún caso deben omitirse en el montaje.

#### 4.1. Conjunto Soporte accionamiento

El conjunto Soporte accionamiento del motor se compone de dos elementos que se denominan Soporte Accionamiento Perfil L (PEL401). Cada soporte es un conjunto soldado de varias piezas que soportan el Accionamiento de giro.

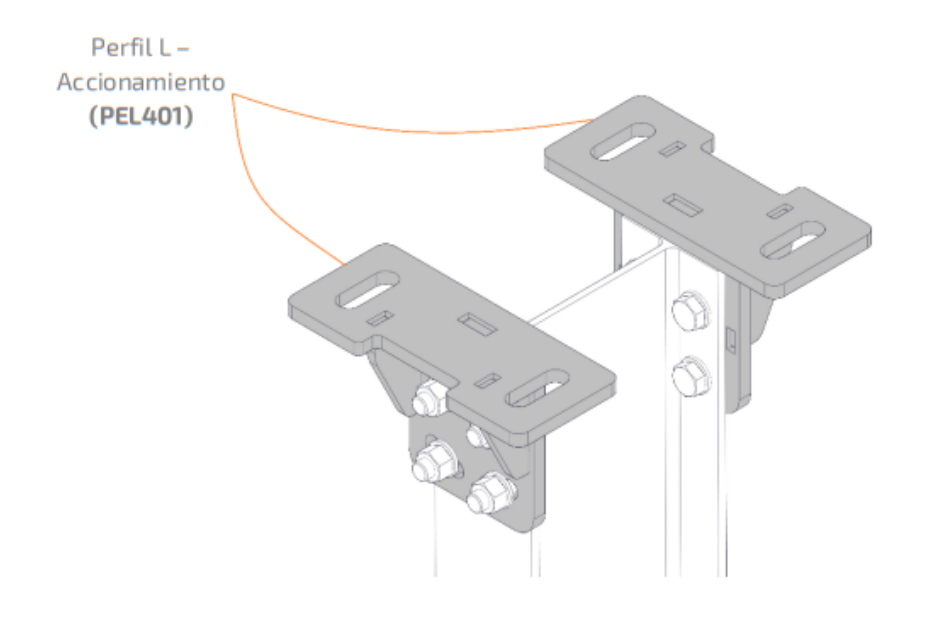

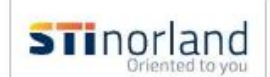

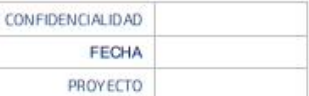

#### 4.2. Accionamiento

El Accionamiento se compone de un Motor de corriente continua (CC) con engranaje planetario (MOT401) acoplado al reductor de giro helicoidal (CKR401) (en adelante denominado Reductor de giro).

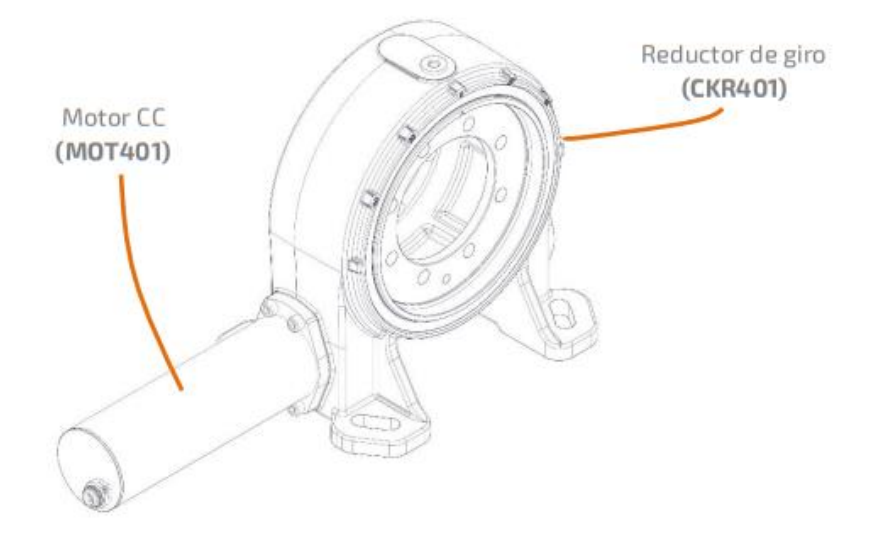

#### 4.3. Conjunto de Vigas Torsión

El conjunto Vigas Torsión se compone de una serie de tubos de acero de seccion cuadrada (VIT00n) (en adelanteVigas de Torsión), Correas (COM001) y Abrazaderas (CHA001). Las vigas Torsión se conectan mediante las abrazaderas, y soportan las correas que reciben los módulos fotovoltaicos. Cada una de las filas de Vigas Torsión del seguidor puede tener pendiente, que debe definirse en el estudio topográfico previo. Cada una de Las Vigas Torsión debe seguir una línea recta.

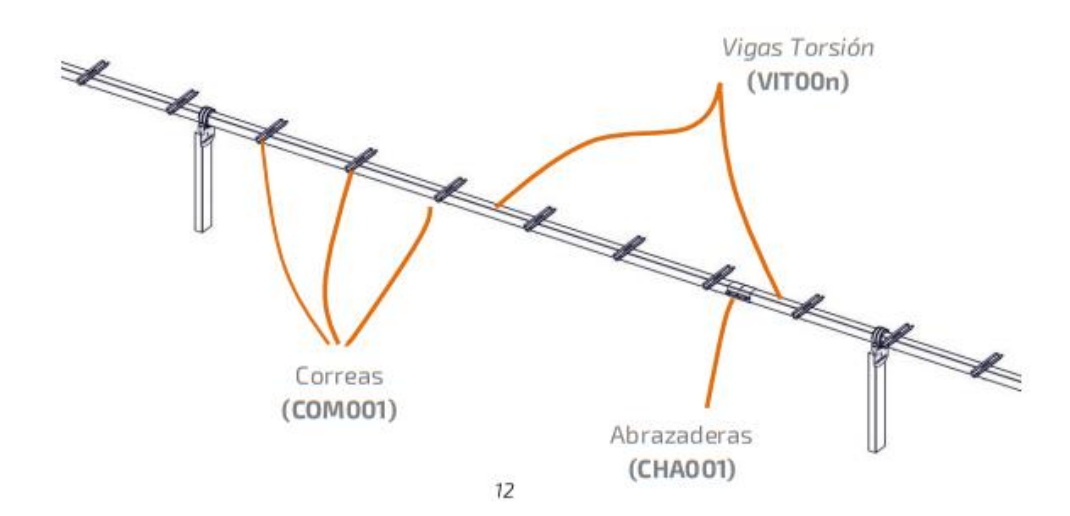

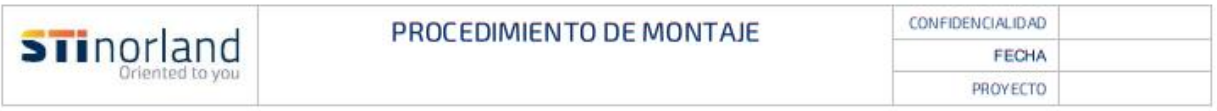

#### 4.4. Conjunto Pieza de regulación

El conjunto pieza de regulación y rotación se compone de cinco elementos: la virola (VIROO1). la pieza de regulación (PREOOn), el casquillo de giro superior (CAGOO2), el casquillo de giro inferior (CAG001) y la valona del casquillo de giro (CAG003).

Las Vigas-Torsión están unidas a los soportes mediante el conjunto pieza de regulación y rotación, el cual permite el movimiento de giro del conjunto de Vigas-Torsión. Al mismo tiempo, el conjunto pieza de regulación contribuye a absorber las desviaciones de posición de los soportes.

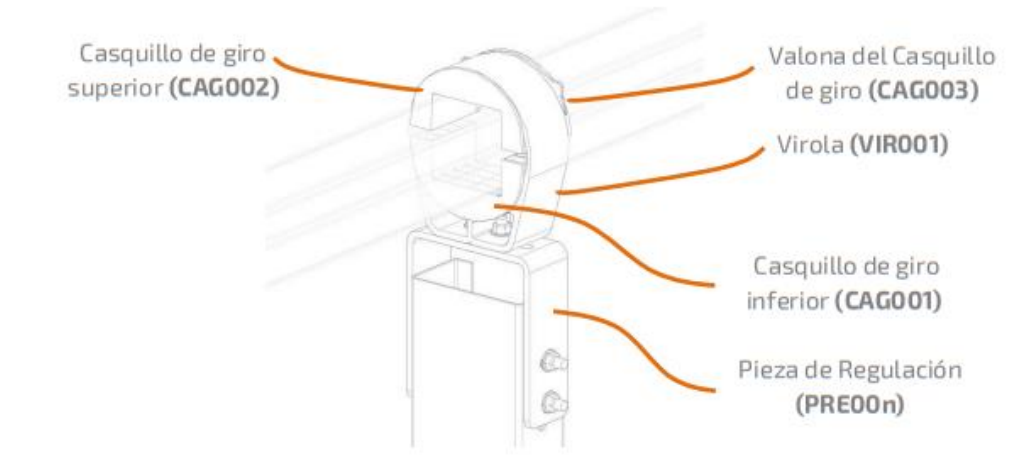

#### **4.5. Conjunto Brazos**

El conjunto Brazos se compone de cuatro elementos: Brazo Motor Norte (BRA401), Brazo Motor Sur (BRA402), Brazo Fila hermana (BRA403) y la Abrazadera brazo (CHA410). El Conjunto Brazo está fijado a la Viga de Torsión para solidarizar el giro entre la fila "motor" y la fila "hermana".

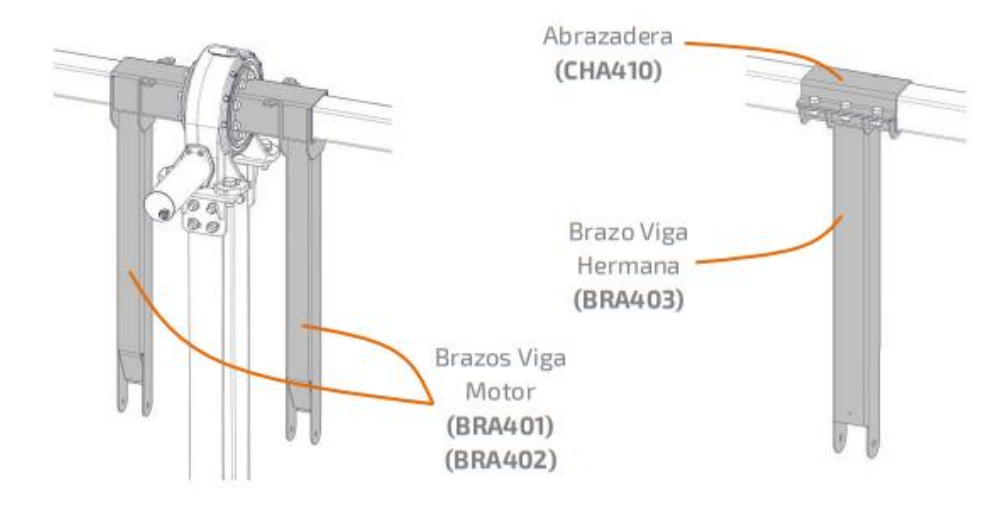

 $13$ 

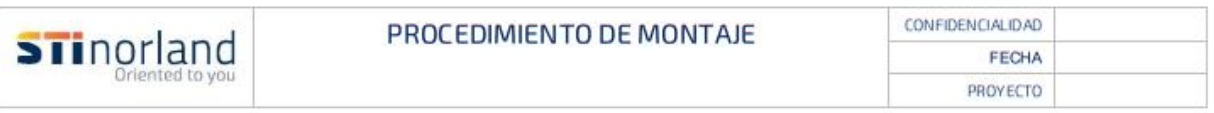

#### 4.6. Conjunto Bielas

El conjunto Bielas está compuesto por dos elementos: un tubo de acero rectangular denominado Biela (BIE401) y dos conjuntos soldados denominados Biela Motor (BIE402). Las Bielas Motor (BIE402) están conectadas a los brazos motores y la Biela (BIE401) está conectada al brazo de la fila Hermana. Las Bielas trabajan en colaboración con los brazos para solizarizar el movimiento de giro de la fila "motor" a la fila "hermana".

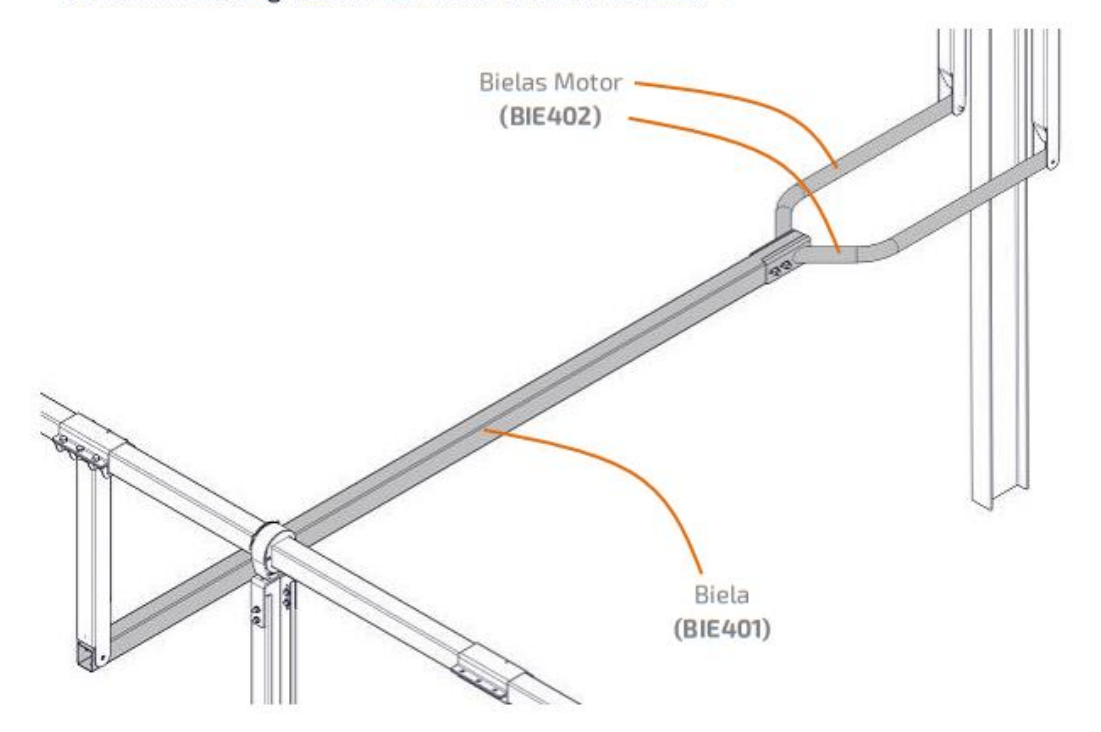

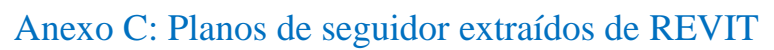

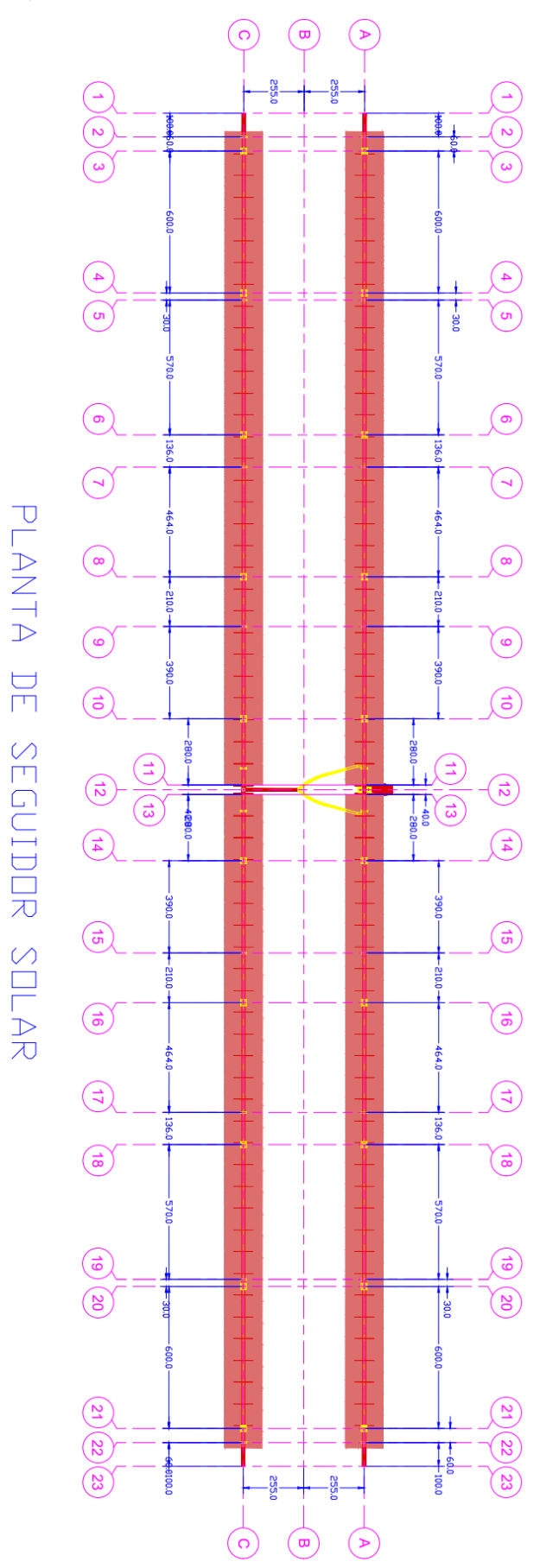

Figura 26: Plano de planta de seguidor solar. Plano extraído de REVIT.

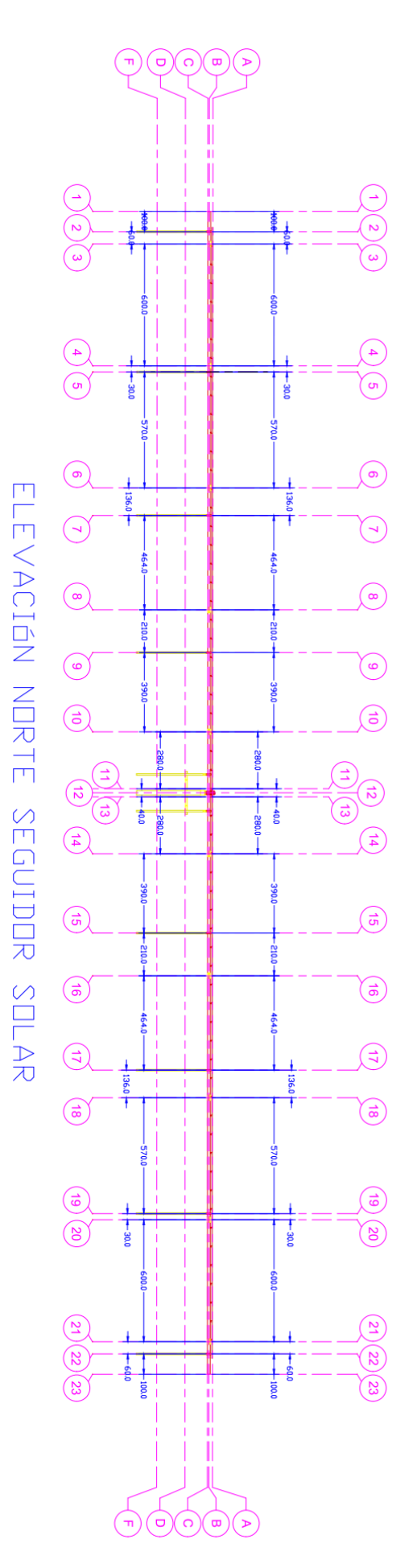

Figura 27: Figura 5: Elevación norte de seguidor solar. Plano extraído de REVIT.

# LEVACIÓN Ξ  $\bigcirc$ E SEGUIDOR SOLAR

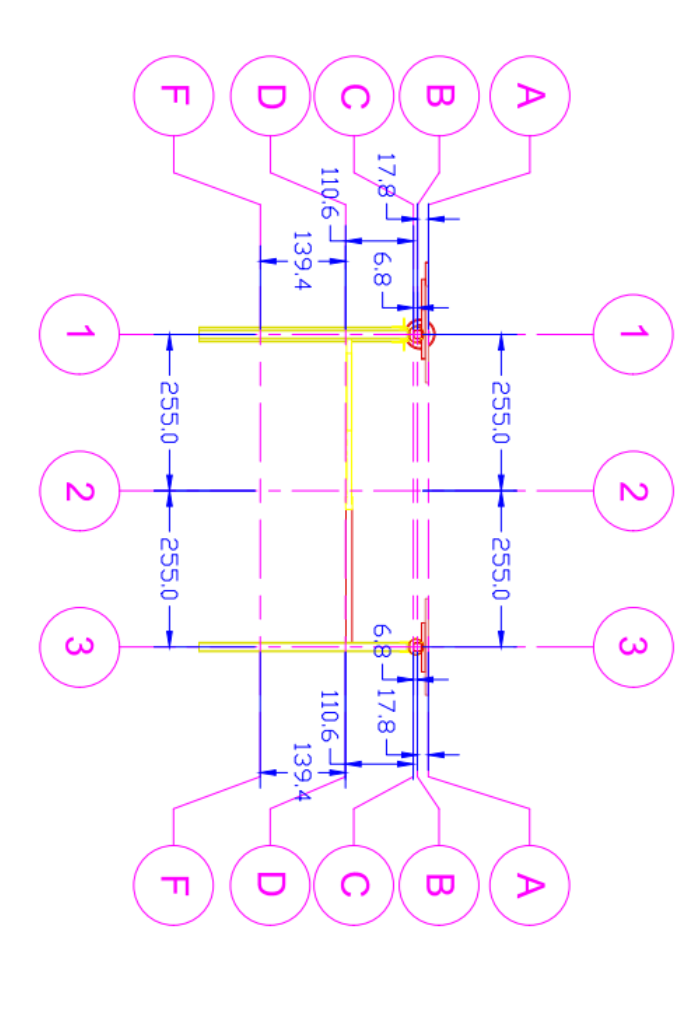

# Plan de Ejecución BIM de Oferta

# Información del Proyecto

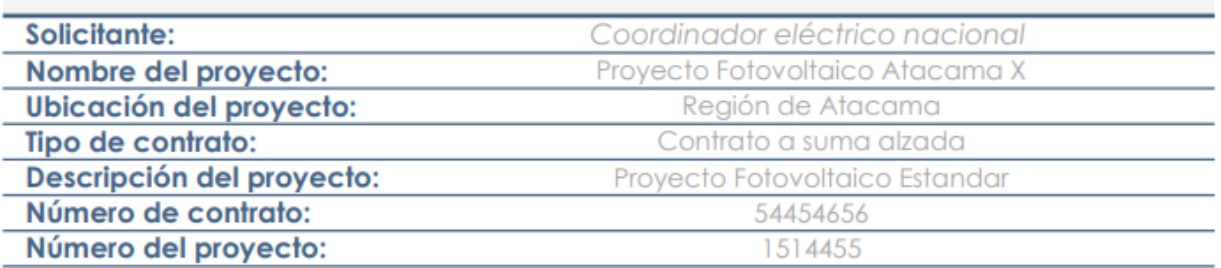

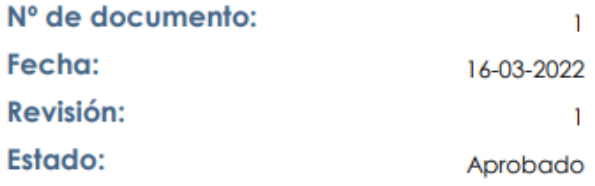

# Hoja de control del documento

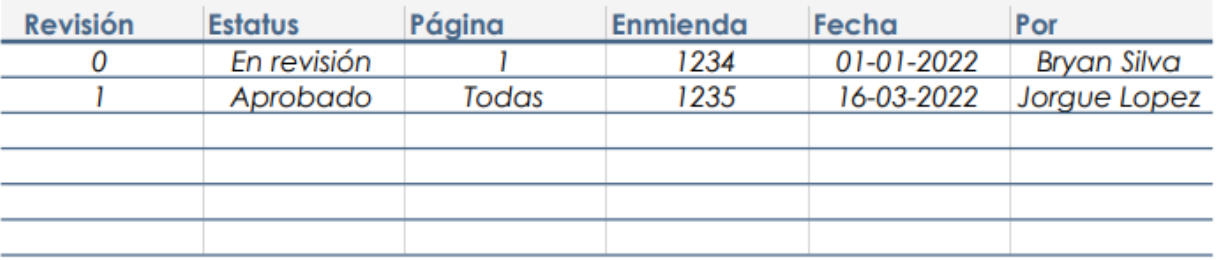

# Introducción

En el Plan de Ejecución BIM de Oferta (PEB de Oferta) los Proveedores Oferentes deben demostrar su estrategia de utilización de BIM para el proyecto, así como las capacidades y competencias tanto de su empresa como su cadena de suministro para cumplir con los requisitos de información del Solicitante indicados en la Solicitud de Información BIM (SDI BIM).

La información entregada a través del PEB debe cumplir con lo indicado en el Estándar BIM para Proyectos Públicos: Intercambio de Información entre Solicitante y Proveedores.

#### **A. Empresas Participantes**

Indique las empresas que participarán en el proyecto

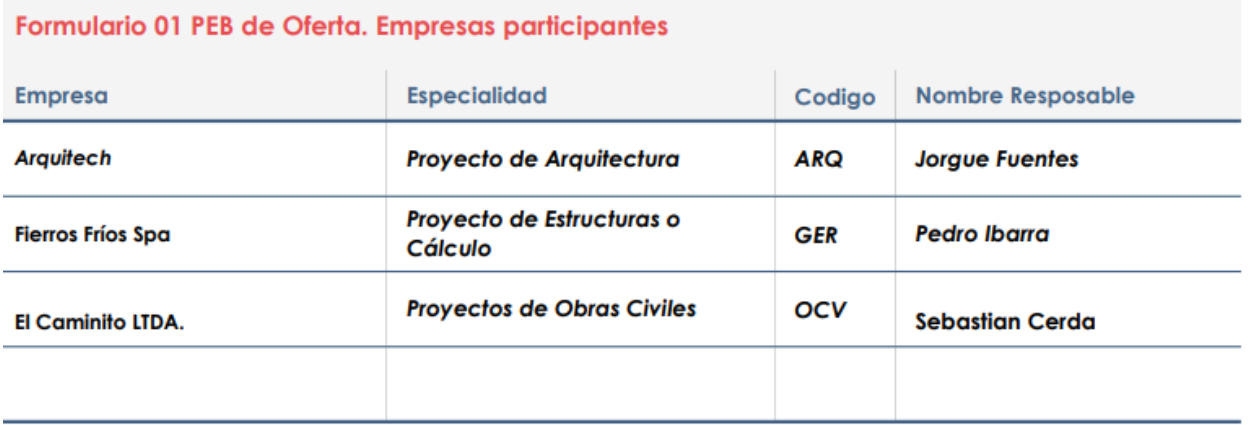

#### Declaración del Proveedor Oferente

La información entregada en el presente Plan de Ejecución BIM por parte del Proveedor Adjudicado ha sido acordado por los representantes del equipo del proyecto mencionados anteriormente, quienes cuentan con la autorización de sus empresas para validar este documento y su uso dentro del proyecto.

#### **B. Objetivos v Usos BIM**

#### B.1. Objetivos de la utilización de BIM en el proyecto

Indique el objetivo general y los objetivos específicos que se señalan en la Solicitud de Información BIM e incorpore los Usos BIM que se relacionan a cada objetivo. Para más información, ver 5.1 del Estándar BIM para Proyectos Públicos.

#### Formulario 02 PEB de Oferta. Objetivo general de la utilización de BIM en el proyecto

#### Objetivo general

El principal objetivo de esta investigación es mostrar los beneficios del modelado BIM realizando una propuesta de seguimiento de obra basadas en esta metodología, automatizando el control de la planificación mediante programación. Esto se realizará mediante la construcción de un modelo tridimensional de una planta fotovoltaica, lo que facilitará el manejo de la información de la obra en tiempo real, minimizando los errores en el traspaso de información, y que a su vez, cumpla con los estándares nacionales e internacionales de la metodología BIM.

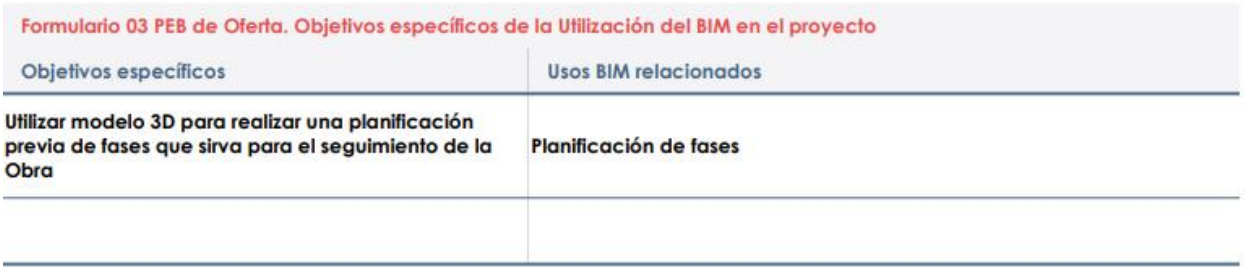

#### B.2. Usos BIM (PEB de Oferta)

Indique, para cada Uso BIM, la empresa y el Rol principal dentro de esa empresa de quien se hará cargo de su desarrollo. Para más información, ver 5.6 del Estándar BIM para Proyectos Públicos.

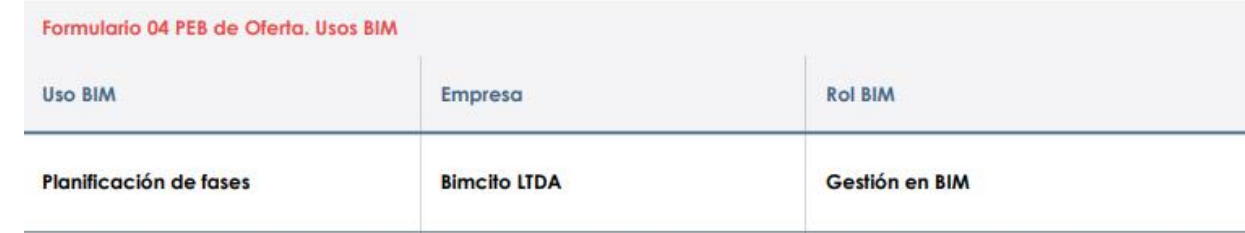

#### **B.3. Recursos de los equipos**

Indique, para cada Uso BIM, los recursos que utilizará para el logro de los usos indicados anteriormente.

#### USO BIM 03

#### Planificación de fases

Proceso de utilización de uno o más modelos 4D (3D + tiempo) para planear la secuencia constructiva de un proyecto y/o las etapas de ocupación en una remodelación o ampliación de una edificación o infraestructura.

#### Recursos del proveedor

Indique en la tabla el recurso disponible para el proyecto para producir los datos entregables en cada etapa del plan de trabajo. Indicar recurso por profesión y años de experiencia.

Los recursos del proveedor para el proyecto deben indicarse completando la tabla a continuación. Los recursos se asignarán a los roles BIM como se define en la Matriz de Roles BIM.

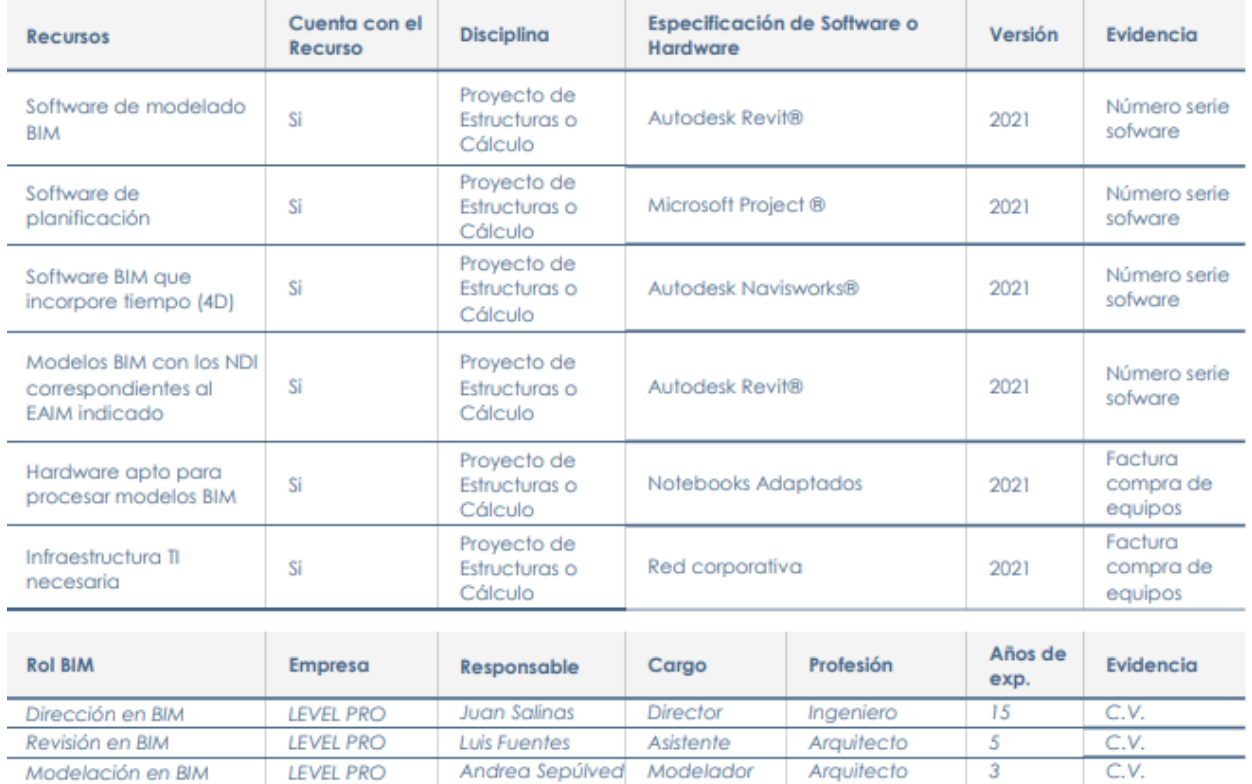

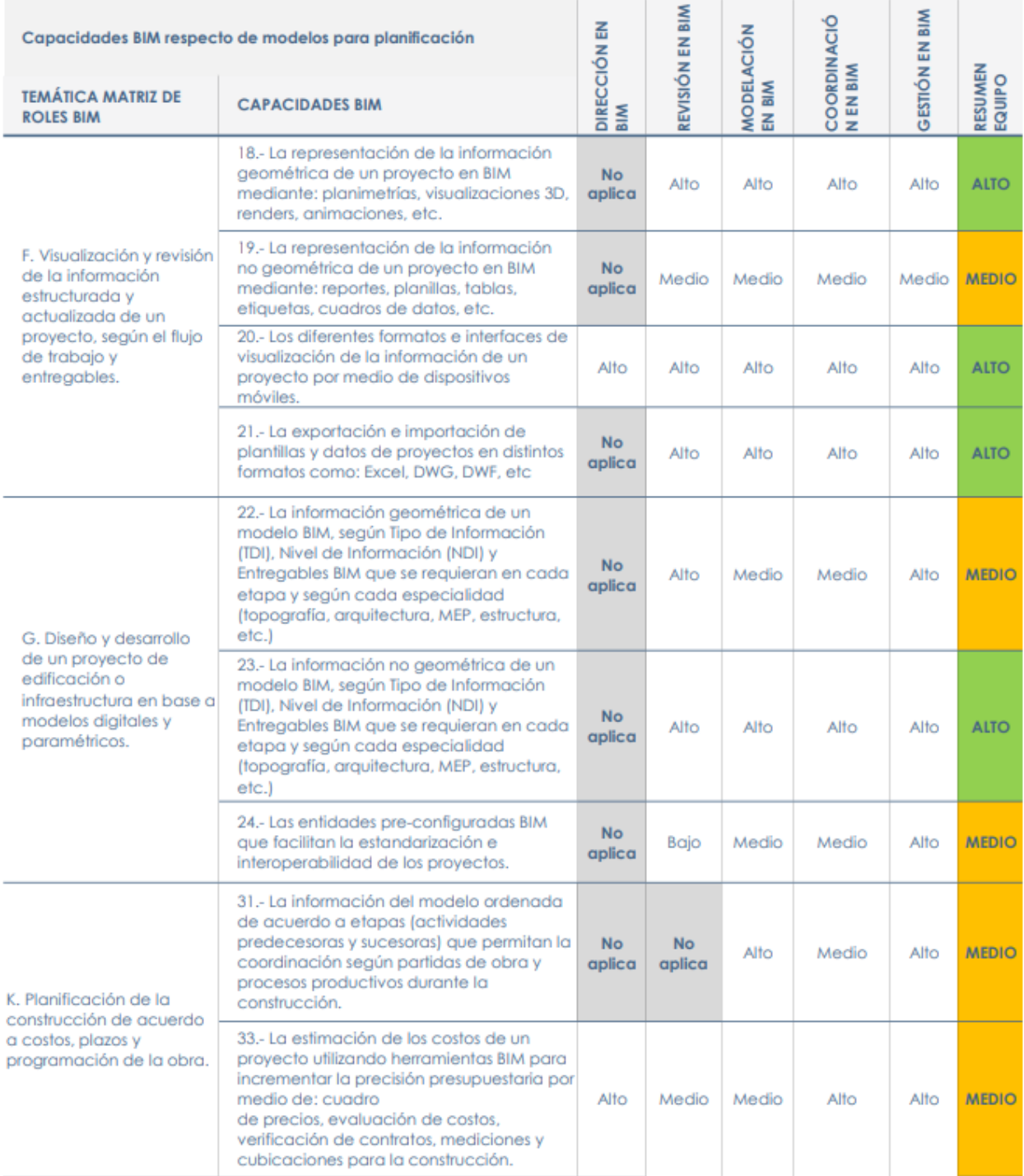

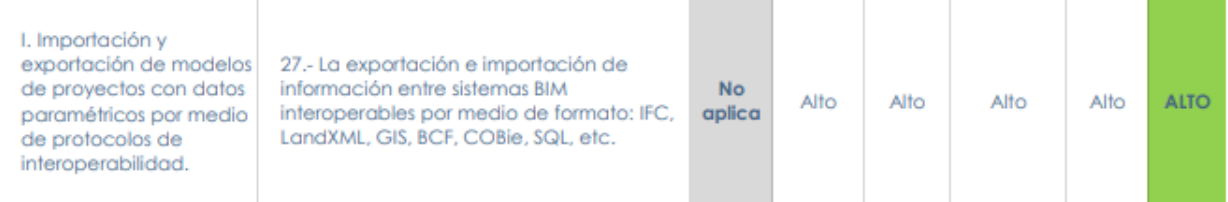

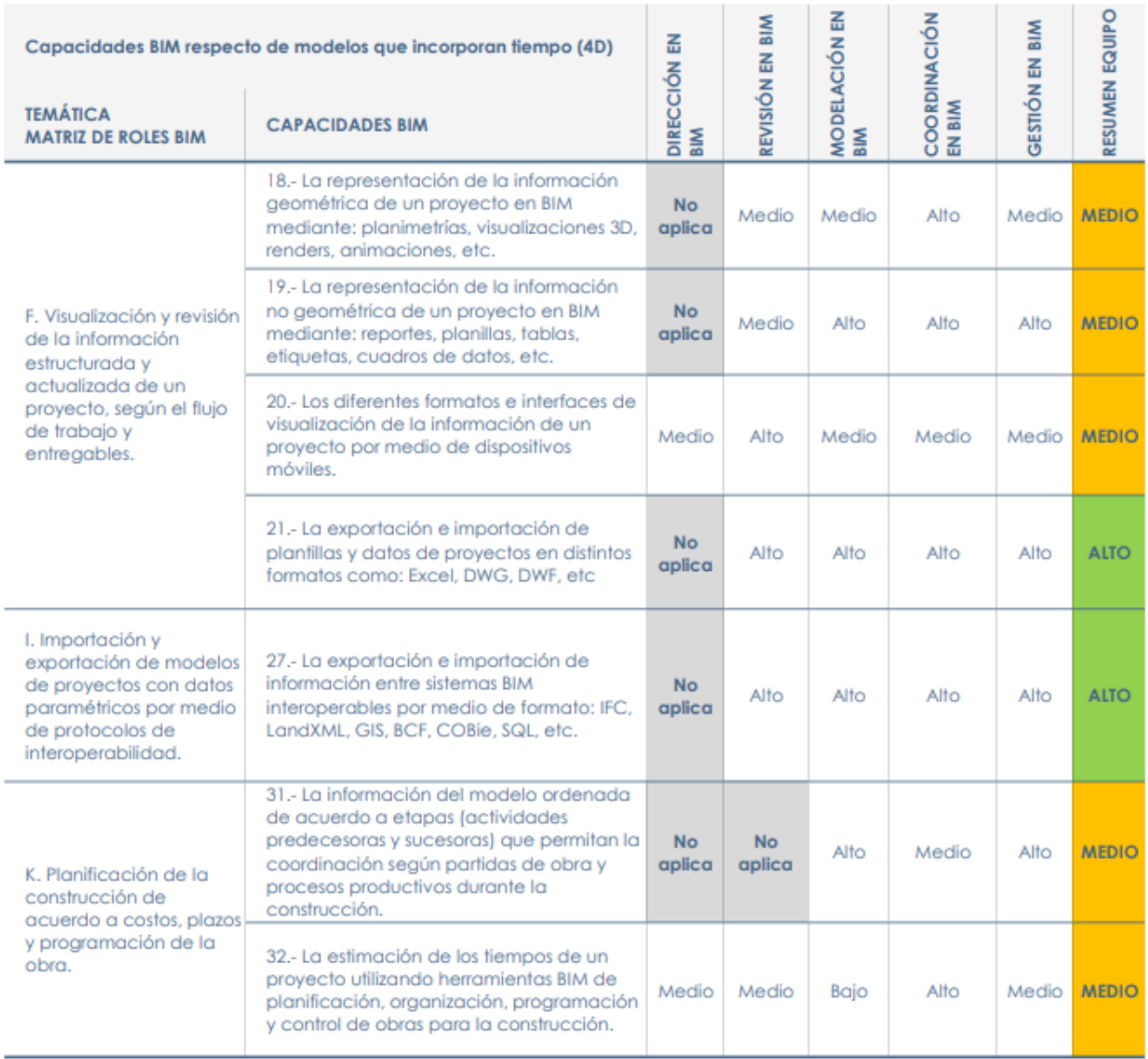

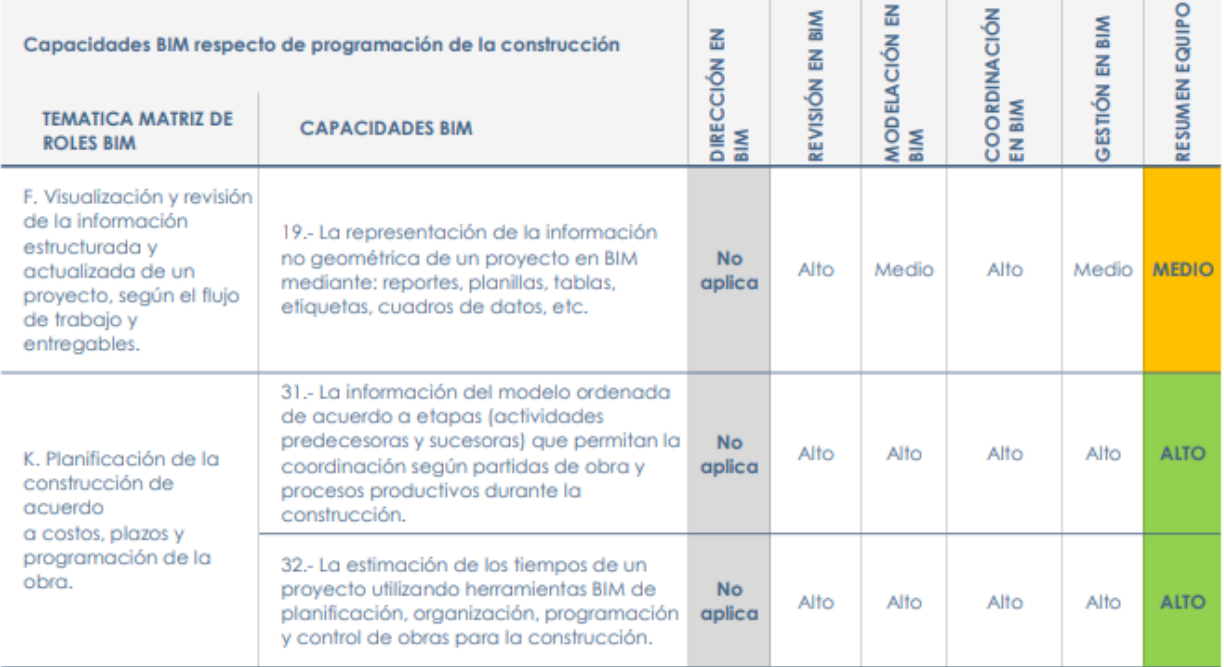

#### C. Entregables BIM y sus Formatos

#### C.1. Modelos BIM solicitados y sus formatos (PEB de Oferta)

Indique, para cada modelo BIM, la especialidad a la que corresponde, los formatos que se usarán para su desarrollo e intercambio entre proveedores, quién lo desarrollará y quién estará a cargo de su control de calidad. Para más información, ver 5.3 del Estándar BIM para Proyectos Públicos.

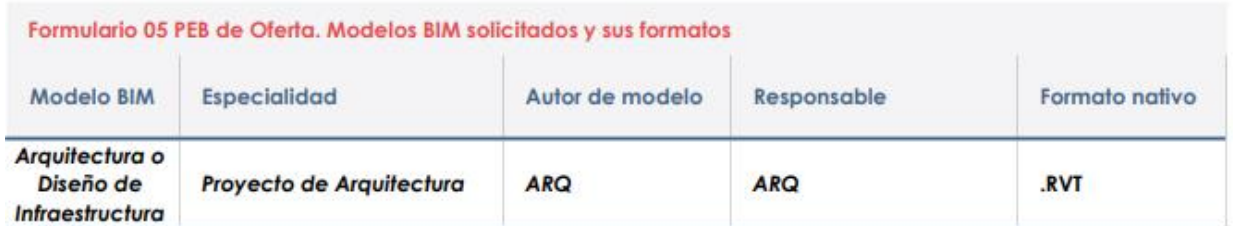

#### C.2. Estado de Avance de Información de Información de los Modelos BIM para cada Entrega

Indique para cada modelo el EAIM que corresponda para entrega según lo indicado en la SDI BIM. Para más información, ver 5.5 del

Estándar BIM para Proyectos Públicos.

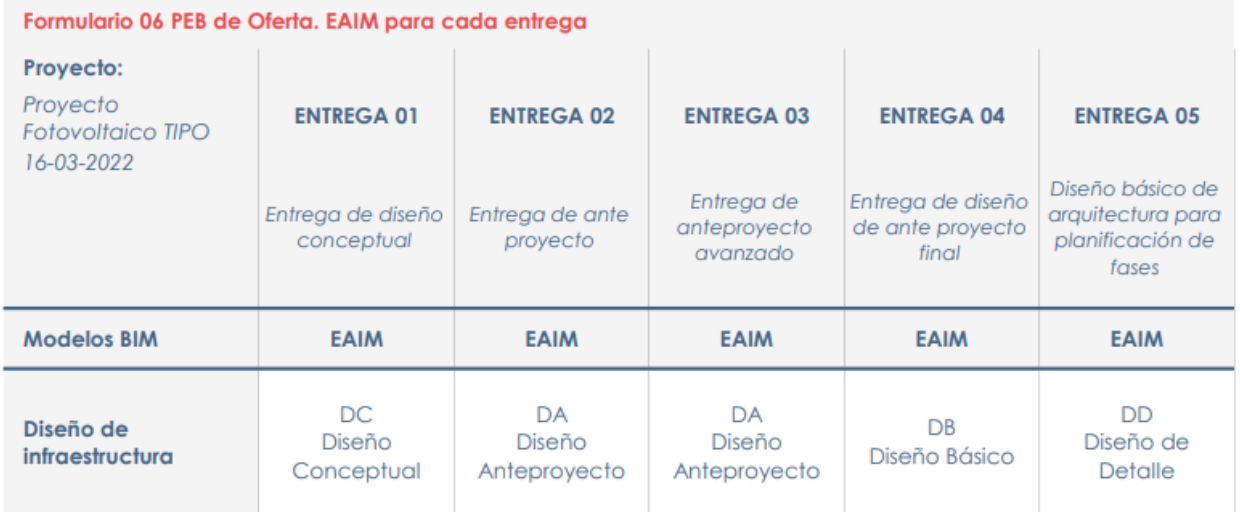

#### C.3. Documentos solicitados y sus formatos (PEB de Oferta)

Indique para cada entrega su fecha y los Estados de Avance de la Información de los Modelos correspondientes para cada uno de los entregables solicitados. Para más información, ver 5.4 del Estándar BIM para Proyectos Públicos.

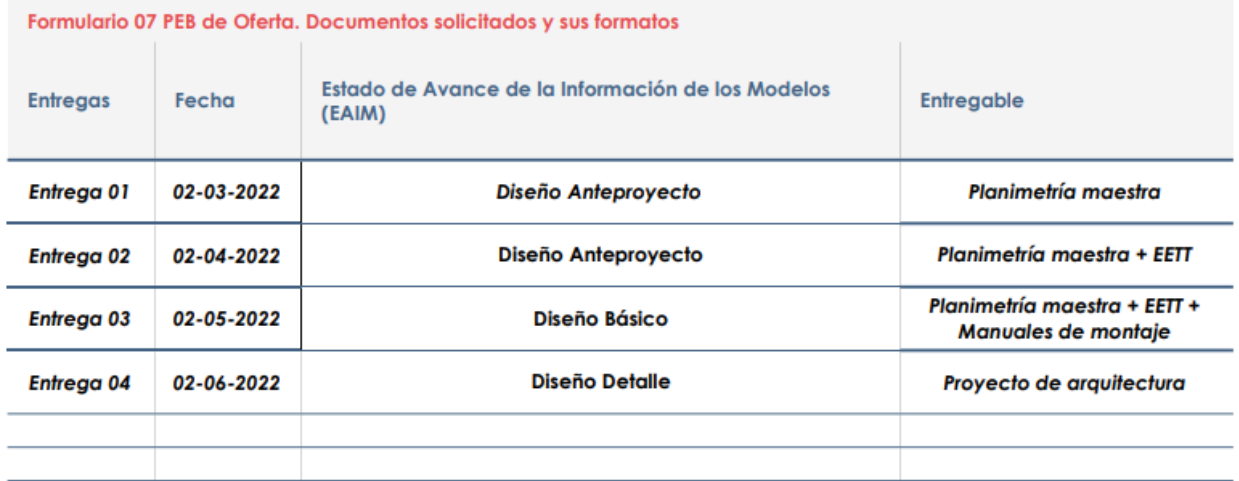

#### D. Estrategia de Colaboración

#### D.1 Entorno de Datos Compartidos (CDE)

Indique si el CDE está compuesto por una o múltiples plataformas tecnológicas, cuáles son y qué formatos se utilizará para los requerimientos de información y colaboración. Para más información, ver 5.8.1 del Estándar BIM para Proyectos Públicos.

#### Formulario 08 PEB de Oferta. Entorno de Datos Compartidos

El CDE utilizado está conformado por una sola plataforma

Sí  $\sqrt{2}$ ┑  $No$   $X$ 

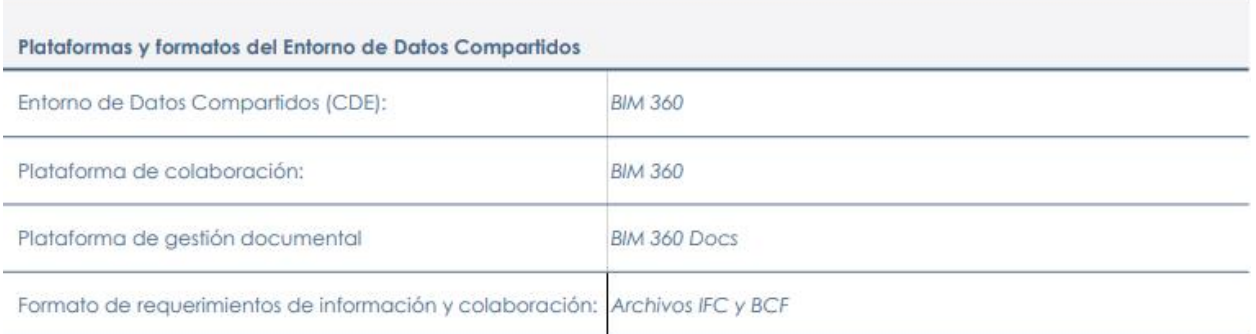

#### D.2 Consolidación de modelos BIM

Indique la estrategia de consolidadción de modelos que utilizará. Para más información, ver 5.8.2 del Estándar BIM para Proyectos Públicos.

#### Formulario 09 PEB de Oferta. Generación de modelos BIM

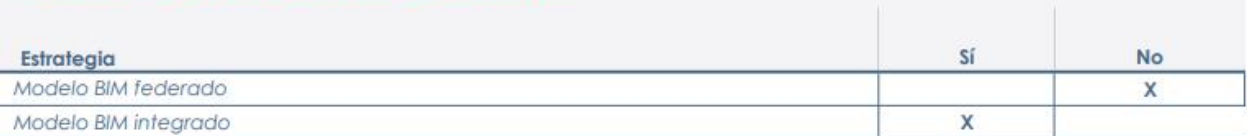

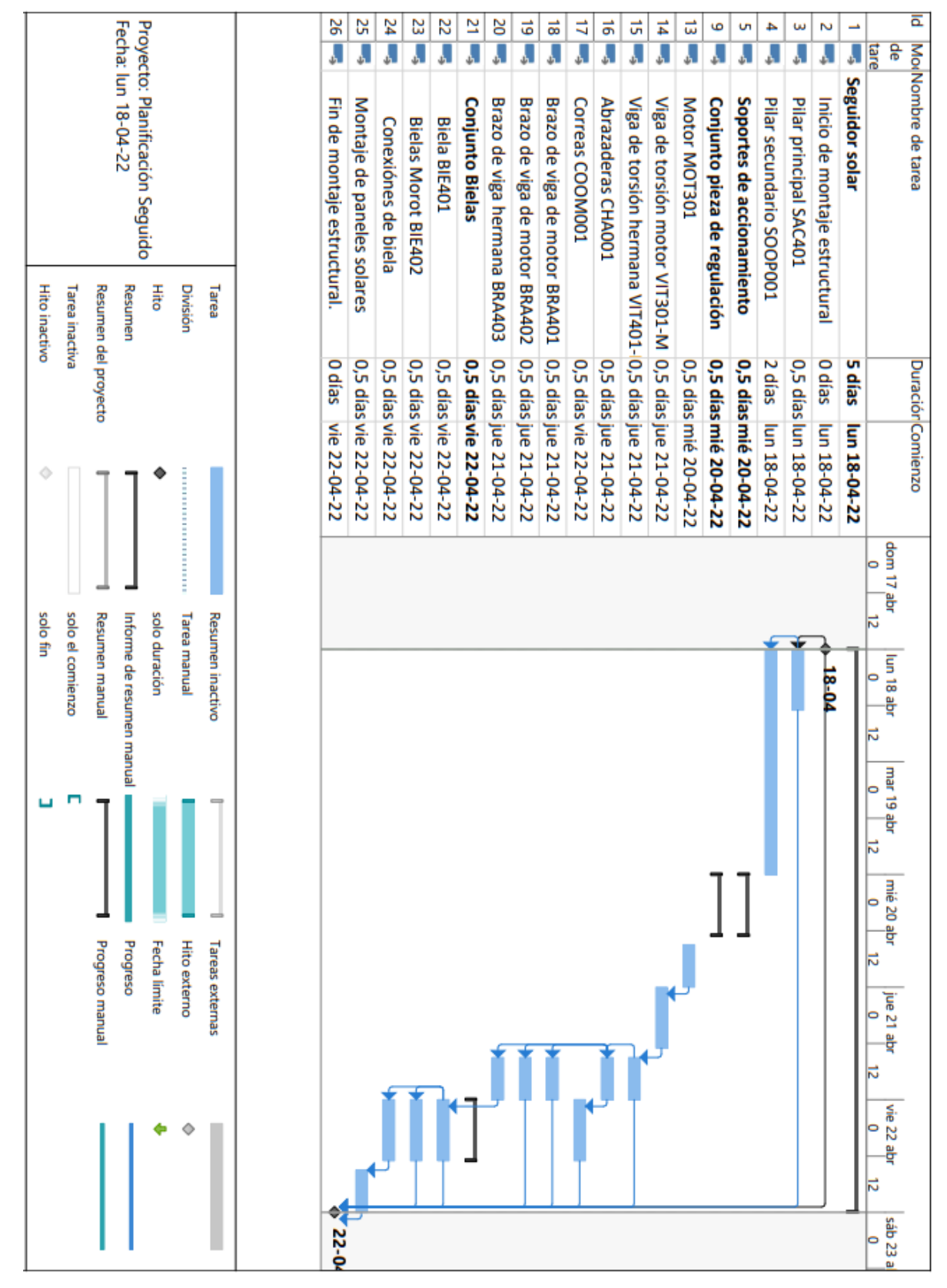

## Anexo E: Carta Gantt de montaje de seguidor

Figura 29: Carta GANTT de la programación del montaje extraída de Microsoft Project.

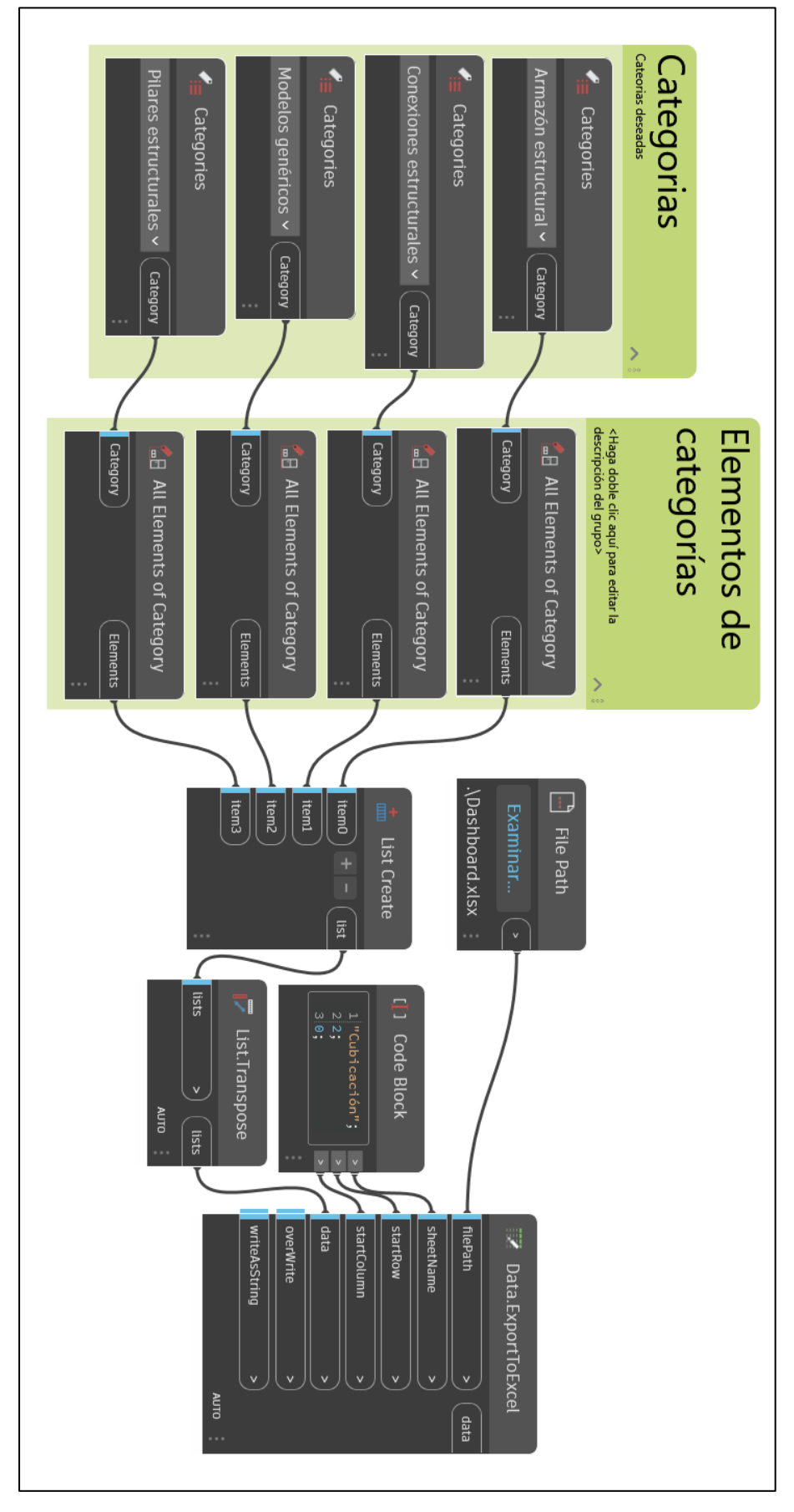

# Anexo F: Espacio de trabajo de Dynamo

Figura 30: Espacio de trabajo de Dynamo. Distribución y flujo de los Nodos. Fuente: Elaboración propia.